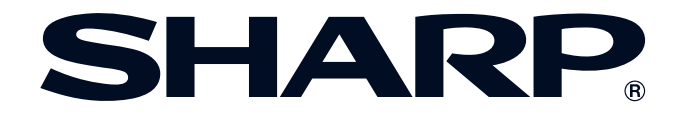

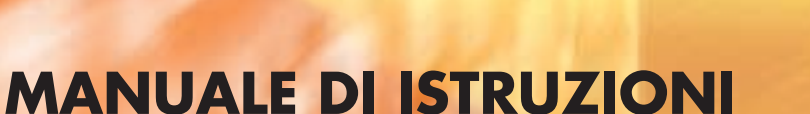

**MODELLO XG-P25X PROIETTORE LCD**

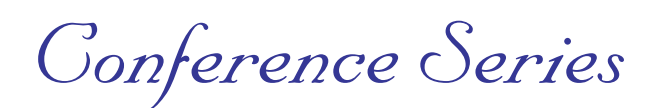

香港電器安全規格 (國際電工委員會規格適合)

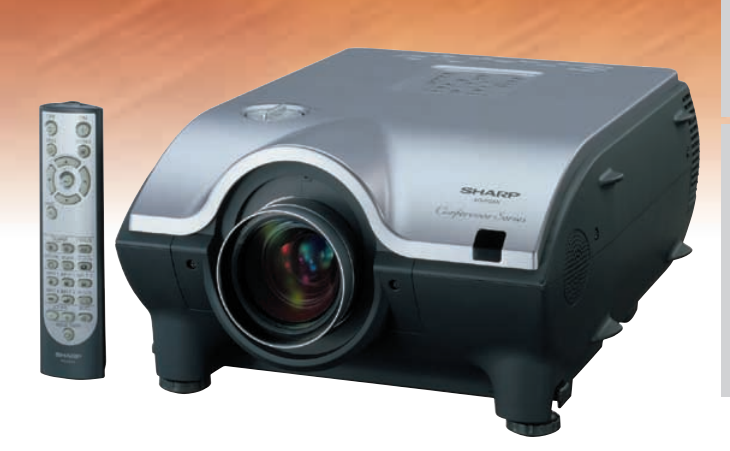

F

**Informazioni**

Appendice

 $\Box$ 

#### **IMPORTANTE**

Per praticità nel riferire la perdita o il furto del proiettore LCD a colori, annotare il numero di serie riportato sul fondo del proiettore e conservare queste informazioni. Prima di riciclare il materiale di imballaggio, controllare attentamente il contenuto dello scatolone con la lista di "Accessori in dotazione" a pagina **[15](#page-17-0)** .

This equipment complies with the requirements of Directives 89/336/EEC and 73/23/EEC as amended by 93/68/EEC.

Dieses Gerät entspricht den Anforderungen der EG-Richtlinien 89/336/EWG und 73/23/EWG mit Änderung 93/68/ EWG.

Ce matériel répond aux exigences contenues dans les directives 89/336/CEE et 73/23/CEE modifiées par la directive 93/68/CEE.

Dit apparaat voldoet aan de eisen van de richtlijnen 89/336/EEG en 73/23/EEG, gewijzigd door 93/68/EEG.

Dette udstyr overholder kravene i direktiv nr. 89/336/EEC og 73/23/EEC med tillæg nr. 93/68/EEC.

Quest' apparecchio è conforme ai requisiti delle direttive 89/336/EEC e 73/23/EEC, come emendata dalla direttiva 93/ 68/EEC.

H εγκατάσταση αυτή ανταποκρίνεται στις απαιτήσεις των οδηγιών της Ευρωπαϊκής Ενωσης 89/336/EOK και 73/ 23/ΕΟΚ, όπως οι κανονισμοί αυτοί συμπληρώθηκαν από την οδηγία 93/68/ΕΟΚ.

Este equipamento obedece às exigências das directivas 89/336/CEE e 73/23/CEE, na sua versão corrigida pela directiva 93/68/CEE.

Este aparato satisface las exigencias de las Directivas 89/336/CEE y 73/23/CEE, modificadas por medio de la 93/ 68/CEE.

Denna utrustning uppfyller kraven enligt riktlinjerna 89/336/EEC och 73/23/EEC så som kompletteras av 93/68/EEC.

Dette produktet oppfyller betingelsene i direktivene 89/336/EEC og 73/23/EEC i endringen 93/68/EEC.

Tämä laite täyttää direktiivien 89/336/EEC ja 73/23/EEC vaatimukset, joita on muutettu direktiivillä 93/68/EEC.

#### **SPECIAL NOTE FOR USERS IN THE U.K.**

The mains lead of this product is fitted with a non-rewireable (moulded) plug incorporating a 10A fuse. Should the fuse need to be replaced, a BSI or ASTA approved BS 1362 fuse marked  $\circledA$  or  $\circledA$  and of the same rating as above, which is also indicated on the pin face of the plug, must be used.

Always refit the fuse cover after replacing the fuse. Never use the plug without the fuse cover fitted. In the unlikely event of the socket outlet in your home not being compatible with the plug supplied, cut off the mains plug and fit an appropriate type.

#### **DANGER:**

The fuse from the cut-off plug should be removed and the cut-off plug destroyed immediately and disposed of in a safe manner.

Under no circumstances should the cut-off plug be inserted elsewhere into a 10A socket outlet, as a serious electric shock may occur.

To fit an appropriate plug to the mains lead, follow the instructions below:

#### **IMPORTANT:**

The wires in the mains lead are coloured in accordance with the following code:

- Blue: Neutral
- Brown: Live

As the colours of the wires in the mains lead of this product may not correspond with the coloured markings identifying the terminals in your plug, proceed as follows:

- The wire which is coloured blue must be connected to the plug terminal which is marked N or coloured black.
- The wire which is coloured brown must be connected to the plug terminal which is marked L or coloured red.

Ensure that neither the brown nor the blue wire is connected to the earth terminal in your three-pin plug. Before replacing the plug cover make sure that:

• If the new fitted plug contains a fuse, its value is the same as that removed from the cut-off plug.

• The cord grip is clamped over the sheath of the mains lead, and not simply over the lead wires.

IF YOU HAVE ANY DOUBT, CONSULT A QUALIFIED ELECTRICIAN.

The supplied CD-ROM contains operation instructions in English, German, French, Swedish, Spanish, Italian, Dutch, Portuguese, Chinese (Traditional Chinese and Simplified Chinese), Korean and Arabic. Carefully read through the operation instructions before operating the LCD projector.

Die mitgelieferte CD-ROM enthält Bedienungsanleitungen in Englisch, Deutsch, Französisch, Schwedisch, Spanisch, Italienisch, Niederländisch, Portugiesisch, Chinesisch (Tradisionelles Chinesisch und einfaches Chinesisch), Koreanisch und Arabisch. Bitte lesen Sie die Bedienungsanleitung vor der Verwendung des LCD-Projektors sorgfältig durch.

Le CD-ROM fourni contient les instructions de fonctionnement en anglais, allemand, français, suédois, espagnol, italien, néerlandais, portugais, chinois (chinois traditionnel et chinois simplifié), coréen et arabe. Veuillez lire attentivement ces instructions avant de faire fonctionner le projecteur LCD.

Den medföljande CD-ROM-skivan innehåller bruksanvisningar på engelska, tyska, franska, svenska, spanska, italienska, holländska, portugisiska, kinesiska (traditionell kinesiska och förenklad kinesiska), koreanska och arabiska. Läs noga igenom bruksanvisningen innan projektorn tas i bruk.

El CD-ROM suministrado contiene instrucciones de operación en inglés, alemán, francés, sueco, español, italiano, holandés, portugués, chino (chino tradicional y chino simplificado), coreano y árabe. Lea cuidadosamente las instrucciones de operación antes de utilizar el proyector LCD.

Il CD-ROM in dotazione contiene istruzioni per l'uso in inglese, tedesco, francese, svedese, spagnolo, italiano, olandese, portoghese, cinese (cinese tradizionale e cinese semplificato), coreano e arabo. Leggere attentamente le istruzioni per l'uso prima di usare il proiettore LCD.

De meegeleverde CD-ROM bevat handleidingen in het Engels, Duits, Frans, Zweeds, Spaans, Italiaans, Nederlands, Portugees, Chinees (Traditioneel Chinees en Vereenvoudigd Chinees), Koreaans en Arabisch. Lees de handleiding zorgvuldig door voor u de LCD projector in gebruik neemt.

O CD-ROM fornecido contém instruções de operação em lnglês, Alemão, Francês, Sueco, Espanhol, Italiano, Holandês, Português, Chinês (Chinês Tradicional e Chinês Simplificado), Coreano e Árabe. Leia cuidadosamente todas as instruções de operação antes de operar o projetor LCD.

附送之CD-ROM光碟中,有用英文、德文、法文、瑞典文、西班牙文、意大利文、荷蘭文、葡萄牙文、中文(繁體中 文和簡體中文)、韓國文和阿拉伯文所寫的使用説明書。在操作液晶投影機之前,請務必仔細閲讀整本使用説明書。

附送之CD-ROM光碟中, 有用英文, 德文, 法文, 瑞典文, 西班牙文, 意大利文, 荷兰文, 葡萄牙文, 中文(繁 体中文和简体中文), 韩国文和阿拉伯文所写的使用说明书。在操作液晶投影机之前, 请务必仔细阅读整本使用说 明书。

제공된 CD-ROM에는 영어, 독일어, 프앙스어, 스웨덴어, 스페인어, 이탈리아어, 덴마크어, 포르투갈어, 중국어 (번체가,간체자), 한국어, 그리고 아랍어로 작성된 조작 설명서가 포함되어 있습니다. LCD프로젝터를 조작하기 전에 조작 지침을 상세 하게 숙지하십시오.

اسطوانة CD-ROM المجهّزة تتضمن تعليمات التشفيل لكل من اللغات الانجليزية، الالمانية، الفرنسية، السيارية، الاسبانية، الايطالية، الهولندية، البرتغالية، الصينية (الصينية التقليدية والصينية المبسِّطة) ، الكورية والعربية. قم بعناية بقراءة تعليمات التشغيل في شرقتها المرض الاسقاطي بشاشة الكريستال السائل.

<span id="page-3-0"></span>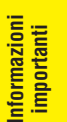

# **Introduzione Introduzione Introduzione**

Per due importanti motivi è bene registrare subito la garanzia per il vostro nuovo proiettore LCD SHARP, utilizzando la REGISTRATION CARD (SCHEDA DI REGISTRAZIONE) acclusa nell'imballaggio del proiettore.

#### **1. GARANZIA**

La prima consiste nell'assicurarsi la possibilità di ricevere immediatamente tutti i vantaggi della garanzia su componenti, assistenza e manodopera applicabile all'acquisto effettuato.

#### **2. LEGGE SULLA SICUREZZA DEI PRODOTTI PER I CONSUMATORI**

La seconda consiste nell'assicurarsi la possibilità di ricevere immediatamente qualunque notifica di sicurezza relativa a controlli, modifiche o ritiri che SHARP sia eventualmente tenuta a fornire ai sensi della legge 1972 sulla sicurezza dei prodotti per i consumatori. LEGGERE ATTENTAMENTE L'IMPORTANTE CLAUSOLA RELATIVA AI "LIMITI DI GARANZIA". SOLTANTO NEGLI USA

**ATTENZIONE:** Sorgente di luce ad elevata brillantezza. Non fissare lo sguardo sul fascio di luce e non guardarlo<br>( $\rightarrow \times$ ) direttamente. Prestare particolare attenzione per evitare che i bambini guardino direttamente direttamente. Prestare particolare attenzione per evitare che i bambini guardino direttamente nella direzione del fascio luminoso.

**ATTENZIONE:** Per ridurre il rischio di incendi o di scosse elettriche, non esporre questo prodotto alla pioggia o all'umidità.

Vedere in fondo all'apparecchio.

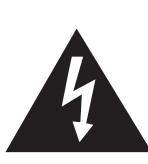

**ATTENZIONE RISCHIO DI SCOSSE ELETTRICHE. NON RIMUOVERE LE VITI, SALVO QUELLE INDICATE PER L'EFFETTUAZIONE DELL'ASSISTENZA DA PARTE DELL'UTENTE.**

**ATTENZIONE: PER RIDURRE IL RISCHIO DI SCOSSE ELETTRICHE, NON RIMUOVERE IL COPERCHIO.**

**AD ECCEZIONE DEL GRUPPO LAMPADA, NESSUN COMPONENTE PUÒ ESSERE SOTTOPOSTO ALL'ASSISTENZA TECNICA DA PARTE DELL'UTENTE. PER L'ASSISTENZA TECNICA, RIVOLGERSI A PERSONALE QUALIFICATO.**

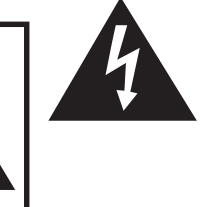

Il simbolo con il fulmine con la punta a freccia all'interno di un triangolo equilatero serve per avvertire l'utente della presenza di "tensione pericolosa" non isolata all'interno dell'involucro del prodotto, di entità sufficiente a dare luogo a rischi di scosse elettriche per le persone.

Il simbolo con il punto esclamativo all'interno di un triangolo equilatero serve per avvertire l'utente della presenza di istruzioni di rilievo per il funzionamento e la manutenzione (l'assistenza tecnica) nella documentazione fornita unitamente al prodotto.

ATTENZIONE: In base alle normative FCC, tutte le variazioni o le modifiche non autorizzate apportate alla presente attrezzatura senza l'approvazione esplicita del fabbricante possono annullare la facoltà dell'utente di utilizzare tale attrezzatura. SOLTANTO NEGLI USA

### **INFORMAZIONE**

Quest'apparecchio è stato provato ed è stato accertato essere che rientra nei limiti di classificazione di periferiche digitali di Classe A, conformemente alla Parte 15 delle Norme FCC. Questi limiti sono stati specificati per assicurare una ragionevole protezione dalle interferenze pericolose per quando l'apparecchio viene usato in un ambiente commerciale. Quest'apparecchio genera, utilizza e può irradiare energia a frequenza radio e, se non viene installato e utilizzato in conformità con il manuale d'istruzioni per l'uso, può essere causa di interferenze pericolose per le comunicazioni radio. Il funzionamento di quest'apparecchio in una zona residenziale potrebbe pertanto causare interferenze pericolose e l'utente potrebbe, di conseguenza, essere tenuto a rimediare a proprie spese a tali interferenze.

SOLTANTO NEGLI USA

Utilizzare il cavo per computer in dotazione con il dispositivo. Il cavo viene fornito per garantire la conformità del dispositivo con le norme di verifica della classe A FCC.<br>
SOLTANTO NEGLI USA

# **ATTENZIONE:**

Questo è un prodotto Classe A. In un ambiente domestico questo prodotto può causare interferenze radio, nel qual caso l'utilizzatore può essere tenuto a prendere provvedimenti adeguati.

# **ATTENZIONE:**

La ventola in questo proiettore continua a funzionare per circa 90 secondi dopo lo spegnimento. Durante il normale funzionamento, per spegnere l'alimentazione elettrica servirsi sempre del tasto **OFF** che si trova sul proiettore o sul telecomando. Assicurarsi che la ventola di raffreddamento si sia fermata prima di scollegare il cavo di alimentazione. DURANTE L'USO NORMALE, NON SPEGNERE MAI IL PROIETTORE SCOLLEGANDO IL CAVO DI ALIMENTAZIONE. SE NON SI OSSERVA QUESTA PRECAUZIONE LA DURATA DELLA LAMPADA SARÀ INFERIORE AL PREVISTO.

# **SMALTIMENTO DEL PRODOTTO**

Questo proiettore utilizza una sottile lega per saldatura al piombo e una lampada sotto pressione contenente una piccola quantità di mercurio. Lo smaltimento di questi materiali potrebbe essere regolamentato in ragione di considerazioni per la salvaguardia dell'ambiente. Per le informazioni riguardo smaltimento o riciclaggio, contattare le autorità del luogo o, se siete negli Stati Uniti d'America, l'organizzazione Electronics Industrie Alliance: www.eiae.org.

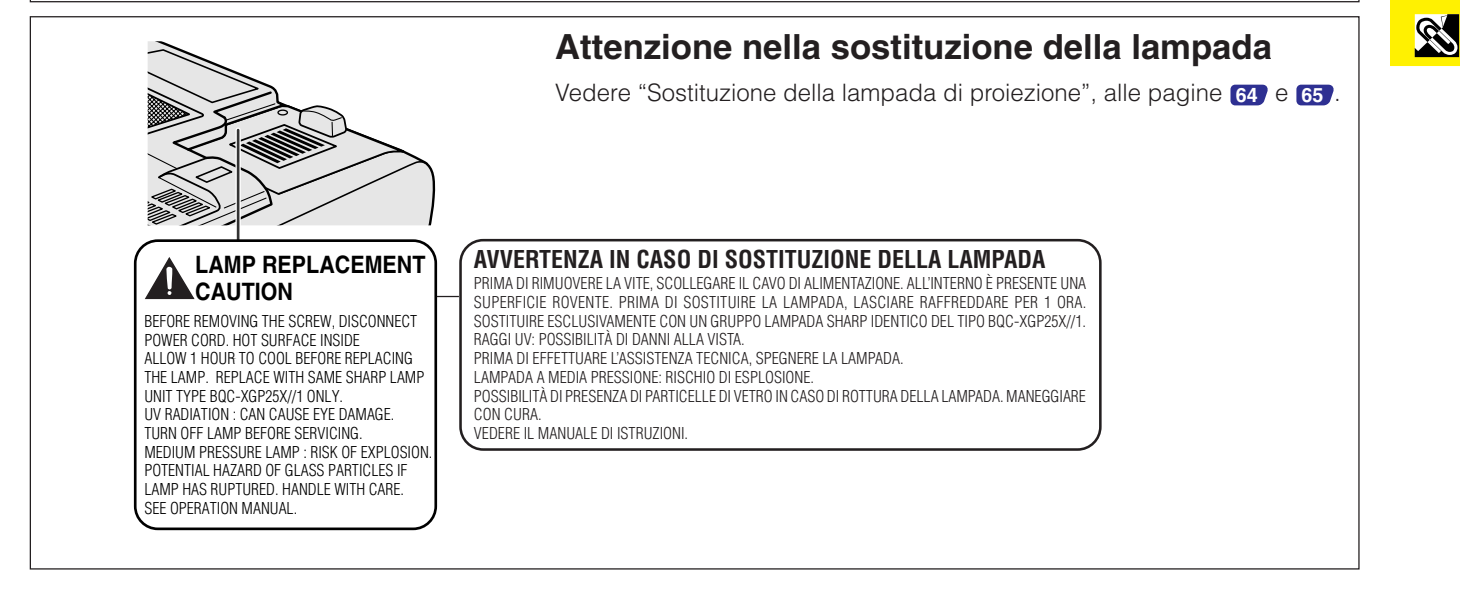

<span id="page-5-0"></span>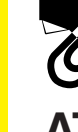

### **ATTENZIONE: Prima di far funzionare questo prodotto, leggere tutte queste istruzioni e conservarle per consultazioni future.**

**Informazioni importanti**

> L'energia elettrica può svolgere molte funzioni utili. Questo proiettore è stato progettato e costruito tenendo conto della sicurezza dell'operatore. Tuttavia, L'USO IMPROPRIO PUÒ DARE LUOGO A RISCHI DI SCOSSE ELETTRICHE O DI INCENDI. Per evitare il rischio di vanificare le misure di sicurezza incorporate in questo proiettore LCD, osservare le seguenti regole basilari per installarlo, usarlo e manutenerlo.

#### **1. Leggere le istruzioni**

Prima di utilizzare il prodotto, occorre leggere tutte le istruzioni per la sicurezza e per il funzionamento.

#### **2. Conservare le istruzioni**

Occorre conservare le istruzioni per la sicurezza e per il funzionamento per potervi fare riferimento in futuro.

#### **3. Rispettare le avvertenze**

Occorre seguire scrupolosamente tutte le avvertenze presenti sul prodotto e nelle istruzioni per il funzionamento.

#### **4. Seguire le istruzioni**

Occorre seguire tutte le istruzioni per l'uso e per il funzionamento.

#### **5. Pulizia**

Prima di effettuare la pulizia, scollegare il prodotto dalla presa di corrente. Per la pulizia, non usare detergenti liquidi o aereosol. Usare un panno umido.

#### **6. Accessori**

Non utilizzare accessori non consigliati dal fabbricante del prodotto poiché essi possono causare pericoli.

#### **7. Acqua e umidità**

Non utilizzare il prodotto in prossimità di acqua, ad esempio presso una vasca da bagno, un lavabo, un lavandino o un lavatoio, in cantine umide, presso una piscina e così via.

#### **8. Collocazione**

Non collocare il prodotto su carrelli, supporti, cavalletti, staffe o tavoli instabili. Il prodotto potrebbe cadere causando gravi lesioni a bambini o adulti e danneggiandosi gravemente. Utilizzare esclusivamente carrelli, supporti, cavalletti, staffe o tavoli consigliati dal fabbricante o venduti unitamente al prodotto. Il prodotto deve sempre essere installato seguendo le istruzioni del fabbricante e utilizzando accessori di montaggio consigliati da quest'ultimo.

#### **9. Trasporto**

La combinazione di prodotto e carrello deve essere spostata con attenzione. Le fermate brusche, l'applicazione di una forza eccessiva e gli spostamenti su superfici accidentate possono provocare il ribaltamento del prodotto e del carrello.

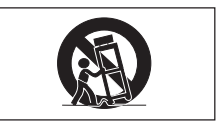

#### **10. Ventilazione**

Il guscio esterno è dotato di fessure e aperture destinate alla ventilazione che serve ad evitare il surriscaldamento dannoso per il buon funzionamento del prodotto; queste aperture non devono essere ostruite né coperte. Perché le aperture non siano ostruite, il prodotto non deve essere collocato su un letto, un sofà, un tappeto o altri corpi di superfici simili. Il prodotto non deve essere collocato in strutture incassate come librerie o rastrelliere, a meno che non venga fornita una ventilazione adeguata o che siano comunque rispettate rigorosamente le istruzioni del fabbricante.

#### **11. Sorgenti di alimentazione**

Questo prodotto deve essere alimentato esclusivamente da sorgenti di alimentazione del tipo indicato sull'etichetta di identificazione. Se non si è sicuri del tipo di alimentazione disponibile, rivolgersi al rivenditore del prodotto o all'azienda elettrica locale. Per i prodotti progettati per funzionare a batterie o con alimentazione di altro genere, fare riferimento alle istruzioni per il funzionamento.

#### **12. Messa a terra o polarità**

Questo prodotto è dotato di una spina appartenente a uno dei seguenti tipi.Se la spina non corrisponde alla presa di corrente, rivolgersi al proprio elettricista.

- Non annullare le caratteristiche di sicurezza della spina. a. Spina (di rete) del tipo a due fili
	- b. Spina (di rete) del tipo a tre fili con terminale di messa a terra

Questa spina può essere inserita solo in una presa di corrente di tipo con messa a terra.

#### **13. Protezione del cavo di alimentazione**

Il percorso dei cavi di alimentazione deve essere scelto in modo che sia improbabile calpestarli o schiacciarli collocando oggetti sopra o contro di essi; occorre prestare particolare attenzione ai cavi in corrispondenza delle spine, delle prese multiple e dei punti di uscita dal prodotto.

#### **14. Fulmini**

Per una protezione aggiuntiva del prodotto durante una tempesta con fulmini, o quando esso deve essere usato senza un supervisore del funzionamento o deve essere lasciato inutilizzato per molto tempo, disinserire la spina dalla presa della rete elettrica e scollegare il sistema dei cavi. Ciò previene eventuali danni al prodotto dovuti a fulmini e a sbalzi della tensione di alimentazione.

#### **15. Sovraccarico**

Non sovraccaricare le prese di corrente, le prolunghe o le prese multiple integrate, poiché ciò può causare rischi di incendi o scosse elettriche.

#### **16. Penetrazione di oggetti e liquidi**

Non spingere oggetti di alcun tipo all'interno del prodotto attraverso le aperture, poiché essi possono venire a contatto con punti in cui è presente una tensione pericolosa o mettere in corto circuito componenti che possono dare luogo a incendi o scosse elettriche. Non versare sul prodotto liquidi di alcun genere.

#### **17. Assistenza tecnica**

Non tentare di effettuare personalmente interventi di assistenza tecnica sul prodotto, poiché l'apertura o la rimozione dei coperchi può comportare l'esposizione a tensioni pericolose o ad altri pericoli. Rivolgersi esclusivamente a personale qualificato.

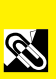

#### **18. Problemi che richiedono assistenza tecnica**

Qualora si verifichino le seguenti condizioni, scollegare il prodotto dalla presa di corrente e rivolgersi a personale qualificato per l'assistenza tecnica:

- a. se il cavo o la spina di alimentazione sono danneggiati;
- b. se nel prodotto sono penetrati liquidi o corpi estranei;
- c. se il prodotto è stato esposto alla pioggia o all'acqua;
- d. se il prodotto non funziona in modo normale quando si seguono le istruzioni per il funzionamento. Effettuare esclusivamente le regolazioni dei comandi descritte nelle istruzioni per il funzionamento, poiché una regolazione errata di altri comandi può provocare danni e comporta spesso lunghi interventi dei tecnici qualificati per ripristinare il funzionamento normale del prodotto;
- e. se il prodotto è caduto o è stato danneggiato in qualunque modo;
- f. se il prodotto presenta chiare variazioni delle prestazioni.

#### **19. Ricambi**

Accertarsi che i tecnici che effettuano gli interventi di assistenza tecnica utilizzino i ricambi specificati dal fabbricante o ricambi con caratteristiche identiche a quelle dei componenti originali. L'uso di pezzi di ricambio impropri può causare incendi, scosse elettriche o altri pericoli.

#### **20. Controlli per la sicurezza**

Al termine di qualsiasi intervento di assistenza tecnica o di riparazione di questo prodotto, richiedere al tecnico addetto all'assistenza di effettuare i controlli per la sicurezza per verificare che il prodotto sia in condizioni di funzionamento adeguate.

#### **21. Montaggio a parete o a soffitto**

Questo prodotto deve essere montato a parete o a soffitto solo in accordo con le raccomandazioni del fabbricante.

#### **22. Calore**

Questo prodotto deve essere collocato lontano da sorgenti di calore come radiatori, riscaldatori, fornelli o altri prodotti (compresi gli amplificatori) che dissipano calore.

- Microsoft e Windows sono marchi di fabbrica registrati di Microsoft Corporation, negli Stati Uniti e/o in altri paesi.
- PC/AT è un marchio di fabbrica registrato di International Business Machines Corporation negli Stati Uniti d'America.
- Adobe Acrobat è un marchio di fabbrica registrato di Adobe Systems Incorporated.
- Macintosh è un marchio di fabbrica registrato di Apple Computer, negli Stati Uniti e/o in altri paesi.
- Tutti gli altri nomi di prodotti o compagnie sono marchi di fabbrica registrati delle rispettive compagnie.
- Questo programma software è basato in parte sul lavoro del gruppo indipendente JPEG.

<span id="page-7-0"></span>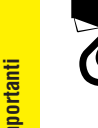

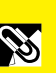

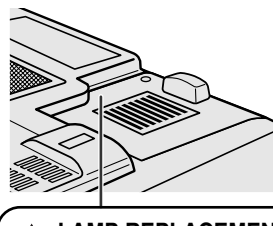

#### **LAMP REPLACEMENT CAUTION**

BEFORE REMOVING THE SCREW, DISCONNECT POWER CORD. HOT SURFACE INSIDE ALLOW 1 HOUR TO COOL BEFORE REPLACING THE LAMP. REPLACE WITH SAME SHARP LAMP UNIT TYPE BQC-XGP25X//1 ONLY. UV RADIATION : CAN CAUSE EYE DAMAGE. TURN OFF LAMP BEFORE SERVICING. MEDIUM PRESSURE LAMP : RISK OF EXPLOSION. POTENTIAL HAZARD OF GLASS PARTICLES IF LAMP HAS RUPTURED. HANDLE WITH CARE. SEE OPERATION MANUAL.

#### **AVVERTENZA IN CASO DI SOSTITUZIONE DELLA LAMPADA**

PRIMA DI RIMUOVERE LA VITE, SCOLLEGARE IL CAVO DI ALIMENTAZIONE. ALL'INTERNO È PRESENTE UNA SUPERFICIE ROVENTE. PRIMA DI SOSTITUIRE LA LAMPADA, LASCIARE RAFFREDDARE PER 1 ORA. SOSTITUIRE ESCLUSIVAMENTE CON UN GRUPPO LAMPADA SHARP IDENTICO DEL TIPO BQC-XGP25X//1. RAGGI UV: POSSIBILITÀ DI DANNI ALLA VISTA.

PRIMA DI EFFETTUARE L'ASSISTENZA TECNICA, SPEGNERE LA LAMPADA. LAMPADA A MEDIA PRESSIONE: RISCHIO DI ESPLOSIONE.

POSSIBILITÀ DI PRESENZA DI PARTICELLE DI VETRO IN CASO DI ROTTURA DELLA LAMPADA. MANEGGIARE CON CURA

VEDERE IL MANUALE DI ISTRUZIONI.

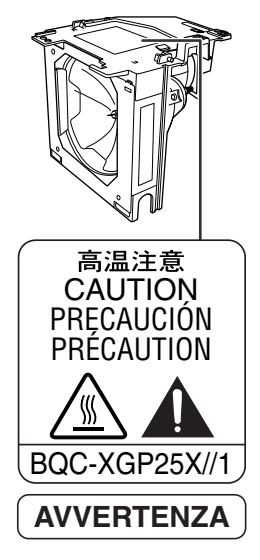

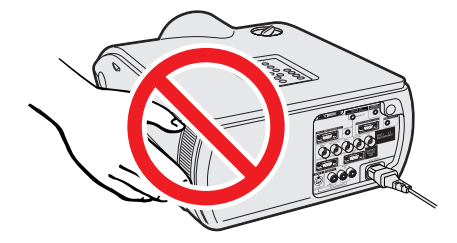

## **Avvertenza relativa alla sostituzione della lampada**

Vedere la voce "Sostituzione della lampada" alle pagine **[64](#page-66-0)** e **[65](#page-67-0)** .

#### **SMALTIMENTO DEL PRODOTTO**

Questo proiettore utilizza una sottile lega per saldatura al piombo e una lampada sotto pressione contenente una piccola quantità di mercurio. Lo smaltimento di questi materiali potrebbe essere regolamentato in ragione di considerazioni per la salvaguardia dell'ambiente. Per le informazioni riguardo smaltimento o riciclaggio, contattare le autorità del luogo o, se siete negli Stati Uniti d'America, l'organizzazione Electronics Industrie Alliance: www.eiae.org.

# **Avvertenza relativa al gruppo lampada**

Rischio di particelle di vetro in caso di rottura della lampada. Per la sostituzione, rivolgersi al più vicino centro di assistenza tecnica o rivenditore autorizzato di proiettori LCD Sharp.

Vedere la voce "Sostituzione della lampada" alle pagine **[64](#page-66-0)** e **[65](#page-67-0)** .

### **Precauzioni per l'installazione del proiettore**

Per ridurre al minimo le necessità di manutenzione e ottenere un'elevata qualità di immagine, SHARP consiglia di installare questo proiettore in ambienti non umidi e senza, polvere e/o fumo di sigarette.

Quando il proiettore si trova esposto a tali condizioni ambientali, occorre pulire più spesso l'obiettivo. Effettuando una manutenzione corretta di questo tipo del proiettore, il suo impiego in questi ambienti non ne riduce la vita operativa complessiva. Si noti che tutte le operazioni di pulizia interna devono essere effettuate da un rivenditore autorizzato o da un centro di assistenza tecnica per proiettori LCD Sharp.

# **Note sul funzionamento**

- La bocca di scarico, la copertura della protezione lampada e le aree adiacenti possono essere molto calde durante il funzionamento del proiettore. Per evitare lesioni, non toccare queste aree finché non si sono raffreddate a sufficienza.
- Lasciare almeno 12 pollici (30 cm) di spazio tra la feritoia di presa d'aria e la parete o l'ostruzione più vicina.
- Se la ventola di raffreddamento è ostruita, un dispositivo di protezione spegne automaticamente la lampada del proiettore. Questo non è indice di guasti. Scollegare i cavo di alimentazione del proiettore dalla presa di corrente e attendere almeno 10 minuti. Quindi riaccendere ricollegando il cavo di alimentazione. Questo riporta il proiettore allo stato di funzionamento normale.

#### **Funzione di controllo della temperatura**

Se il proiettore inizia a riscaldarsi eccessivamente a causa di problemi di installazione o del filtro dell'aria sporco, nell'angolo inferiore sinistro dell'immagine lampeggiano le indicazioni "TEMPERATURA" o ". Se la temperatura continua a salire, la lampada si spegne, l'indicatore di avvertimento temperatura (Allarme temperatura) sul proiettore lampeggia e dopo un periodo di raffreddamento di 90 secondi, l'alimentazione viene spenta. Fare riferimento a "Lampada/indicatori di manutenzione" a pagina **[63](#page-65-0)** quando "TEMPERATURA" appare sullo schermo.

#### $NOTA$

• La ventola di raffreddamento regola la temperatura interna e il suo funzionamento è controllato automaticamente. Il suono della ventola può cambiare durante il funzionamento del proiettore a causa di cambiamenti nella velocità della ventola.

# **Funzione di controllo lampada**

Quando si accende il proiettore dopo che la lampada è stata utilizzata per 1.400 ore, nell'angolo inferiore sinistro dell'immagine lampeggiano le indicazioni "LAM." e " ", per avvisare l'utente di sostituire la lampada. Per la sostituzione della lampada, vedere alle pagine **[64](#page-66-0)** e **[65](#page-67-0)** . Se la lampada è stata usata per 1.500 ore, il proiettore si spegne automaticamente e passa al modo di attesa. Fare riferimento a "Lampada/indicatori di manutenzione" a pagina **[63](#page-65-0)** quando "LAM." appare sullo schermo.

# **Uso della maniglia di trasporto**

Quando si trasporta il proiettore, tenerlo per la maniglia di trasporto sul lato.

#### **CAUTELA**

- Mettere sempre il copriobiettivo per proteggere l'obiettivo quando si trasporta il proiettore.
- Non sollevare o trasportare il proiettore tenendolo per l'obiettivo o il copriobiettivo perché questo può danneggiare l'obiettivo.

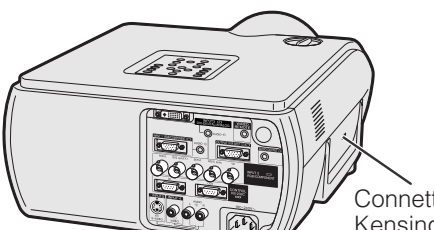

Kensington standard

# **Uso della serratura Kensington**

Questo proiettore è dotato di un connettore di sicurezza Kensington standard per l'uso con un sistema di sicurezza Kensington MicroSaver. Fare riferimento alle istruzioni allegate al sistema per come usarlo per assicurare il proiettore. Connettore di sicurezza

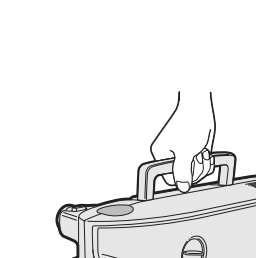

 $\ddot{\odot}$   $_{\Box A M}$ 

<span id="page-8-0"></span>**EMPERATURA** 

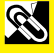

<span id="page-9-0"></span>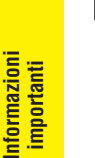

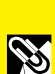

# **1. Proiettore LCD del segmento elevato a luminosità elevatissima**

### • **Lampada c.a. da 270 W**

Per garantire un'uniformità eccellente dei colori e una luminosità elevatissima, utilizzare la lampada c.a. da 270 W.

# **2. Compatibilità con i computer**

• **Il proiettore è compatibile con risoluzioni VGA-SVGA (ampliata), XGA (risoluzione reale) e SXGA-UXGA (compressa), nonché con i formati DTV (480I, 480P, 580I, 580P, 720P, 1035I e 1080I).**

# **3. Qualità di immagine XGA**

- **Il pannello LCD OCS aumenta l'uniformità dei colori.**
- **Per fornire immagini video di elevata qualità vengono impiegati anche altri circuiti.**

# **4. Tecnologia di composizione integrata per computer e video**

### • **Nuovo modo progressivo**

Per ottenere una qualità di immagine eccezionale viene impiegata la conversione I/P mediante un nuovo algoritmo.

• **Aumento proporzionale e Ingrandimento immagini digitale potenziati** Questa funzione consente una maggiore nitidezza delle immagini, senza ondulazioni anche nel caso di immagini ingrandite.

#### • **Immagini 16:9 di qualità superiore** Le immagini 4:3 possono essere convertite in immagini 16:9 servendosi della funzione stiratura intelligente (con lati stirati e centro invariato), che in precedenza non era disponibile nei proiettori LCD.

### • **Correzione digitale intelligente della distorsione trapezoidale**

Elimina le ondulazioni sulle immagini trapezoidali e comprime l'immagine non solo in orizzontale ma anche in verticale mantenendo a 4:3 il rapporto tra Larghezza e Altezza Immagine. Anche se il rapporto tra Larghezza e Altezza Immagine 4:3 cambiasse a causa dell'orientamento dell'obiettivo, la regolazione di formato verticale permette di mantenere questo rapporto.

# • **Nuova compressione intelligente**

Questa funzione comprime in modo efficiente le immagini da UXGA (1.600  $\times$  1.200) a XGA  $(1.024 \times 768)$ .

### • **Miglioramento mediante riduzione tre-due**

Converte le immagini DVD modo cinema trasformate grazie a un miglioramento mediante riduzione tre-due in immagini in modo progressivo per una visione più agevole mediante il modo film.

#### • **Correzione GAMMA dinamica** Questa funzione ottimizza in tempo reale la correzione GAMMA fotogramma per fotogramma.

# **5. Uniformità digitale 3D e Convergenza digitale**

• **L'uniformità digitale tridimensionale compensa la luminosità irregolare delle immagini anche in caso di immagini a qualsiasi livello di luminosità, da bianco a scuro. La Convergenza digitale permette inoltre di compensare le distorsioni di convergenza di minore entità sulla schermata dei menu, senza che occorra toccare il pannello LCD.**

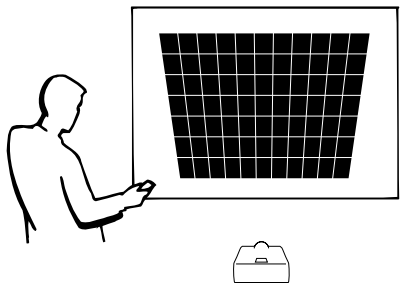

# **6. Capacità di rete**

## • **Autodiagnosi/stato del proiettore**

La funzione autodiagnosi/stato del proiettore invia a un computer specificato messaggi di posta elettronica con indicazioni relative al tempo di utilizzo della lampada e a qualunque problema di funzionamento.

- **Controllo di proiettori multipli e in gruppo** È possibile controllare via rete fino a 250 proiettori. La linea RS-232C OUT del proiettore può essere utilizzata per il collegamento in catena a margherita.
- **Riempimento semplice e display per video a parete** Viene fornito dotato di software per agevolare riempimento ed elaborazione di video a parete anche in caso di ingresso da una sola sorgente.

# **7. Due obiettivi opzionali per la massima flessibilità**

• **Tipo con montaggio a vite: obiettivo grandangolare fisso e obiettivo tele-zoom**

# **8. Terminali multipli di ingresso e uscita**

- **Terminale BNC per segnali RGB/Componenti/Video**
- **Ingresso digitale PC (DVI-I)**
- **Terminale di uscita con supporto VAO (uscita audio variabile)**

# **9. Semplicità di messa a punto**

- **Spostamento dell'obiettivo, zoom e messa a fuoco elettrici, correzione digitale della distorsione trapezoidale**
- **Tecnologia di sincronizzazione automatica ad alta velocità**

# **10. Funzioni utili**

- **Immagine nell'immagine, ingrandimento digitale e fermo immagine**
- **Schermate di avvio e di sfondo personalizzabili**

# **11. Software applicativo**

• **"Sharp Advanced Presentation Software Professional Edition" (Collegamento in rete e Telecomando)**

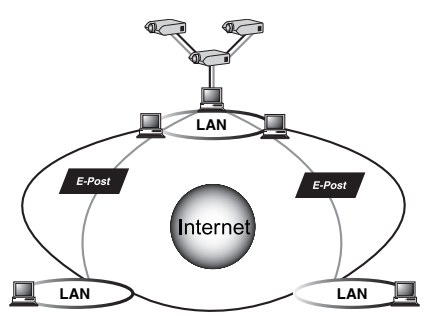

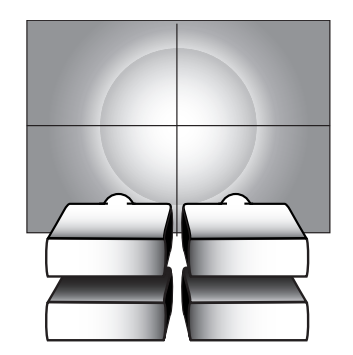

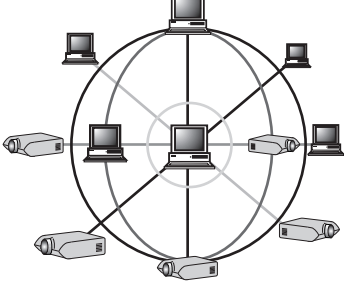

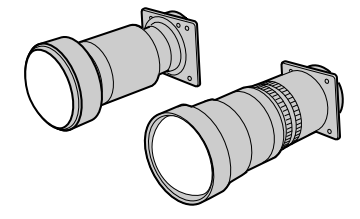

**QS** 

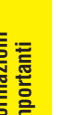

# **[Informazioni](#page-3-0) importanti**

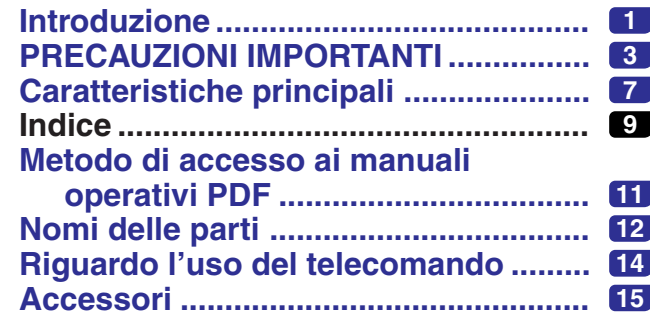

# **[Impostazione e](#page-18-0) collegamenti**

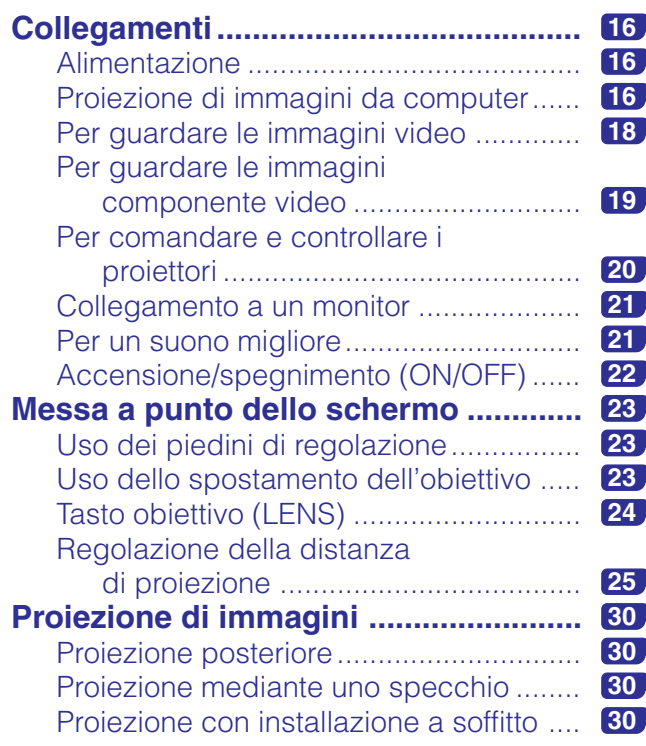

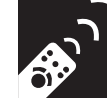

# **[Tasti di funzionamento](#page-33-0)**

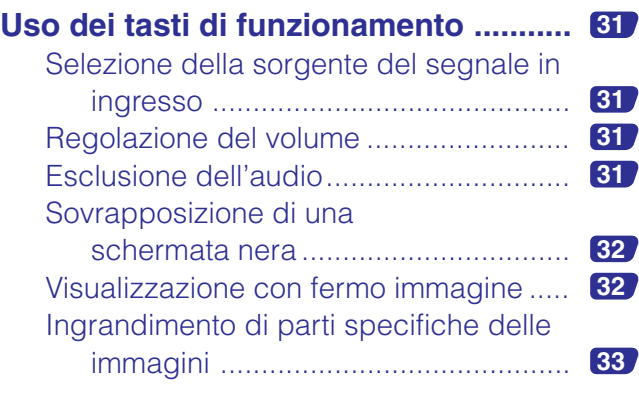

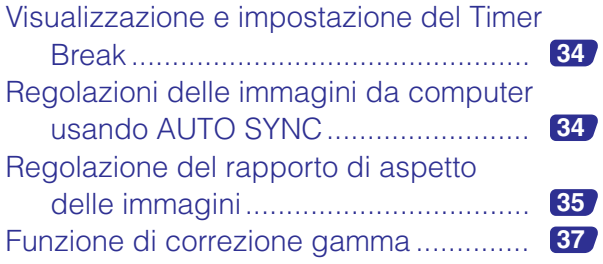

### **[Funzionamento di](#page-40-0)**  $\mathbf{h}_{\mathbf{n}}$ **base**

# **Uso della schermata di menu GUI**

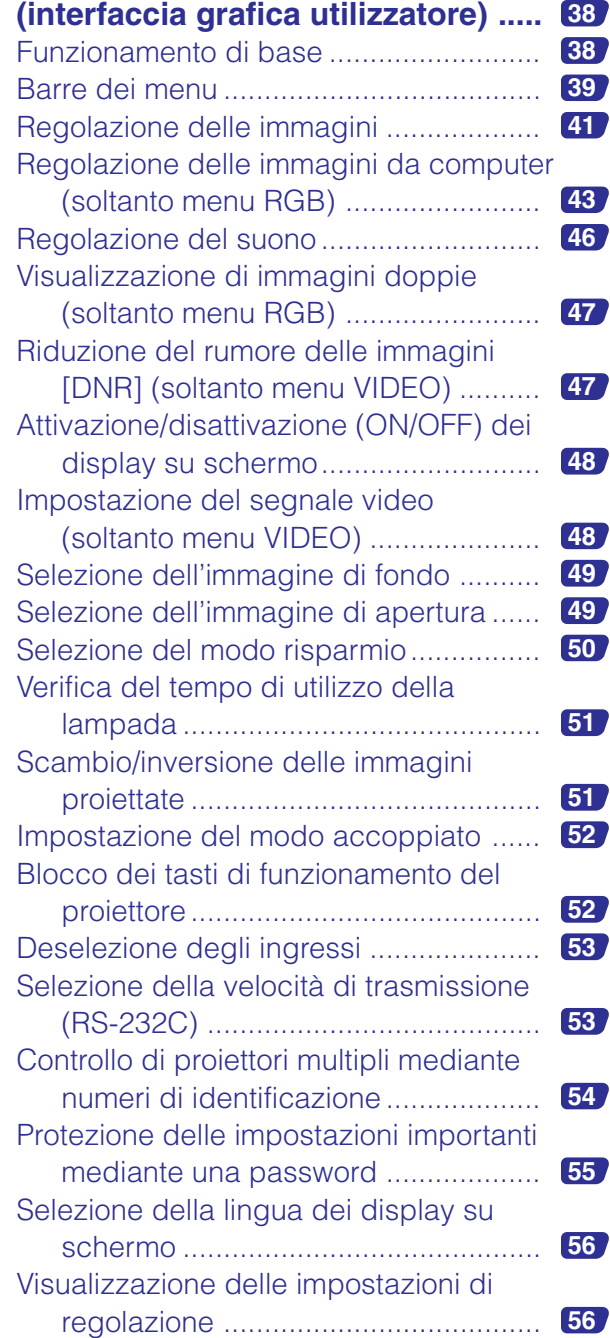

N

**Funzionamento di base**

**Funzionamento di base** 

**Funzione multipla**

Funzione multipla

**XX** 

**Appendice Manutenzione e soluzione di problemi**

 $\blacksquare$ 

Appendice

Manutenzione e<br>soluzione di problemi

**Impostazione e collegamenti**

Impostazione e<br>collegamenti

 $\Box$ 

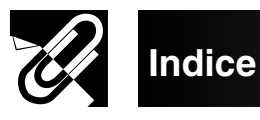

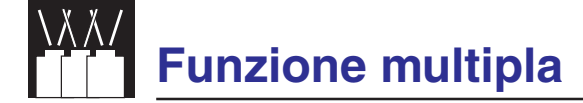

### **Uso delle funzioni di operativit à**

**[estesa ...............................................](#page-59-0) 57**

# **Manutenzione e [soluzione di problemi](#page-65-0)**

# **Lampada/indicatori di**

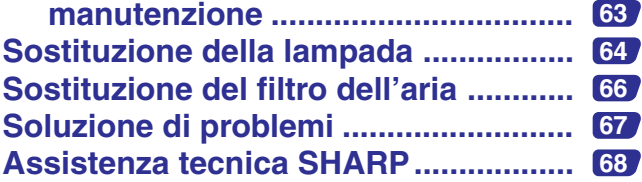

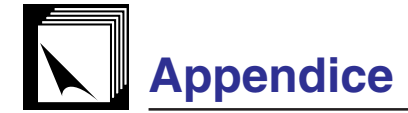

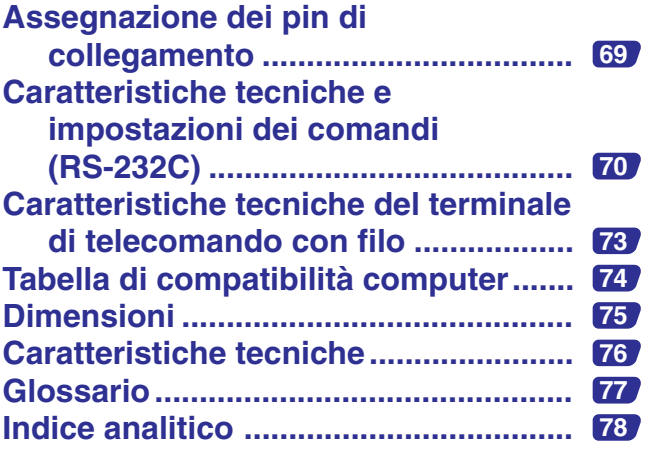

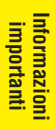

玉

**Manutenzione e soluzione di problemi Appendice Funzione multipla**

 $\blacksquare$ 

<span id="page-13-0"></span>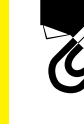

# **Metodo di accesso ai manuali operativi PDF**

**Informazioni importanti**

Sul CD-ROM contenente il Manuale del proiettore e i riferimenti tecnici, sono inclusi manuali di istruzioni in diverse lingue, in formato PDF. Per poter utilizzare questi manuali è necessario installare sul computer di cui si fa uso (Windows o Macintosh) il sistema di lettura Adobe Acrobat Reader. Nel caso in cui l'Adobe Acrobat Reader non sia stato ancora installato, lo si pu scaricare dalla rete Internet (http://www.adobe.com) o installarlo a partire dal CD-ROM stesso.

#### **Metodo di installazione dell'Acrobat Reader dal CD-ROM Per Windows: Per Macintosh:**

- 1 Inserire il CD-ROM nel drive per CD-ROM.
- 2 Cliccare due volte l'icona "My Computer".
- 3 Cliccare due volte il drive "CD-ROM".
- 4 Cliccare due volte sulla cartella "ACROBAT".
- 5 Cliccare due volte sulla lingua (nome della cartella) che si desidera vedere.
- 6 Cliccare due volte sul programma di installazione desiderato ed attenersi poi alle istruzioni che compaiono sullo schermo.
- 1 Inserire il CD-ROM nel drive per CD-ROM.
- 2 Cliccare due volte l'icona "CD-ROM".
- 3 Cliccare due volte sulla cartella "ACROBAT".
- 4 Cliccare due volte sulla lingua (nome della cartella) che si desidera vedere.
- 5 Cliccare due volte sul programma di installazione desiderato ed attenersi poi alle istruzioni che compaiono sullo schermo.

#### **Per altri sistemi operativi:**

Scaricare l'Acrobat Reader dalla Rete Internet (http://www.adobe.com).

#### **Per altre lingue:**

Se si preferisce usare l'Acrobat Reader per lingue diverse da quille incluse nel CD-ROM, è necessario scaricarne la versione appropriata dalla rete Internet.

# **Accesso ai manuali PDF**

#### **Per Windows:**

- 1 Inserire il CD-ROM nel drive per CD-ROM.
- 2 Cliccare due volte l'icona "My Computer".
- 3 Cliccare due volte il drive "CD-ROM".
- 4 Cliccare due volte sulla cartella "MANUALS".
- 5 Cliccare due volte sulla lingua (nome della cartella) che si desidera vedere.
- 6 Fare due volte clic sul file "P25X" in formato pdf per leggere il manuale del proiettore.

#### **Per Macintosh:**

- 1 Inserire il CD-ROM nel drive per CD-ROM.
- 2 Cliccare due volte l'icona "CD-ROM".
- 3 Cliccare due volte sulla cartella "MANUALS".
- 4 Cliccare due volte sulla lingua (nome della cartella) che si desidera vedere.
- 5 Fare due volte clic sul file "P25X" in formato pdf per leggere il manuale del proiettore.

#### $NOTA$

- Se cliccando due volte con il mouse non si riesce ad aprire il file pdf desiderato, avviare prima l'Acrobat Reader dopo di che specificare il file desiderato per mezzo dei menu "File" e "Open".
- Vedere il file "readme.txt" sul CD-ROM per informazioni importanti sul CD-ROM non incluse in questo manuale di istruzioni.

**Informazioni importanti**

È,

<span id="page-14-0"></span>I numeri accanto ai nomi delle parti indicano le pagine principali del manuale in cui si tratta del relativo argomento.

# **Proiettore**

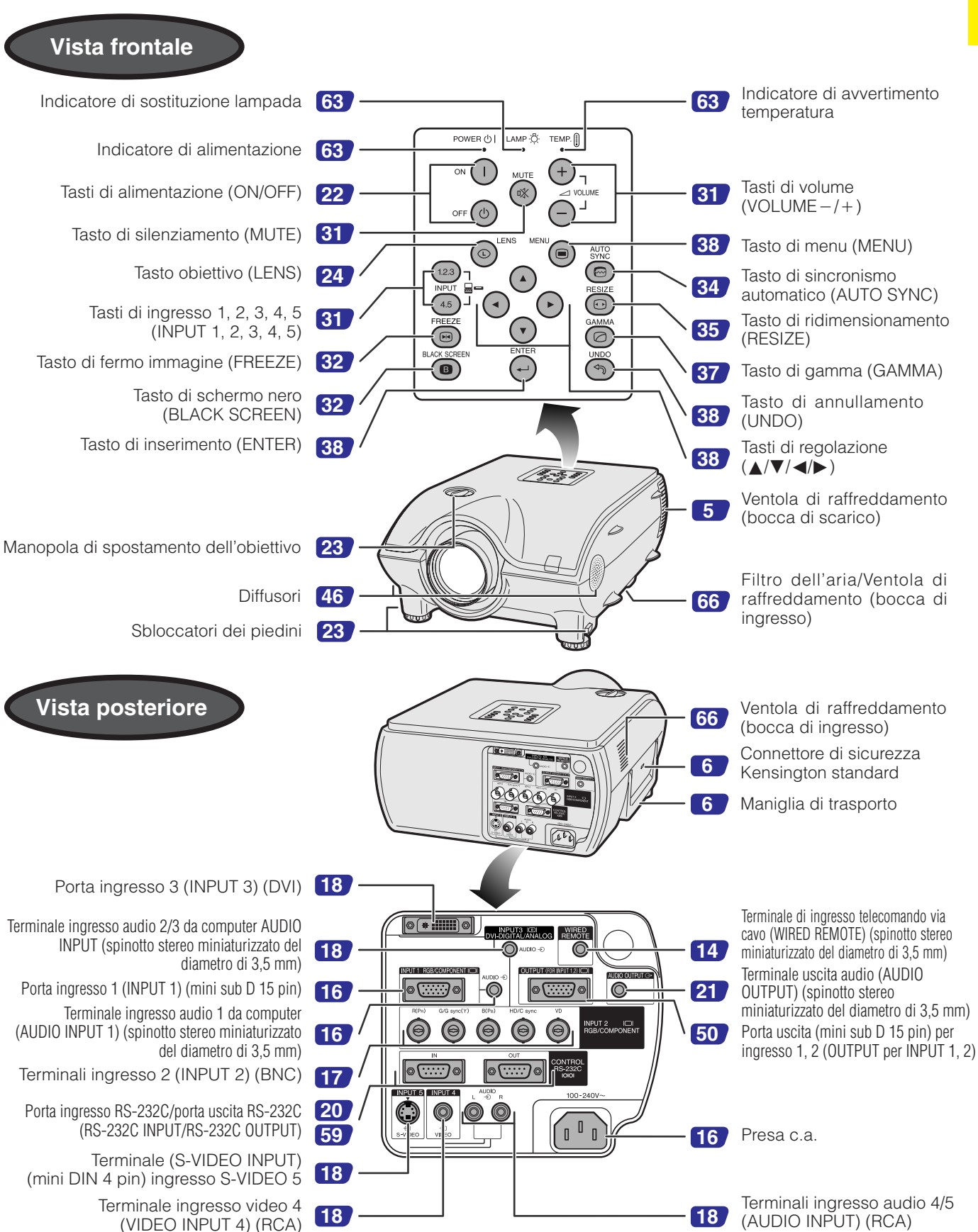

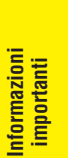

I numeri accanto ai nomi delle parti indicano le pagine principali del manuale in cui si tratta del relativo argomento.

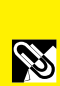

#### **Telecomando**

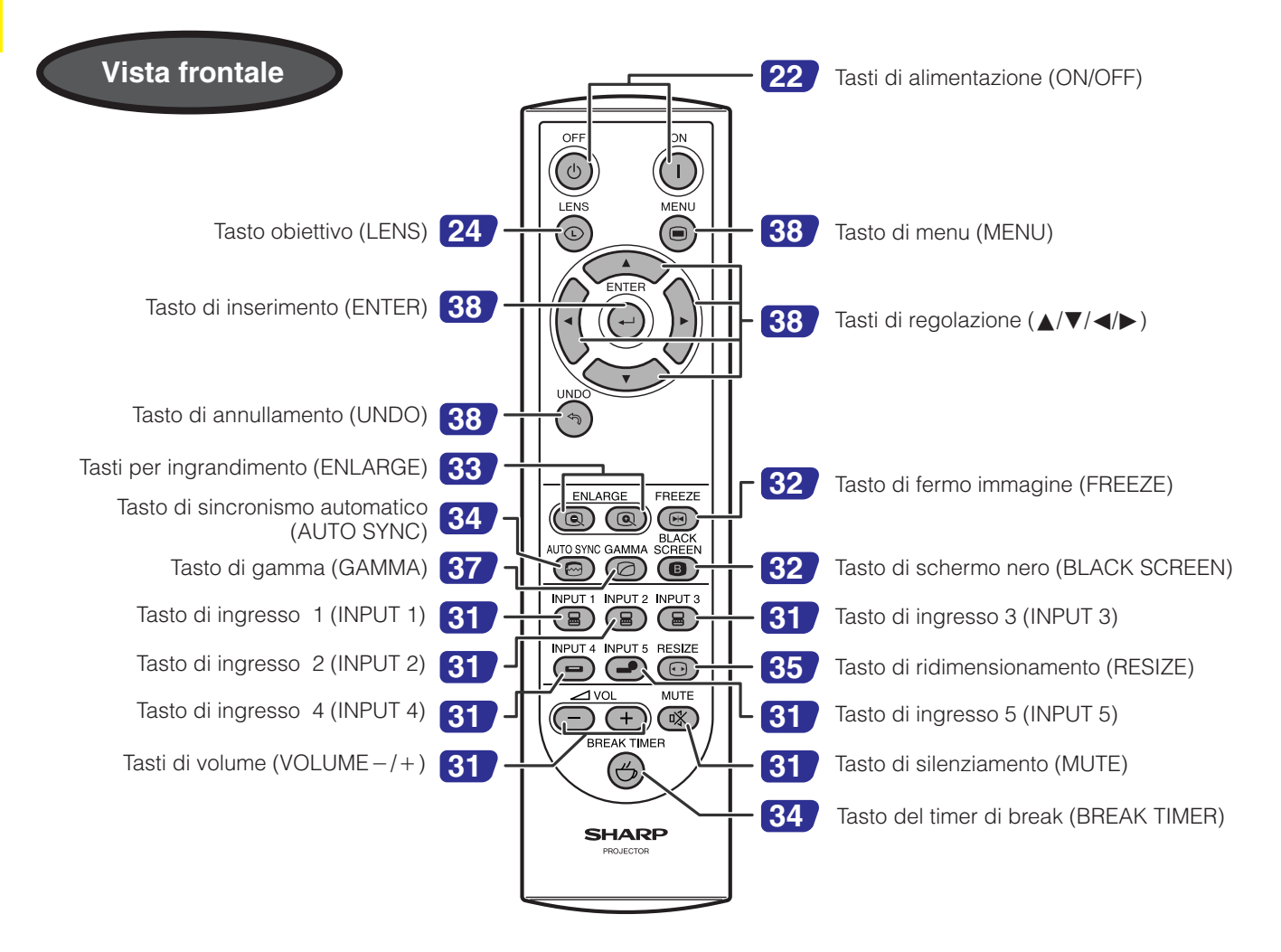

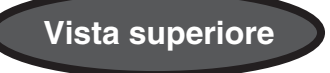

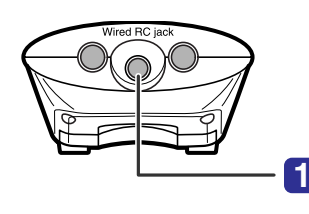

**[14](#page-16-0)** Presa RC per collegamento via cavo (Presa per minispinotto del diametro di 3,5 mm)

# **Riguardo l'uso del telecomando**

# <span id="page-16-0"></span>**Inserimento delle pile**

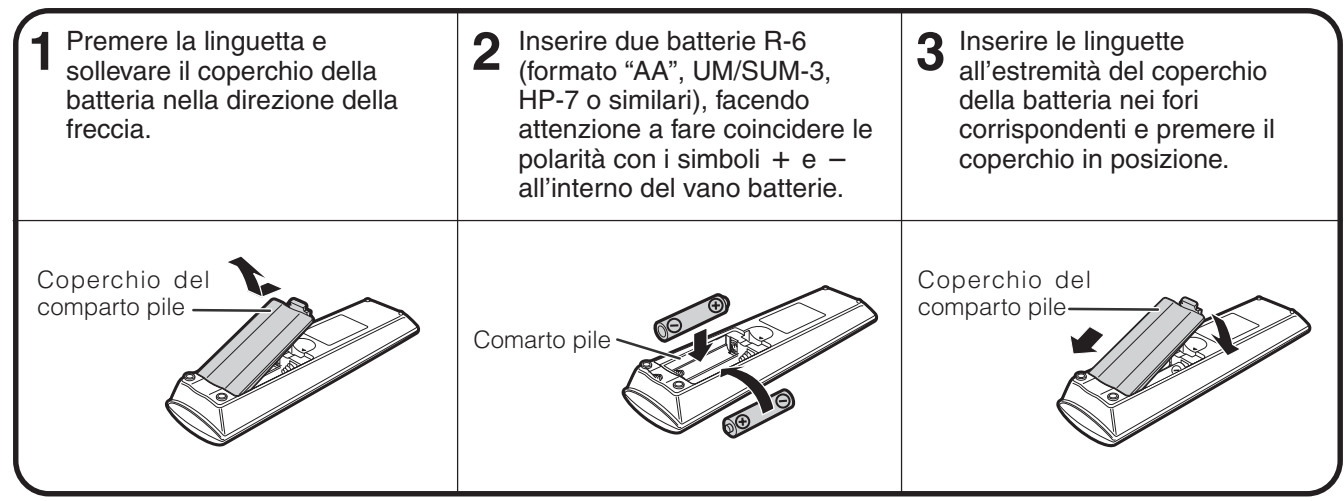

#### **Se le batterie vengono usate in modo errato potrebbero perdere liquido o anche esplodere. Seguire le precauzioni sotto.**

#### **CAUTELA**

- Inserire le batterie R-6 facendo attenzione a fare coincidere le polarità con i simboli + e all'interno del vano batterie.
- Batterie di tipo diverso hanno proprietà diverse e pertanto non vanno fatte funzionare assieme.
- Non far funzionare assieme batterie vecchie e batterie nuove.
- Questo potrebbe accorciare la durata di vita delle batterie nuove e potrebbe essere causa di perdite dalle batterie vecchie.
- Quando le batterie sono scariche vanno rimosse dal vano batterie per evitare il rischio che perdano liquido. Il liquido dalle batterie sarebbe pericoloso in contatto con la pelle e pertanto conviene pulire le batterie strofinandole con un panno, prima di rimuoverle.
- Le batterie fornite con questo proiettore potrebbero risultare scariche dopo un breve periodo e questo dipende da come le batterie sono state conservate. Sostituirle appena possibile con batterie nuove.
- Se si prevede di non utilizzare il telecomando per un periodo di tempo piuttosto lungo, rimuovere le batterie dal suo interno.

# **Raggio del campo di azione del telecomando**

Il telecomando può essere usato per comandare il proiettore all'interno di un campo d'azione, come mostrato in figura.

#### $NOTA$

• Per comodità d'azione si può far riflettere il segnale di comando da uno schermo. Comunque la distanza effettiva del segnale potrebbe cambiare in funzione del materiale dello schermo.

Quando si usa il telecomando:

- Fare attenzione a non farlo cadere né sottoporlo ai rischi di umidità o alta temperatura.
- Il telecomando potrebbe funzionare male sotto una lampada a fluorescenza. Se questo accade, allontanare il proiettore dalla lampada a fluorescenza.

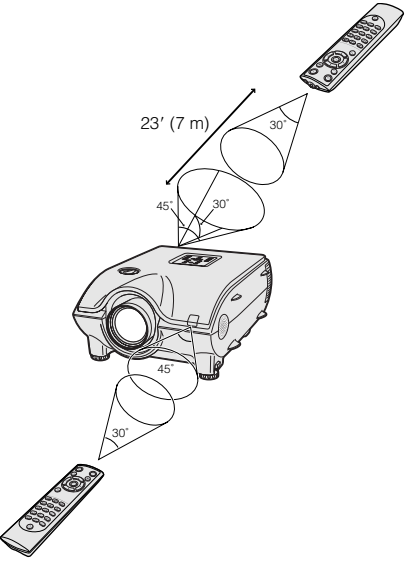

### **Uso come telecomando via cavo**

Quando non è possibile usare il telecomando a causa del raggio d'azione o della collocazione del proiettore (proiezione posteriore, ecc.), collegare un cavo con minispinotto del diametro di 3,5 mm (disponibile in commercio) dalla presa RC per collegamento via cavo, che si trova sul fondo del telecomando, al terminale d'ingresso per comando WIRED REMOTE (COLLEGAMENTO VIA CAVO), che si trova sul retro del proiettore.

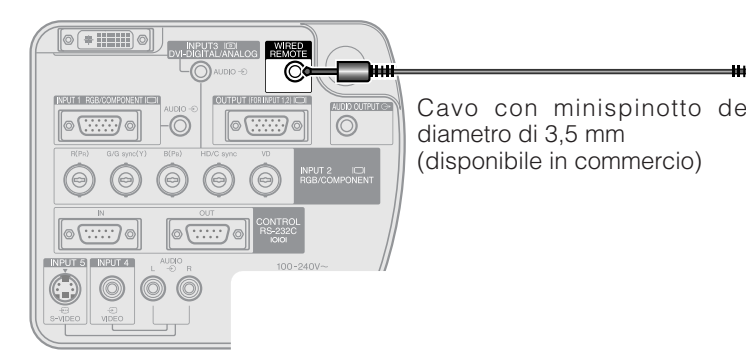

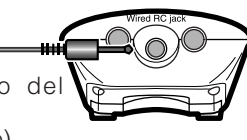

<span id="page-17-0"></span>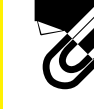

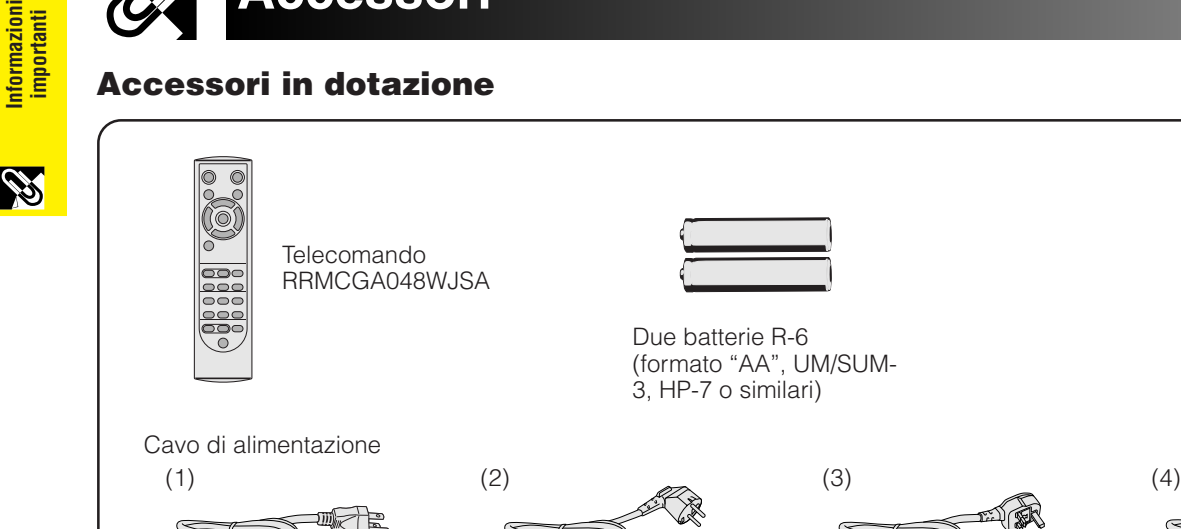

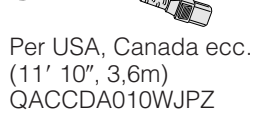

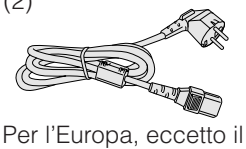

Regno Unito  $(6', 1, 8m)$ QACCV4002CEZZ

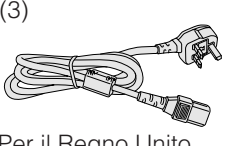

Per il Regno Unito, Hong Kong e Singapore  $(6', 1, 8m)$ QACCBA012WJPZ

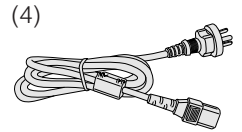

Per l'Australia, la Nuova Zelanda e l'Oceania  $(6', 1, 8m)$ QACCL3022CEZZ

#### $NOTA$

• I proiettori vengono spediti con un solo cavo di alimentazione (si veda sopra) adatto all'area geografica. Utilizzare il cavo di alimentazione con la spina adatta alla presa a muro della rete elettrica del paese in cui ci si trova.

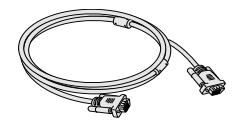

Cavo RGB (9' 10", 3m) QCNWGA012WJPZ

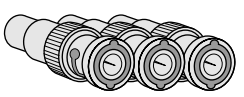

Tre adattatori BNC-RCA QPLGJ0107GEZZ

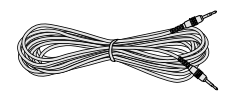

Cavo audio per computer (cavo con spinotti stereo miniaturizzati del diametro di 3,5 mm)  $(9' 10''$ , 3m) QCNWGA013WJPZ

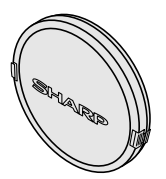

Copriobiettivo (installato) PCAPH1056CESA

CD-ROM del Manuale del proiettore e dei riferimenti tecnici UDSKAA004WJZZ

CD-ROM di Sharp Advanced Presentation software UDSKAA005WJZZ

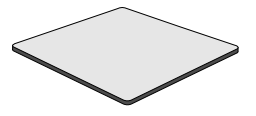

Filtro dell'aria di ricambio PFILD0080CEZZ

Manuale di istruzioni per il proiettore LCD TINS-A133WJZZ

Guida di consultazione rapida

Guida all'installazione di Sharp Advanced Presentation software TINS-A139WJZZ

Sigillo con il numero di identificazione TLABZ0781CEZZ

# **Accessori opzionali**

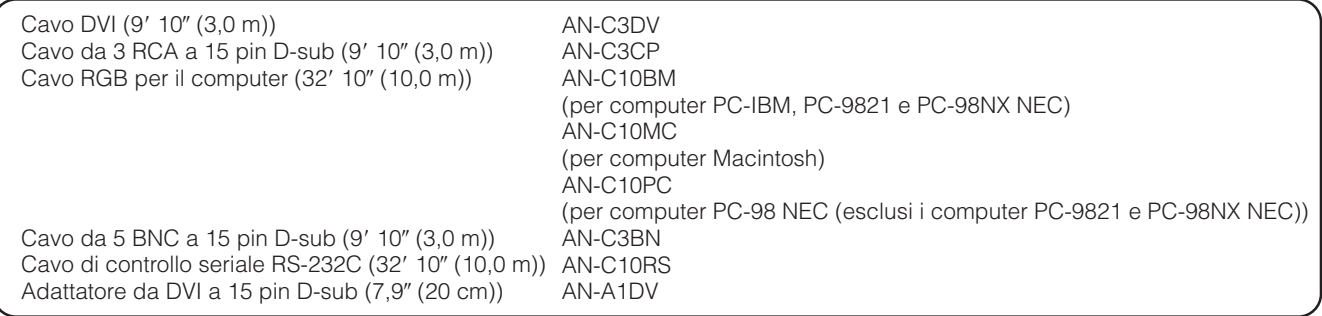

#### $NOTA$

• Alcuni cavi potrebbero non essere disponibili in determinate aree geografiche. Contattare il rivenditore autorizzato o il centro di assistenza per proiettori LCD SHARP più vicini.

# <span id="page-18-0"></span>**Collegamenti**

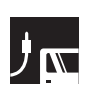

# **Alimentazione**

# **Collegamento del cavo di alimentazione**

Inserire il cavo di alimentazione in dotazione nella presa c.a. situata sul retro del proiettore.

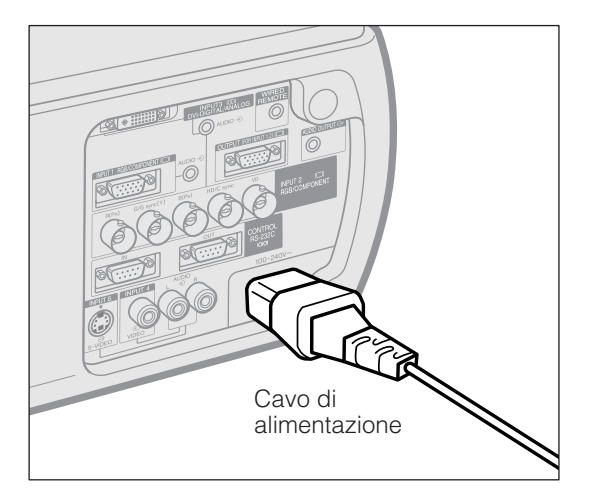

Prima di procedere, effettuare i collegamenti necessari. Inserire il cavo di alimentazione in una presa di corrente. L'indicatore di alimentazione si illumina di rosso e il proiettore entra nel modo standby.

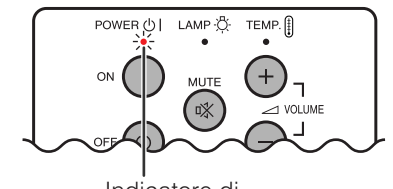

Indicatore di alimentazione

#### $NOTA$

• Se il coperchio del filtro inferiore non è installato saldamente, l'indicatore di alimentazione lampeggia.

# **Proiezione di immagini da computer**

# **Collegamento del proiettore ad un computer**

Si può collegare il proiettore ad un computer per la proiezione di immagini da computer a colori completi.

#### **Collegamento a un computer mediante l'ingresso standard a 15 contatti**

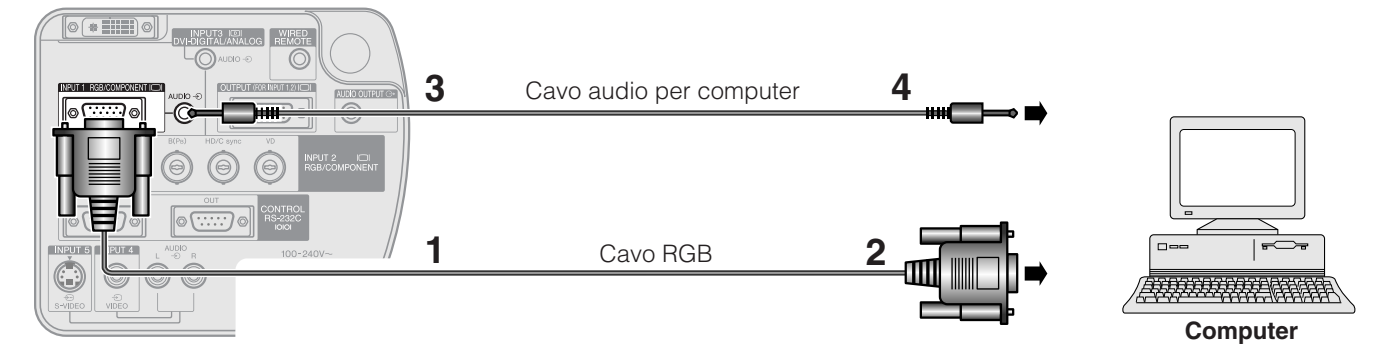

- **1** Collegare un'estremità del cavo RGB in dotazione alla porta INPUT 1 del proiettore.
- **2** Collegare l'altro capo alla porta di uscita monitor del computer. Fissare i connettori serrando le viti apposite.
- **3** Per utilizzare l'impianto audio integrato, collegare un'estremità del cavo audio per computer in dotazione al terminale AUDIO INPUT 1 del proiettore.
- **4** Collegare l'altro capo al terminale di uscita audio sul computer.

#### **CAUTELA**

• Prima di collegare, assicurarsi di spegnere sia il proiettore che il computer. Dopo aver eseguito tutti i collegamenti, accendere prima il proiettore. Il computer va sempre acceso per ultimo.

#### $NOTA$

- Prima di effettuare i collegamenti leggere attentamente il manuale d'uso del computer.
- Vedere pagina **[74](#page-76-0)** "Grafico di compatibilità" per la lista dei segnali di computer compatibili con questo proiettore. L'uso con i segnali di computer diversi da quelli menzionati nella lista potrebbe non attivare alcune funzioni.
- È possibile che sia necessario un adattatore fra lo spinotto stereo miniaturizzato del diametro di 3,5 mm e il cavo audio stereo RCA.

Quando si collega il proiettore ad un computer, selezionare "RGB" per "Tipo segnale" nel menu GUI. (Vedere pagina **[41](#page-43-0)** .)

#### $NOTA$

- Un adattatore per Macintosh può essere necessario per l'uso con alcuni computer Macintosh. Consultare il più vicino rivenditore autorizzato o centro assistenza proiettori LCD Sharp.
- Il terminale AUDIO INPUT 1 può essere utilizzato come ingresso per l'audio corrispondente al terminale INPUT 1.

<span id="page-19-0"></span>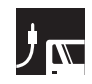

### **Proiezione di immagini da computer**

- Questo proiettore impiega un ingresso computer 5 BNC per evitare uno scadimento della qualità di immagine.
- Collegare i cavi R (PR), G/G sync (Y), B (PB), HD/C sync e VD (venduto separatamente) ai terminali di ingresso corretti del proiettore e al commutatore RGB (venduto separatamente) collegato al computer, oppure collegare direttamente al computer i terminali di ingresso del proiettore mediante un cavo a 5 connettori BNC (venduto separatamente).

#### **Collegamento ad un commutatore RGB esterno o altri computer compatibili usando l'ingresso BNC (usato tipicamente in grandi installazioni)**

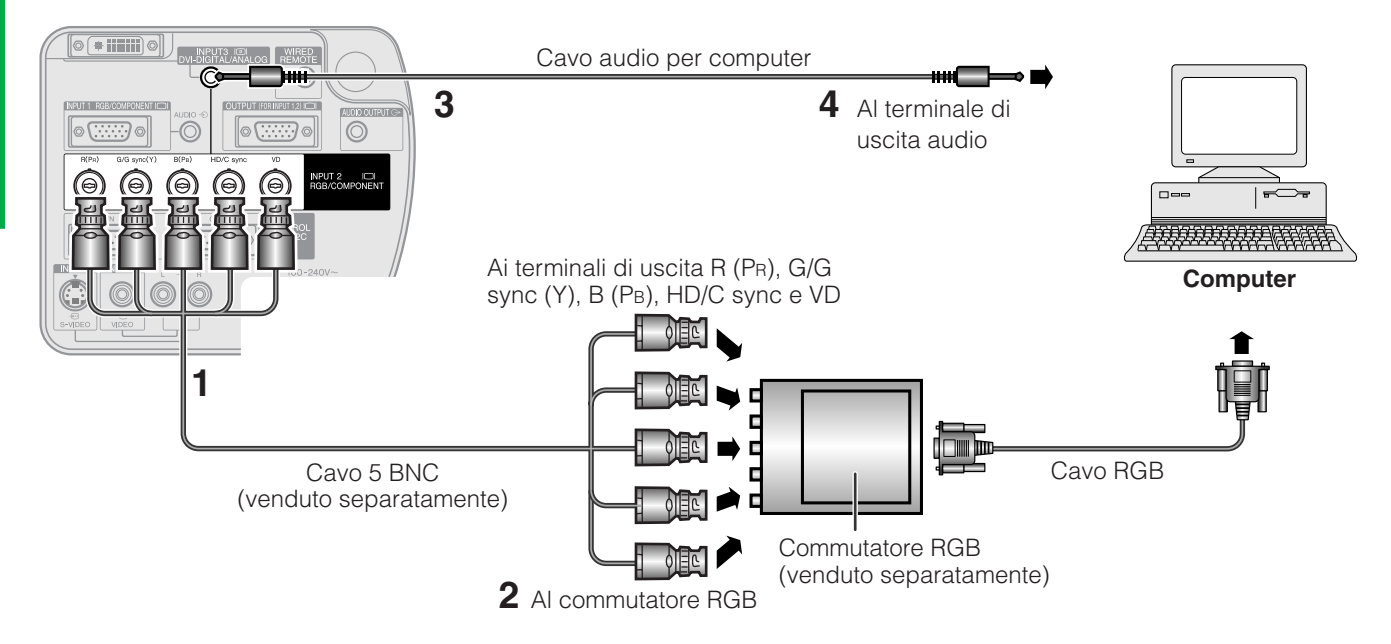

- **1** Collegare ciascuno dei 5 connettori del cavo BNC al corrispondente terminale INPUT 2 del proiettore.
- **2** Collegare l'altro capo del cavo 5 BNC ai terminali BNC corrispondenti sul commutatore RGB esterno. Collegare il commutatore RGB al computer mediante un cavo RGB.
- **3** Per utilizzare l'impianto audio integrato, collegare un'estremità del cavo audio per computer in dotazione al terminale AUDIO INPUT 2/3 del proiettore.
- **4** Collegare l'altro capo al terminale di uscita audio sul computer o ad un sistema audio esterno.

#### $NOTA$

• È possibile che sia necessario un adattatore fra lo spinotto stereo miniaturizzato da 3,5 mm e il cavo audio stereo RCA.

Per collegare il proiettore a un computer compatibile diverso da un PC (VGA/SVGA/XGA/SXGA/UXGA) o da un Macintosh (vale a dire a una Workstation), è possibile che occorra un cavo separato. Contattare il proprio rivenditore per maggiori informazioni.

Quando si collega questo proiettore ad un computer, selezionare "RGB" per "Tipo segnale" nel menu GUI. (Vedere pagina **[41](#page-43-0)** .)

#### NOTA >

- Il collegamento di computer diversi dai tipi consigliati può causare danni al proiettore, al computer o ad entrambi.
- Il terminale AUDIO INPUT 2/3 può essere utilizzato come ingresso per l'audio corrispondente al terminale INPUT 2/3.

#### **Funzione "Plug and Play" (quando si collega ad un terminale a 15 pin)**

- Questo proiettore è compatibile con DDC 1/DDC 2B dello standard VESA. Il proiettore e un computer compatibile con il DDC VESA si comunicano i loro requisiti di impostazione, permettendo un'installazione facile e rapida.
- Prima di usare la funzione "Plug and Play", assicurarsi di accendere il proiettore per primo e il computer collegato per ultimo.

#### $NOTA$

• La funzione DDC, "Plug and Play" di questo proiettore funziona solo quando è usato con un computer compatibile DDC VESA.

# <span id="page-20-0"></span>**Collegamento a un computer tramite la porta di ingresso digitale diretto**

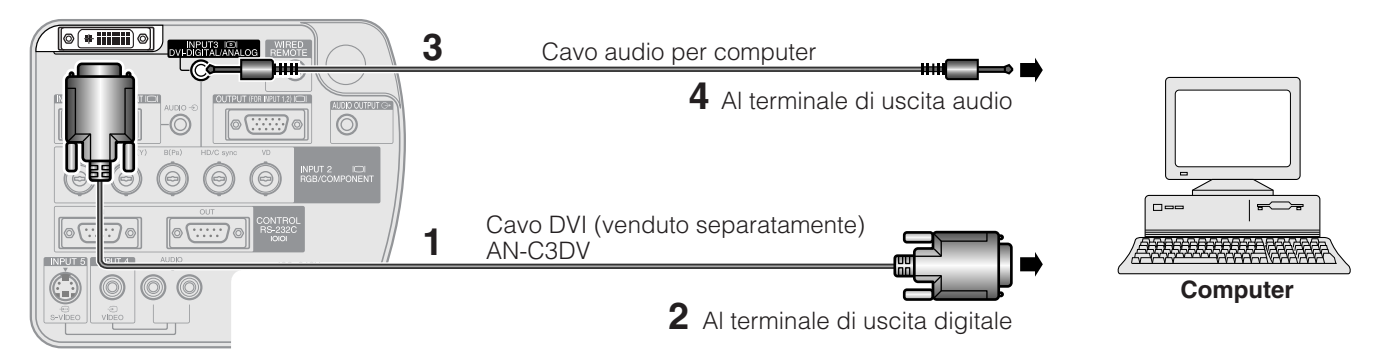

- **1** Collegare un'estremità del cavo DVI alla porta INPUT 3 del proiettore.
- **2** Collegare l'altra estremità al terminale corrispondente del computer.<br>**3** Per utilizzare l'impianto audio integrato, collegare un'estremità del **1**
- **3** Per utilizzare l'impianto audio integrato, collegare un'estremità del cavo audio per computer in dotazione al terminale AUDIO INPUT 2/3 del proiettore.
- **4** Collegare l'altra estremità al terminale di uscita audio del computer.

#### $NOTA$

- Questa porta DVI è compatibile con la versione DVI 1,0. I segnali in ingresso non vengono pertanto ricevuti se provengono da apparecchiature compatibili con il sistema di protezione dalla copiatura (versione DVI 2,0).
- Gli ingressi di segnali RGB sulla porta DVI sono compatibili solo con una sincronizzazione a parte.

# **Per guardare le immagini video**

### **Collegamento a VCR, lettori di dischi laser e altre apparecchiature audiovisive che impiegano l'ingresso video standard**

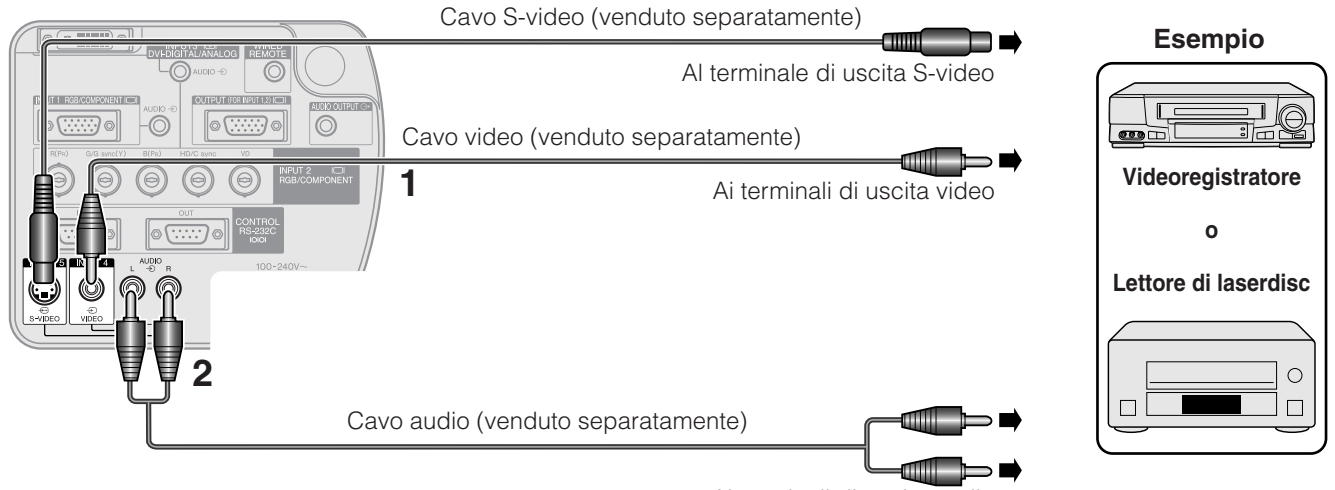

Ai terminali di uscita audio

- **1** Collegare i connettori gialli RCA ai corrispondenti terminali VIDEO INPUT 4 gialli del proiettore e al terminale dell'uscita video della sorgente video.
- **2** Per utilizzare l'impianto audio integrato, collegare i connettori RCA rosso e bianco ai terminali corrispondenti rosso e bianco dell'AUDIO INPUT 4/5 del proiettore e ai terminali dell'uscita audio della sorgente video.

Il terminale S-VIDEO INPUT 5 utilizza un sistema di segnali video nel quale le immagini vengono suddivise in un segnale di colore e in uno di luminanza per ottenere immagini di qualità superiore.

#### $NOTA$

- Per video di maggiore qualità, si può usare il terminale S-VIDEO INPUT 5 del proiettore. Il cavo S-video è in vendita separatamente.
- Se l'apparecchiatura video utilizzata non dispone di un terminale di uscita S-video, utilizzare un cavo video con sonoro.

#### **A** CAUTELA

• Prima di effettuare qualsiasi collegamento ad apparecchiature video, spegnere sempre il proiettore, per salvaguardare sia quest'ultimo, sia l'apparecchiatura cui si effettua il collegamento.

**Impostazione e collegamenti**

# <span id="page-21-0"></span>**Collegamento a lettori di DVD video, decodificatori DTV\* e altre apparecchiature per componenti video che impiegano i 5 ingressi BNC**

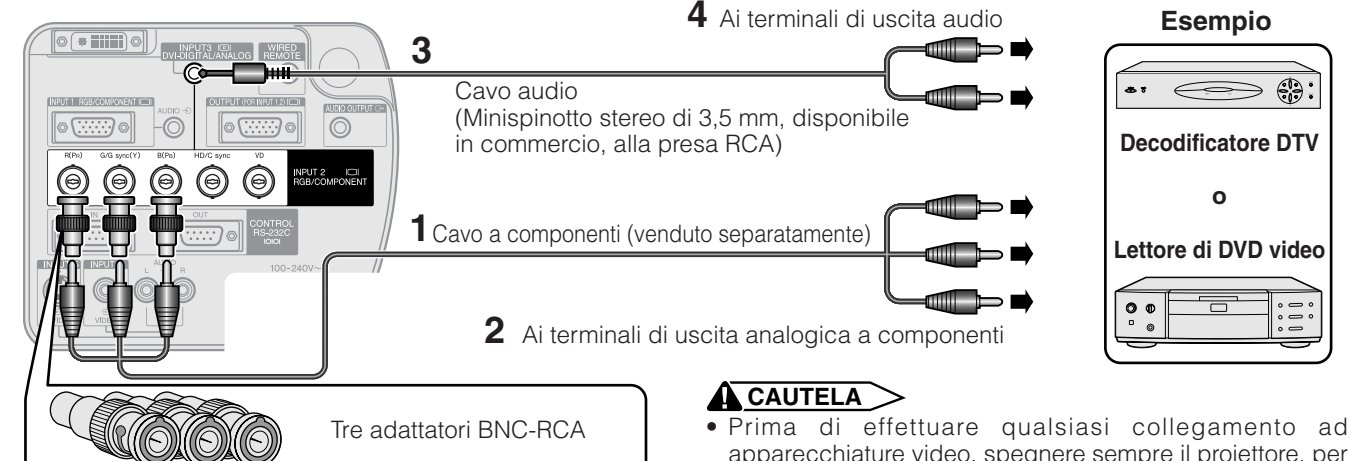

- apparecchiature video, spegnere sempre il proiettore, per salvaguardare sia quest'ultimo, sia l'apparecchiatura cui si effettua il collegamento.
- **1** Collegare ciascun connettore BNC di un cavo componente ai corrispondenti terminali BNC INPUT 2 del proiettore.
- **2** Collegare l'altra estremità del cavo ai terminali corrispondenti di un lettore di DVD video o di un decodificatore DTV.
- **3** Per utilizzare l'impianto audio integrato, collegare un'estremità di un cavo audio (venduta separatamente) al terminale AUDIO INPUT 2/3 del proiettore.
- **4** Collegare l'altra estremità al terminale di uscita audio del lettore di DVD video o del decodificatore DTV.  $NOTA$
- Vengono forniti in dotazione adattatori BNC-RCA per l'impiego con cavi e sorgenti del tipo RCA.
- È possibile che sia necessario un adattatore fra lo spinotto stereo miniaturizzato del diametro di 3,5 mm e il cavo audio stereo RCA.

Quando si collega questo proiettore a un lettore di DVD video o a un decodificatore DTV, sul menu GUI (vedere alla pagina **[41](#page-43-0)** ) selezionare come "Tipo segnale" l'opzione "Componente".

\*DTV è un termine ampio usato per descrive il nuovo sistema di televisione digitale degli Stati Uniti.

# <span id="page-22-0"></span>**Collegamento a un computer mediante la porta RS-232C**

Quando la porta RS-232C IN del proiettore è collegata a un computer con un cavo di controllo seriale RS-232C (tipo cross, da acquistare a parte), è possibile usare il computer per comandare il proiettore e controllare lo stato del proiettore. Per ulteriori dettagli, vedere alle pagine **[70](#page-72-0)** , **[71](#page-73-0)** e **[72](#page-74-0)** .

#### **Collegare un cavo di controllo seriale RS-232C (tipo cross, da acquistare a parte) alla porta seriale del computer. Per la connessione raccomandata per il cavo di controllo seriale RS-232C, vedere pagina [69](#page-71-0) .**

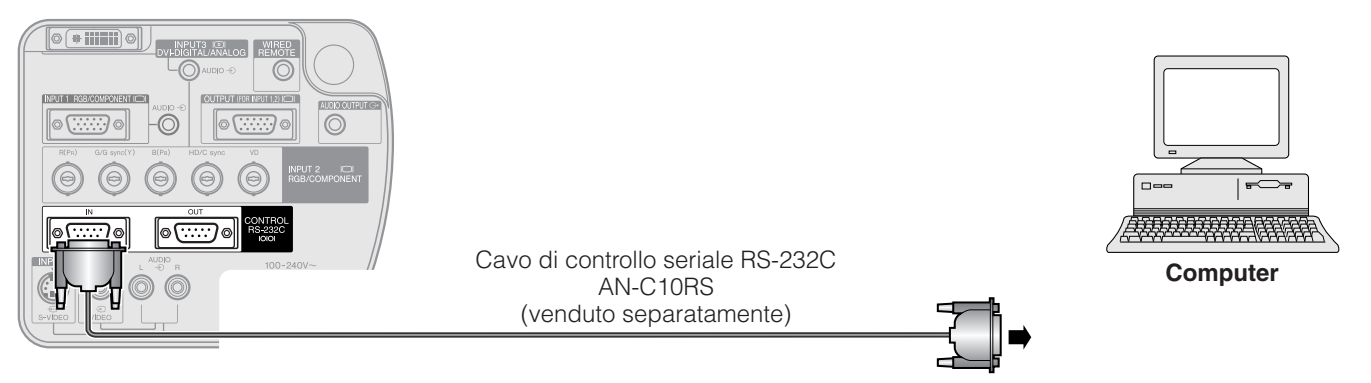

### **CAUTELA**

• Non collegare o scollegare un cavo RS-232C al o dal computer mentre è acceso. Il computer potrebbe essere danneggiato.

#### $NOTA$

• La funzione RS-232C non è operativa a meno che la porta del computer sia impostata correttamente. Fare riferimento al manuale di istruzioni del computer per dettagli sull'impostazione/installazione del driver mouse corretto.

### **Connessione a catena a margherita**

Quando bisogna comandare e controllare più di un proiettore, o in caso di proiezioni sovrapposte utilizzando Sharp Advanced Presentation Software Professional Edition, i proiettori devono essere connessi l'uno con l'altro a margherita.

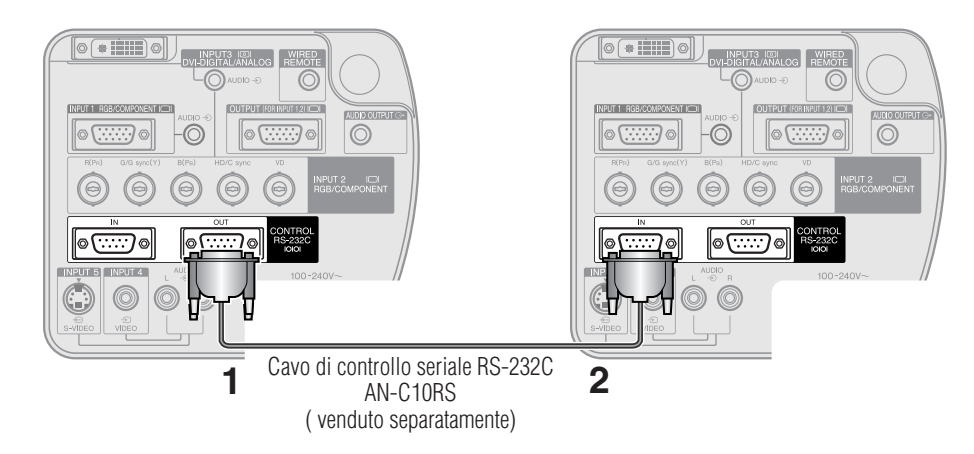

- **1** Collegare un'estremità del cavo RS-232C alla porta RS-232C OUT che si trova sul proiettore.
- **2** Collegare l'altra estremità alla porta RS-232C IN di un altro proiettore.

# <span id="page-23-0"></span>**Collegamento a un monitor**

Mediante il collegamento del terminale OUTPUT che si trova sul proiettore al terminale RGB di un monitor, utilizzando un cavo RGB (fra quelli disponibili in commercio), è possibile visualizzare l'immagine del computer sia sul proiettore che sul monitor.

- **1** Collegare un'estremità del cavo RGB (fra quelli disponibili in commercio) alla porta RGB (analogico) OUTPUT che si trova sul proiettore.
- **2** Collegare l'altra estremità del cavo RGB del computer alla porta RGB (analogico) INTPUT del monitor.

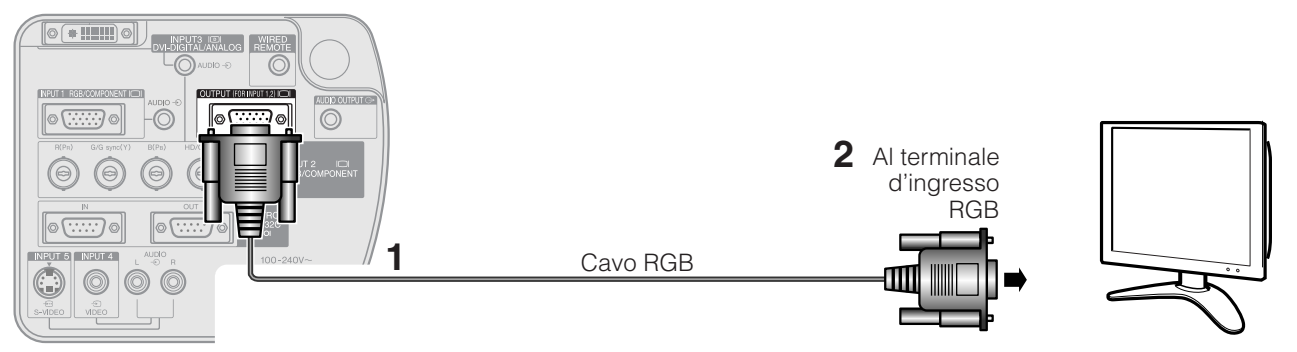

#### $NOTA$

• Questa sorgente d'immagini da INPUT 1 o 2 può visualizzare attraverso il terminale OUTPUT. Questo non vale per la sorgente d'immagini da INPUT 3, 4 o 5.

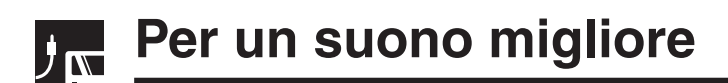

# **Collegamento ad amplificatori e altri componenti audio**

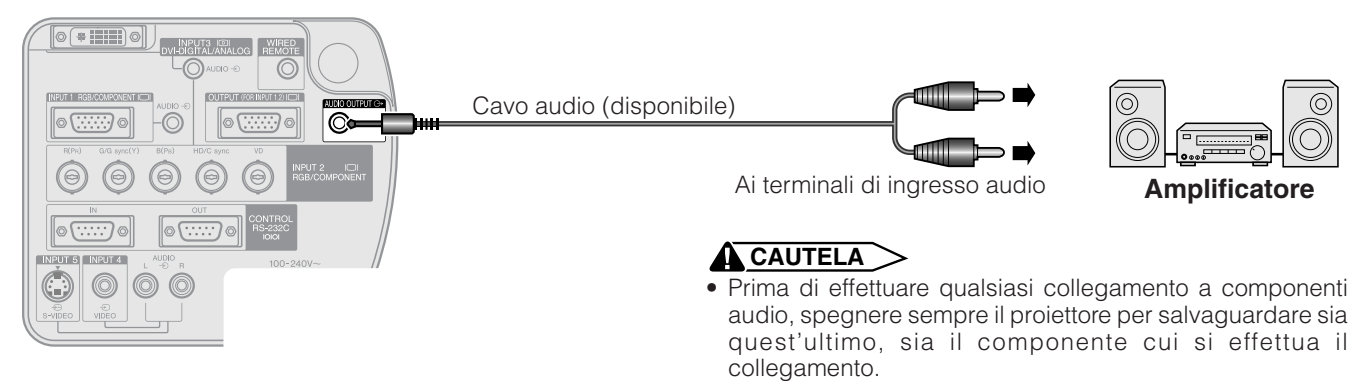

#### $NOTA$

- Usando componenti audio esterni, il volume può essere amplificato per ottenere un suono migliore.
- I terminali AUDIO OUTPUT consentono di indirizzare verso componenti audio il sonoro proveniente dai terminali AUDIO INPUT da 1 a 5 selezionati e collegati ad apparecchiature audiovisive.
- Per ulteriori dettagli su Uscita Audio Variabile e su Uscita Audio Fissata, vedere alla pagina **[46](#page-48-0)** .
- È possibile che sia necessario un adattatore fra lo spinotto stereo miniaturizzato del diametro di 3,5 mm e il cavo audio stereo RCA.

# <span id="page-24-0"></span>**Accensione/spegnimento (ON/OFF)**

#### Proiettore **Telecomando**

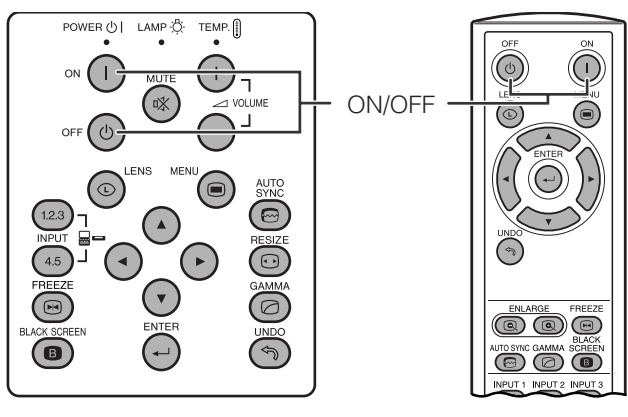

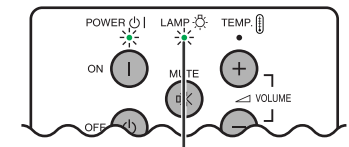

Indicatore di sostituzione lampada

#### **Visualizzazione sullo schermo**

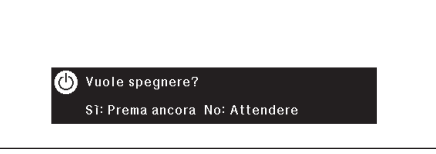

#### Premere **ON**.

- L'indicatore verde lampeggiante indicatore di sostituzione lampada mostra che la lampada si sta riscaldando. Prima di usare il proiettore, attendere che l'indicatore smetta di lampeggiare.
- Se si spegne il proiettore e quindi lo si riaccende immediatamente, può trascorrere qualche tempo prima che la lampada si accenda.

#### $\sqrt{\text{NOTA}}$

• Dopo che il proiettore è stato disimballato e acceso per la prima volta, la bocca di scarico può emettere un leggero odore. Questo odore scompare in breve tempo con l'uso.

Quando l'alimentazione è attivata, l'indicatore di sostituzione lampada lampeggia per indicare le condizioni di funzionamento della lampada. **Verde:** Lampada pronta

**Verde lampeggiante:** Riscaldamento **Rosso:** Sostituire la lampada.

### Premere **OFF**.

Per spegnere, premere di nuovo **OFF** intanto che il messaggio è visualizzato.

#### $NOTA$

- Se si è premuto accidentalmente **OFF** quando non si voleva spegnere il proiettore, attendere che la schermata di spegnimento scompaia.
- Quando si spegne l'unità, l'indicatore di alimentazione si illumina di rosso e la ventola di raffreddamento funziona ancora per circa 90 secondi, quindi il proiettore entra nel modo standby.
- Attendere che la ventola di raffreddamento si fermi prima di scollegare il cavo di alimentazione.
- L'unità può essere riaccesa premendo i tasti **ON**. Dopo l'accensione, l'indicatore di alimentazione e l'indicatore di sostituzione lampada si illuminano di verde.
- Se il coperchio del filtro inferiore non è fissato saldamente, l'indicatore di alimentazione lampeggia.

#### **ATTENZIONE:**

La ventola di raffreddamento di questo proiettore continua a funzionare per circa 90 secondi dopo che si è spento il projettore. Durante il normale funzionamento, per spegnere l'alimentazione elettrica servirsi sempre del tasto **OFF** che si trova sul proiettore o sul telecomando. Assicurarsi che la ventola di raffreddamento si sia fermata prima di scollegare il cavo di alimentazione. DURANTE L'USO NORMALE, NON SPEGNERE MAI IL PROIETTORE SCOLLEGANDO IL CAVO DI ALIMENTAZIONE. SE NON SI OSSERVA QUESTA PRECAUZIONE LA DURATA DELLA LAMPADA SARÀ INFERIORE AL PREVISTO.

<span id="page-25-0"></span>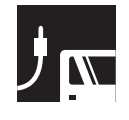

# $\overline{J_{\mathbf{N}}}$  Messa a punto dello schermo

# **Uso dei piedini di regolazione**

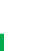

**1**

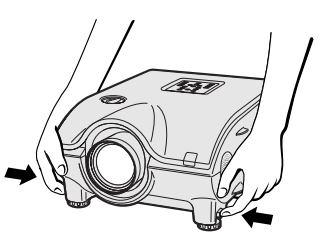

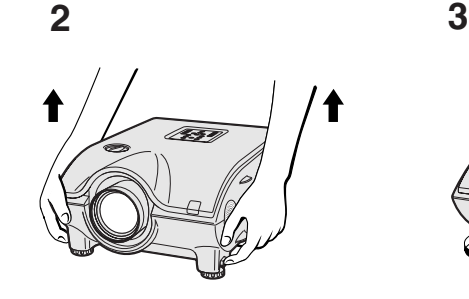

**Premere gli sbloccatori dei piedini.**

**Regolare l'altezza del proiettore e togliere le mani dagli sbloccatori dei piedini.**

**Verso l'alto Verso il basso**

**Ruotare i piedini per modifiche minori.**

#### $NOTA$

- Il proiettore è regolabile fino a circa 10° dalla posizione standard.
- Quando l'altezza del proiettore viene regolata, l'immagine può diventare distorta (a trapezio), a seconda delle posizioni relative di proiettore e schermo. Vedere a pagina **[24](#page-26-0)** per l'impostazione della correzione della distorsione trapezoidale.

#### **CAUTELA**

- Non premere lo sblocco del piede quando il piede di regolazione è esteso senza tenere fermamente il proiettore.
- Non tenere l'obiettivo quando si alza o abbassa il proiettore.
- Quando si abbassa il proiettore, fare attenzione a non lasciare le vostre dita essere prese nell'area fra il piede di regolazione e i proiettore.

# **Uso dello spostamento dell'obiettivo**

L'immagine può essere regolata all'interno dell'intervallo di spostamento dell'obiettivo ruotando la manopola situata sul lato superiore del proiettore.

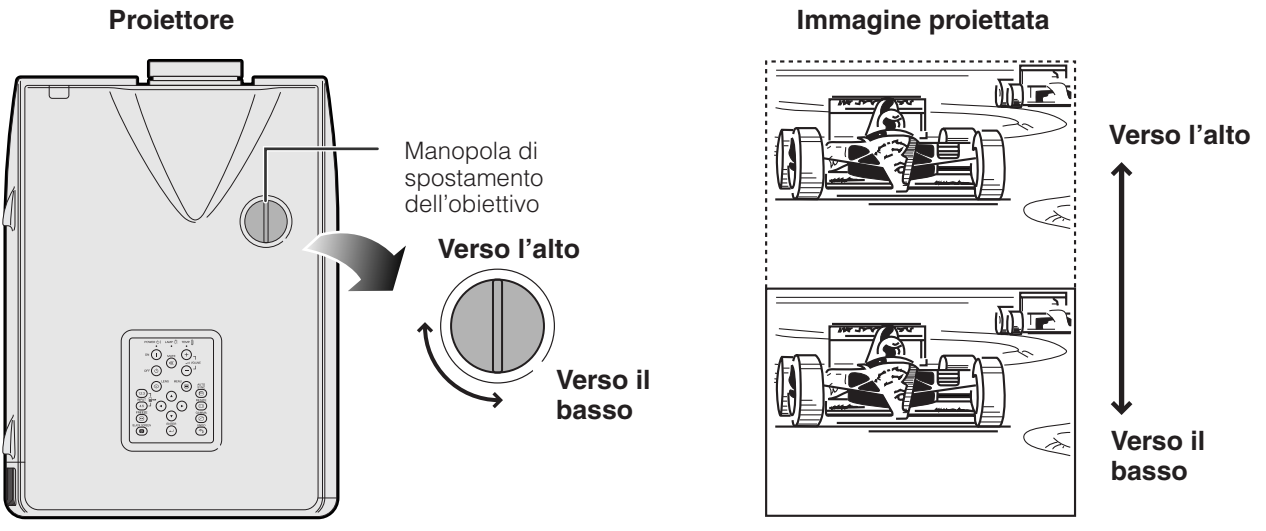

#### $NOTA$

- Di fabbrica, la manopola di spostamento dell'obiettivo è impostata sulla posizione più elevata. Quando si utilizza il proiettore, non dimenticare di ruotare la manopola per regolare lo spostamento a valori inferiori.
- La manopola di spostamento dell'obiettivo dispone di due punti per agevolare la scelta della posizione. Quando, ruotando la manopola, il centro dell'obiettivo viene a trovarsi all'altezza della base dello schermo (10:0), o a quella del centro dello schermo (5:5), si nota un leggero effetto di aggancio.
- Non ruotare la manopola di spostamento dell'obiettivo forzandola oltre le posizioni 10:0 e 5:5, poiché ciò può danneggiare l'apparecchiatura.
- Quando si utilizza l'obiettivo opzionale AN-P9MX non è possibile utilizzare lo spostamento dell'obiettivo.

# **Tasto obiettivo (LENS)**

<span id="page-26-0"></span>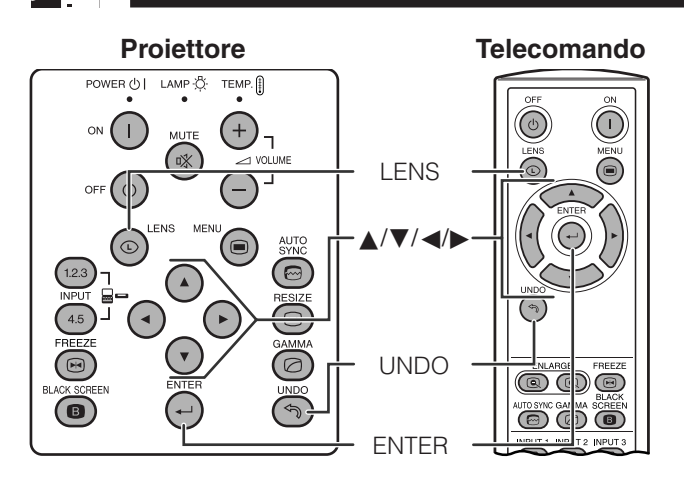

**Visualizzazione sullo schermo (Esempio: immagine NORMALE 4:3)**

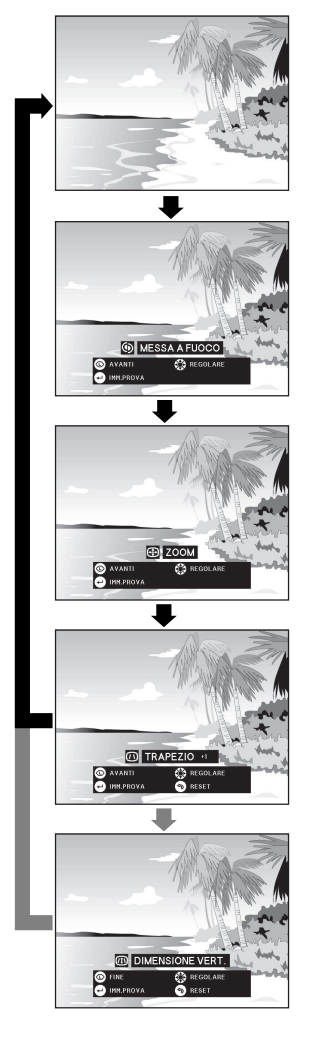

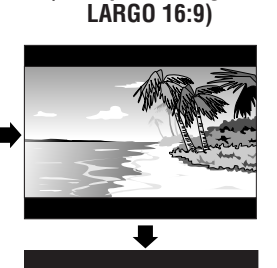

**Visualizzazione sullo schermo (Esempio: immagine**

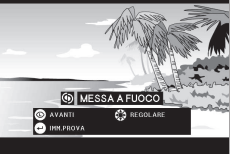

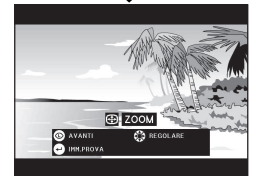

ш.

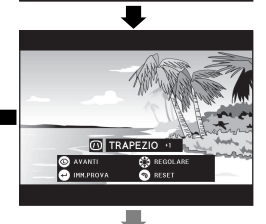

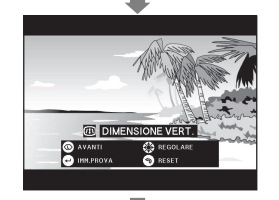

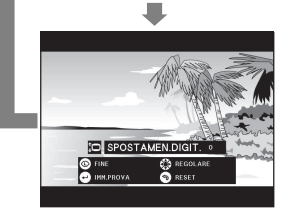

# **Telecomando Regolazioni delle immagini digitali**

Questa funzione permette di regolare le impostazioni relative alla messa a fuoco, allo zoom, alla distorsione trapezoidale, alla dimensione verticale e allo spostamento digitale.

- **1** Premere **LENS** per selezionare il modo. Ogni volta che si preme **LENS**, l'immagine a schermo cambia come mostrato a sinistra.
- **2** Premere **ENTER** per visualizzare l'immagine di prova.

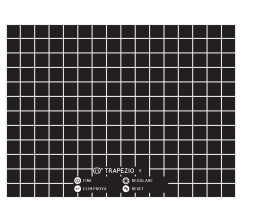

**3** Premere **A/▼/**√ per eseguire le regolazioni.

- **4** a. Premere **LENS** fino a che appare lo schermo normale.
	- b. Per azzerare le impostazioni "TRAPEZIO", "DIMENSIONE VERT." e "SPOSTAMEN. DIGIT.", premere il tasto **UNDO**.

#### NOTA >

• Nont occare l'obiettivo quando si regola la messa a fuoco o lo zoom.

#### **Impostazione della distorsione trapezoidale**

La distorsione trapezoidale è dovuta al fatto che l'immagine del proiettore è spostata rispetto all'asse centrale dello schermo. Questa funzione permette di correggere l'effetto di distorsione trapezoidale, ottenendo immagini eccellenti.

#### **NOTA**

• Le linee diritte e i bordi dell'immagine visualizzata potrebbero apparire seghettati quando si regola l'impostazione TRAPEZIO.

#### **Impostazione della dimensione verticale**

Durante la regolazione della correzione della distorsione trapezoidale, possono verificarsi errori del rapporto di riproduzione che dipendono dall'entità dello spostamento dell'obiettivo. Per correggerli, utilizzare la funzione di regolazione fine DIMENSIONE VERT.

#### $NOTA$

• La regolazione DIMENSIONE VERT. viene visualizzata e può essere regolata soltanto quando si esegue la correzione TRAPEZIO.

#### **Impostazione dello spostamento digitale**

Per una migliore visualizzazione, questa funzione consente di spostare verso l'alto o verso il basso l'immagine proiettata sullo schermo, eliminando la striscia nera superiore o inferiore che si presenta in corrispondenza al rapporto di visualizzazione 16:9 e ad altri rapporti di visualizzazione larghi.

#### $NOTA$

• La funzione spostamento digitale è operativa soltanto con ingressi BORDO, STIRATURA o STIRAT. INTELLIG di VIDEO e DTV (per ulteriori dettagli, vedere alla pagina **[35](#page-37-0)** ). Quando si proiettano immagini con un'impostazione diversa da LARGO, la schermata SPOSTAMEN.DIGIT. non viene visualizzata.

#### **Spostamento digitale**

**o**

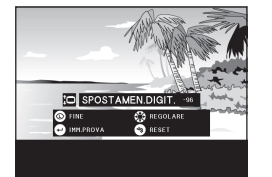

Premere ▲. Premere ▼.

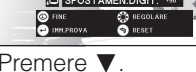

# <span id="page-27-0"></span>**Regolazione della distanza di proiezione**

La qualità ottimale delle immagini può essere ottenuta quando il proiettore è posizionato perpendicolare allo schermo con tutti i piedini piatti e in piano. Spostare il proiettore in avanti e indietro se i bordi dell'immagine sono deformati.

#### $NOTA$

- L'obiettivo del proiettore deve essere centrato sul centro dello schermo. Se il centro dell'obiettivo non è perpendicolare allo schermo, l'immagine risulta distorta e rende difficile la visione.
- Posizionare lo schermo in modo che non sia esposto alla luce solare diretta o all'illuminazione della stanza. La luce che batte direttamente sullo schermo sbiadisce i colori e rende difficile la visione. Chiudere le tende e abbassare le luci quando si colloca lo schermo in una stanza soleggiata o luminosa.
- Non si può usare uno schermo polarizzante con questo proiettore.

Per applicazioni specializzate è possibile scegliere fra due obiettivi opzionali Sharp. Per ulteriori dettagli su tutti gli obiettivi, contattare il rivenditore autorizzato locale di proiettori LCD Sharp. (Per installare un obiettivo, far riferimento al manuale d'istruzioni per l'uso relativo.) Inoltre, far installare gli obiettivi opzionali AN-P9MX e AN-P48EZ a un tecnico del servizio di assistenza tecnica.

### **Distanza di proiezione**

Il grafico sottostante si riferisce a uno schermo di 100 pollici (254 cm) con modalità di visualizzazione normale 4:3.

#### **Schermo**

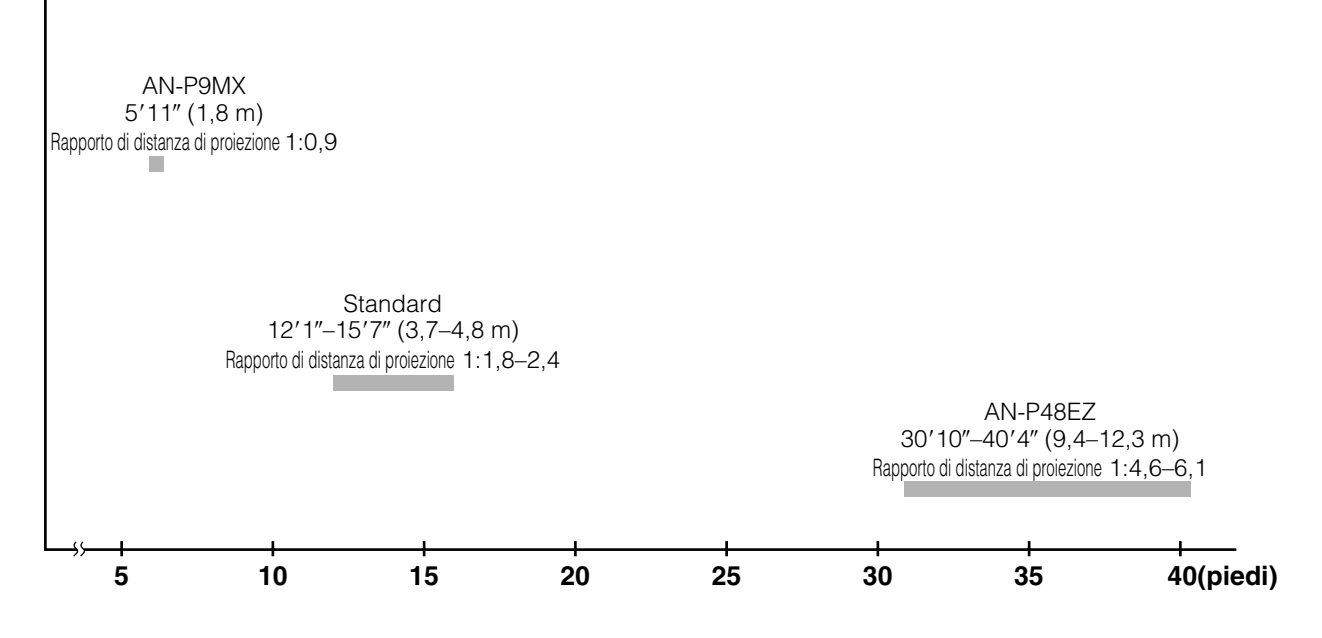

#### **Installazione normale (proiezione anteriore)**

Posizionare il proiettore alla distanza necessaria dallo schermo secondo le dimensioni desiderate dell'immagine. (Vedere le pagine **[27](#page-29-0)** – **[29](#page-31-0)** .)

#### $NOTA$

• Per applicazioni specializzate è possibile scegliere fra due obiettivi opzionali Sharp. Per informazioni dettagliate sugli obbiettivi disponibili, consultare il rivenditore autorizzato di proiettori LCD Sharp di propria fiducia.

#### **Modo NORMALE (4:3)**

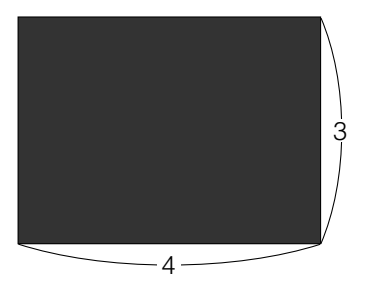

: Dimensioni dello schermo e dell'immagine (4:3)

#### **Modo STIRATURA (16:9)**

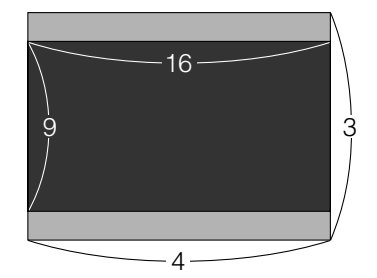

: Dimensioni dello schermo e dell'immagine (16:9)

H

X

L

: Area di mascheratura del segnale

# **Posizioni di spostamento superiore e inferiore dell'obiettivo**

- Il proiettore è dotato di una funzione di spostamento dell'obiettivo che consente di regolare l'altezza di proiezione.
- Effettuare la regolazione in modo che essa corrisponda alla configurazione selezionata.

Dimensioni dello schermo: 100" (254 cm) Modo STIRATURA: 16:9 L'esempio si basa su un obiettivo standard

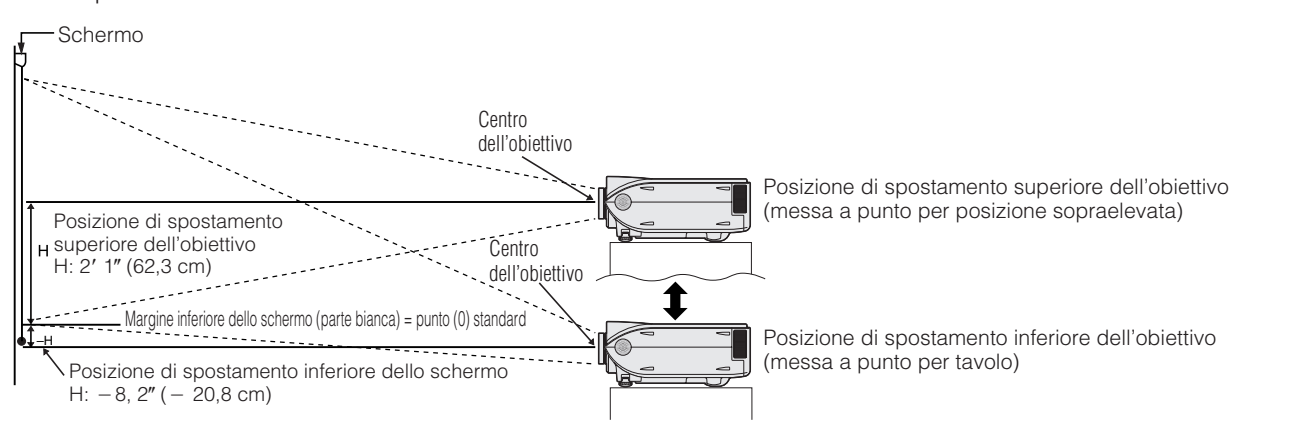

### **Posizioni di spostamento superiore e inferiore dell'obiettivo (installazione a soffitto)**

Quando il proiettore si trova in posizione ribaltata, utilizzare il margine superiore dello schermo come linea di base e scambiare fra loro i valori di spostamento inferiore e superiore dell'obiettivo.

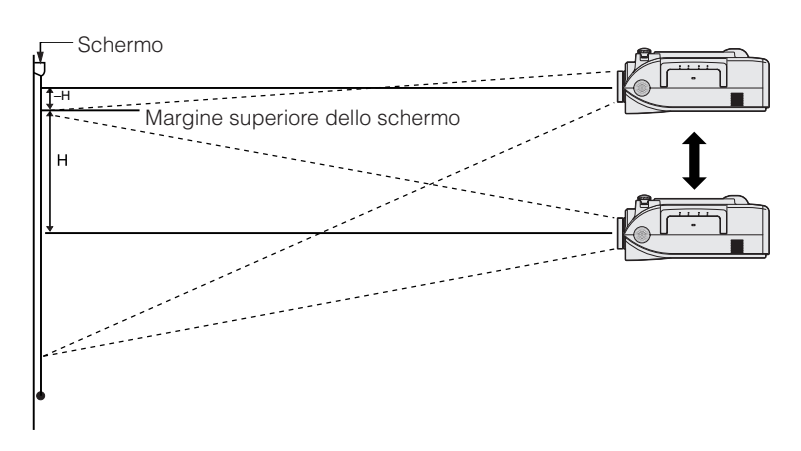

#### $NOTA$

• Il proiettore fornisce immagini di qualità ottimale quando è disposto perpendicolarmente allo schermo, con i piedini perfettamente orizzontali. Disponendo il proiettore in posizione inclinata o angolata si riduce l'efficacia della funzione di spostamento dell'obiettivo.

### <span id="page-29-0"></span>**Obiettivo standard Rapporto di distanza di proiezione 1:1,8 a 2,4**

#### **Modo NORMALE (4:3)**

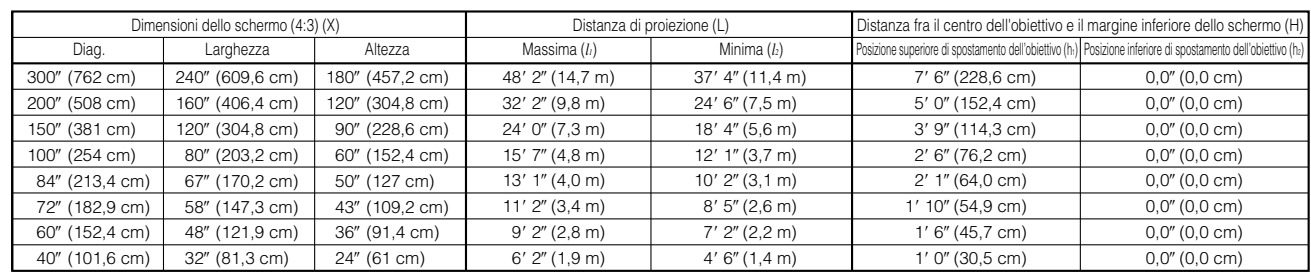

La formula per dimensioni dello schermo e distanza di proiezione *x*: Dimensioni dello schermo (diag.) (X) (pollici)

*l*<sub>1</sub> (Max.) = (0,0495*x* - 0,1302) × 3,28<br>*l*<sub>2</sub> (Min.) = (0,0383*x* - 0,1153) × 3,28

*l*: Distanza di proiezione (L) (piedi)

*h1* (Più alta) = 0,3*x*  $h_2$ (Più bassa) = 0

*h*: Da centro obiettivo a bordo inferiore dello schermo (H) (pollici)

#### **Modo STIRATURA (16:9)**

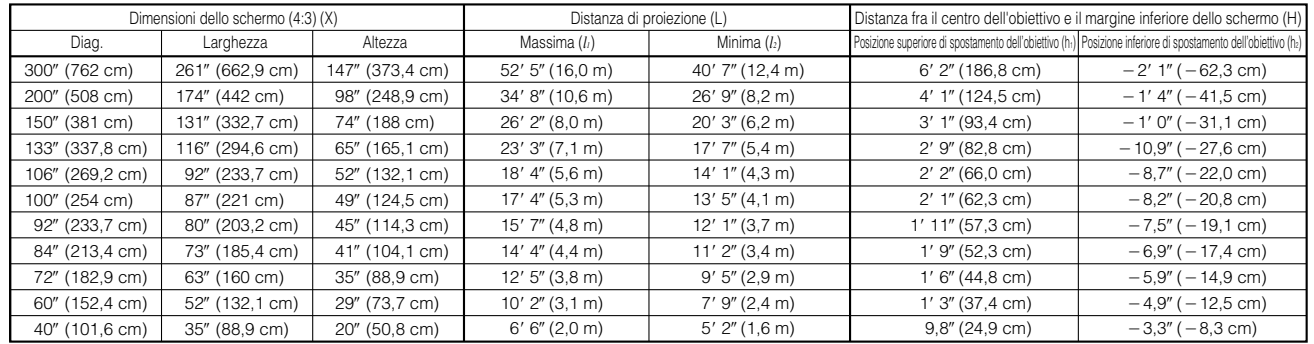

La formula per dimensioni dello schermo e distanza di proiezione

 $l_1$  (Max.) = (0,0538 $x$  – 0,1242)  $\times$  3,28

 $l_2$  (Min.) = (0,0417*x* - 0,1135) $\times$  3,28

 $h_i$  (Più alta) = 0,2451*x* 

 $h_2(Pi)$  bassa) = -0,0817*x* 

*x*: Dimensioni dello schermo (diag.) (X) (pollici) *l*: Distanza di proiezione (L) (piedi)

*h*: Da centro obiettivo a bordo inferiore dello schermo (H) (pollici)

#### $NOTA$

 $\bullet$  La formula sopra da un errore di  $\pm 3\%$ .

• I valori con un segno di meno (-) indicano la distanza dal centro dell'obiettivo sotto il fondo dello schermo.

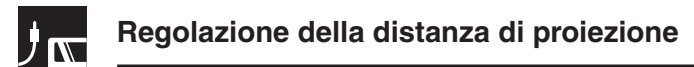

# **AN-P9MX Rapporto di distanza di proiezione 1:0,9**

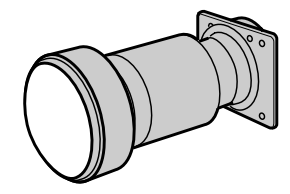

#### **Modo NORMALE (4:3)**

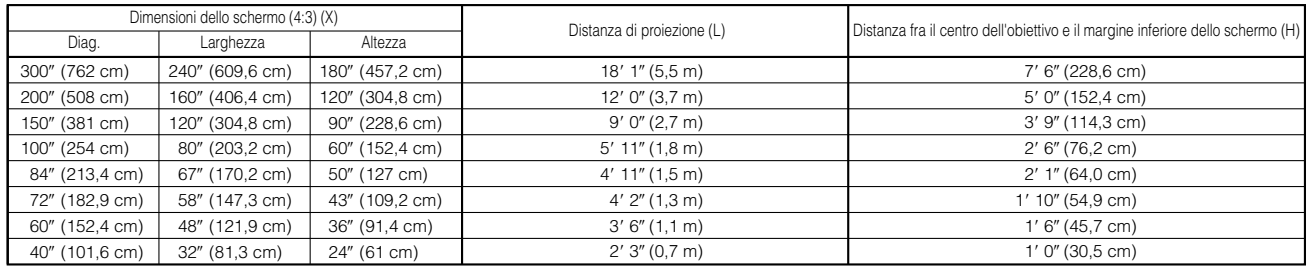

La formula per dimensioni dello schermo e distanza di proiezione  $l = (0,0186x - 0,0563) \times 3,28$ 

*x*: Dimensioni dello schermo (diag.) (X) (pollici)

 $h = 0.3x$ 

- *l*: Distanza di proiezione (L) (piedi) *h*: Da centro obiettivo a bordo inferiore dello schermo (H)
	- (pollici)

#### **Modo STIRATURA (16:9)**

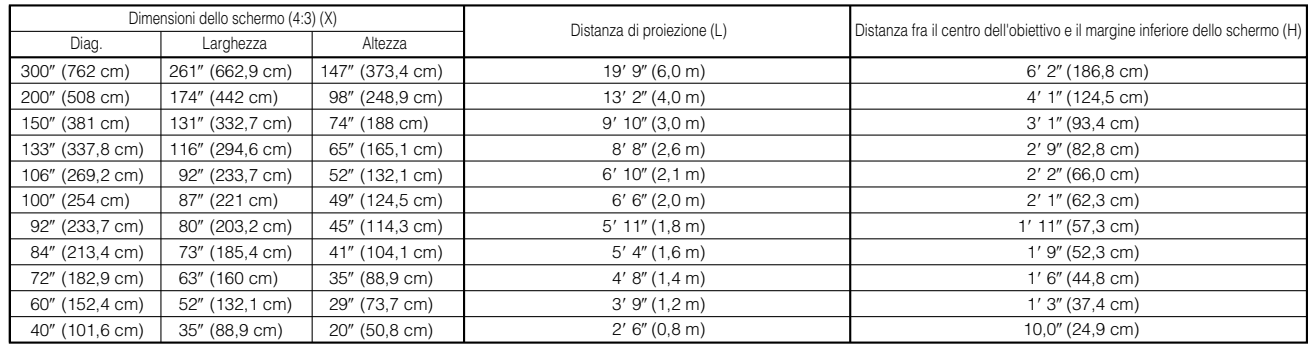

La formula per dimensioni dello schermo e distanza di proiezione

 $l = (0,0203x - 0,0579) \times 3,28$ 

*x*: Dimensioni dello schermo (diag.) (X) (pollici)

*l*: Distanza di proiezione (L) (piedi)

*h*: Da centro obiettivo a bordo inferiore dello schermo (H) (pollici)

#### $NOTA$

*h* = 0,2451*x*

- La formula sopra da un errore di  $\pm 3\%$ .
- I valori con un segno di meno (-) indicano la distanza dal centro dell'obiettivo sotto il fondo dello schermo.

<span id="page-31-0"></span>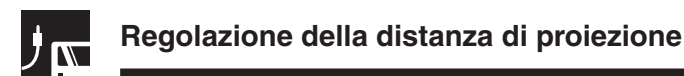

# **AN-P48EZ Rapporto di distanza di proiezione 1:4,6 a 6,1**

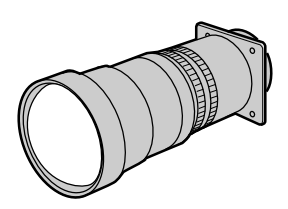

#### **Modo NORMALE (4:3)**

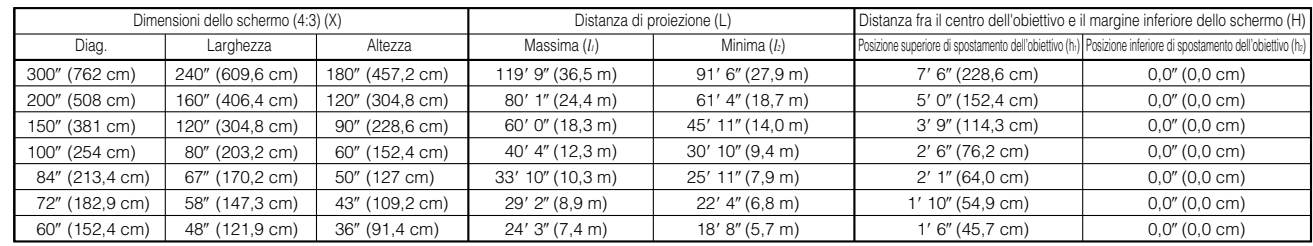

La formula per dimensioni dello schermo e distanza di proiezione

 $l_i$  (Max.) = (0,1214 $x$  + 0,1272)  $\times$  3,28

*x*: Dimensioni dello schermo (diag.) (X) (pollici)

- $l_2$  (Min.) = (0,0927 $x$  + 0,1233)  $\times$  3,28  $h_i(P$ iù alta) = 0,3*x*
- $h'_2$  (Più bassa) = 0

*l*: Distanza di proiezione (L) (piedi) *h*: Da centro obiettivo a bordo inferiore dello schermo (H) (pollici)

#### **Modo STIRATURA (16:9)**

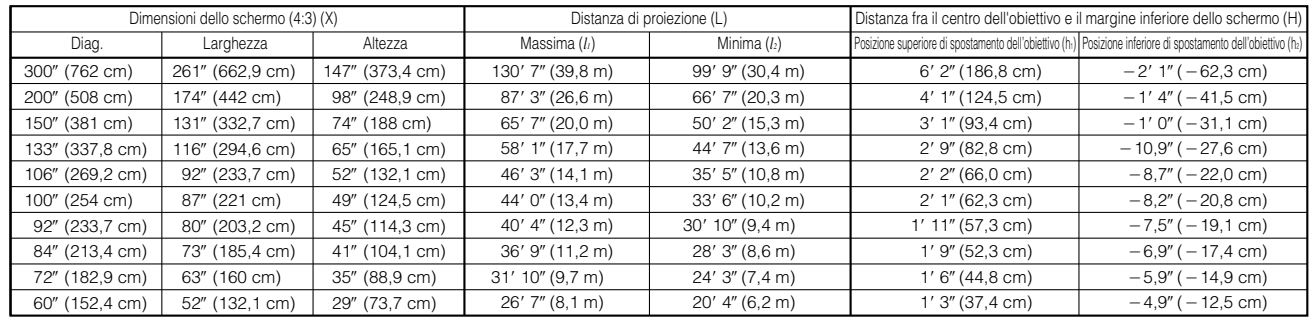

La formula per dimensioni dello schermo e distanza di proiezione

*x*: Dimensioni dello schermo (diag.) (X) (pollici)

 $l_1$  (Max.) = (0,1323 $x$  + 0,1272)  $\times$  3,28  $l_2$  (Min.) = (0,101 $x$  + 0,1233)  $\times$  3,28

 $h_1(P)$ iù alta) = 0,2451*x* 

- $h_2$  (Più bassa) =  $-0.0817x$
- *l*: Distanza di proiezione (L) (piedi)
- *h*: Da centro obiettivo a bordo inferiore dello schermo (H) (pollici)

#### $NOTA$

 $\bullet$  La formula sopra da un errore di  $\pm 3\%$ .

• I valori con un segno di meno (-) indicano la distanza dal centro dell'obiettivo sotto il fondo dello schermo.

<span id="page-32-0"></span>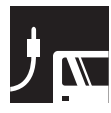

# **Proiezione di immagini**

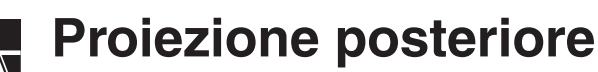

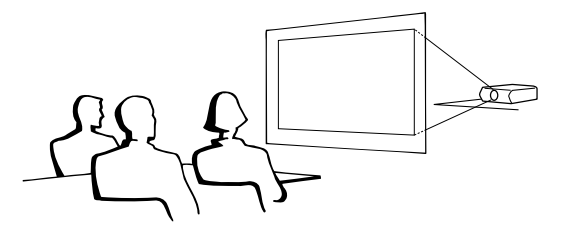

- Collocare uno schermo traslucido fra il proiettore e gli spettatori.
- Utilizzare il sistema del menu del proiettore per rovesciare l'immagine proiettata. (Vedi a pagina **[51](#page-53-0)** per l'uso di questa funzione)

#### $NOTA$

• La migliore qualità delle immagini può essere ottenuta quando il proiettore è posizionato perpendicolarmente allo schermo con gli appoggi bene in piano.

# **Proiezione mediante uno specchio**

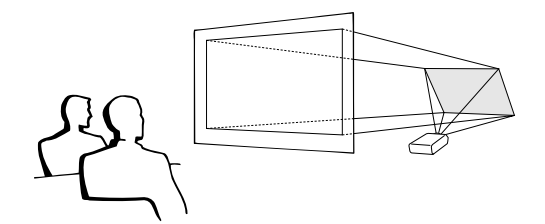

- Quando la distanza tra il proiettore e lo schermo non è sufficiente per la retroproiezione, si può usare uno specchio per riflettere l'immagine sullo schermo.
- Collocare uno specchio (tipo piatto normale) davanti alla lente.
- Proiettare l'immagine normale sullo schermo.
- L'immagine riflessa dallo specchio viene proiettata sullo schermo translucido.

#### **CAUTELA**

Quando si usa uno specchio, assicurarsi di posizionare accuratamente sia il proiettore che lo specchio in modo che la luce non disturbi gli occhi del pubblico.

# **Proiezione con installazione a soffitto**

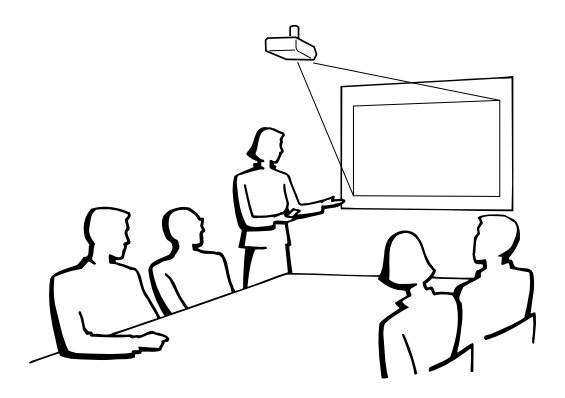

- Si consiglia di usare la staffa di montaggio a soffitto Sharp opzionale per questa installazione.
- Prima di montare il proiettore, contattare il rivenditore autorizzato o il centro di assistenza per proiettori LCD Sharp più vicini per acquistare la staffa raccomandata per il montaggio al soffitto (in vendita a parte). (Staffa per montaggio al soffitto AN-XGCM61 e relativo tubo di prolunga AN-EP101AP (per gli Stati Uniti) o staffa per montaggio al soffitto AN-NV6T e relativi tubi di prolunga AN-TK201/AN-TK202 (per paesi diversi dagli Stati Uniti)).
- Quando il proiettore si trova nella posizione invertita, utilizzare il bordo superiore dello schermo come linea di base.
- Utilizzare il sistema di menu del proiettore per selezionare il modo di proiezione appropriata. (Vedi a pagina **[51](#page-53-0)** per l'uso di questa funzione).

<span id="page-33-0"></span>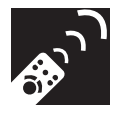

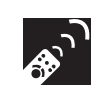

# **Selezione della sorgente del segnale in ingresso**

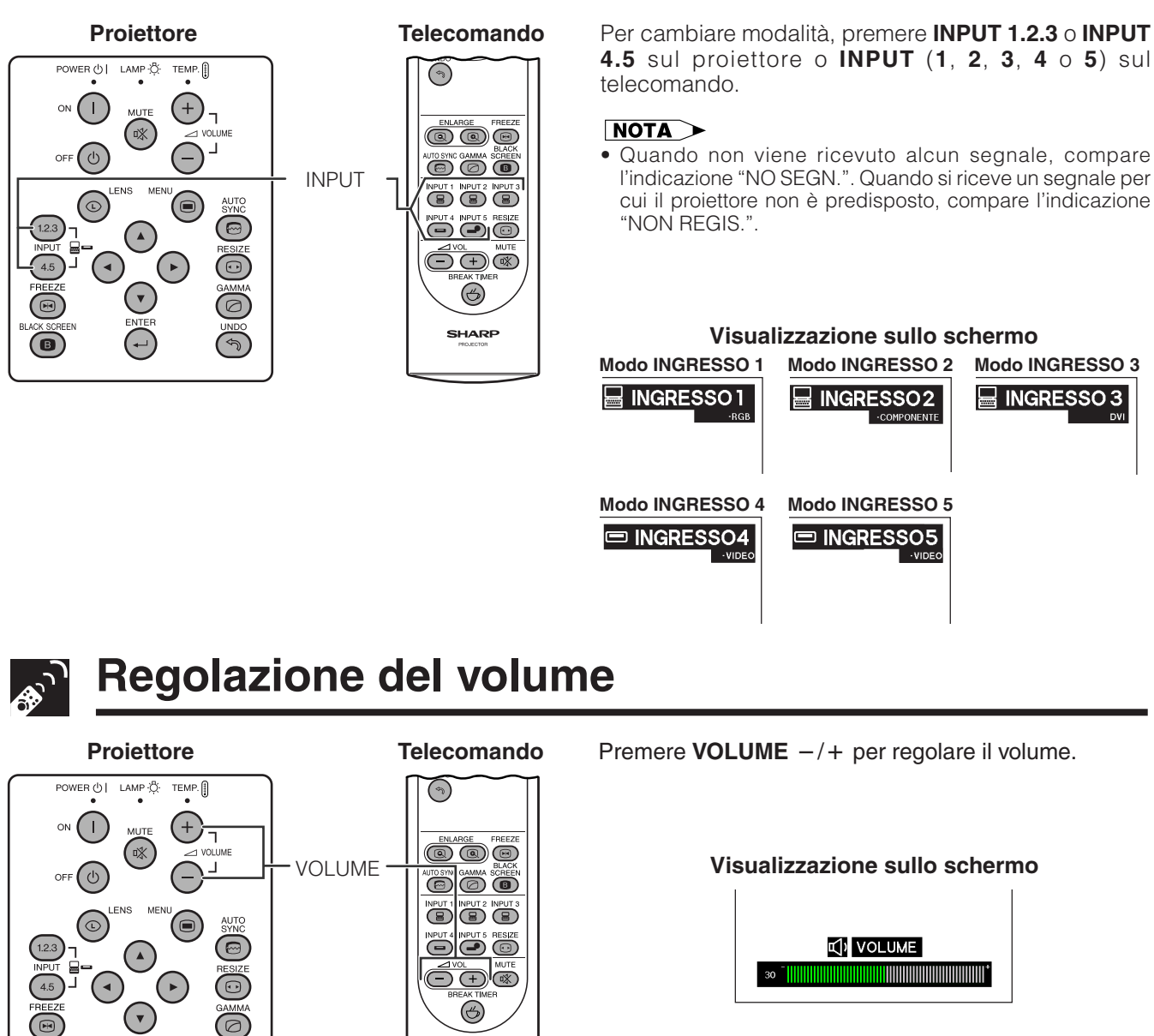

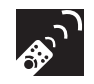

# **Esclusione dell'audio**

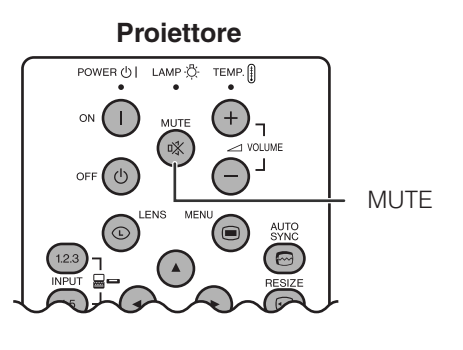

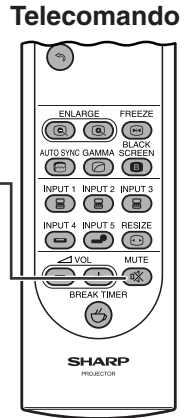

**SHARP** 

Premere **MUTE** per silenziare temporaneamente il suono. Premere di nuovo **MUTE** per riattivare il suono.

**Visualizzazione sullo schermo**

**X** SILENZIAMENTO

<span id="page-34-0"></span>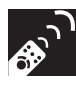

# **Sovrapposizione di una schermata nera**

#### **Proiettore**

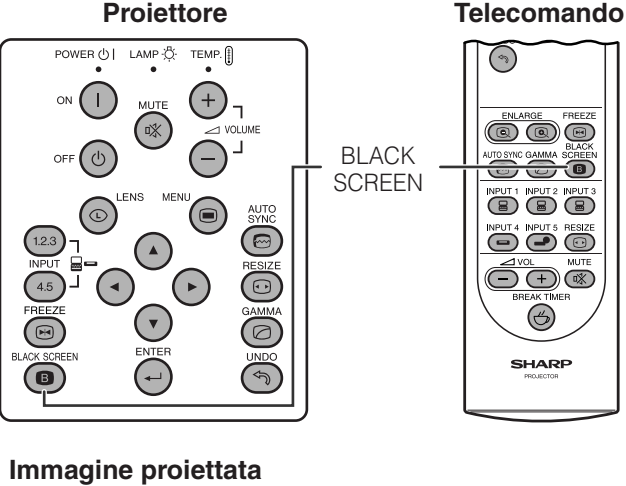

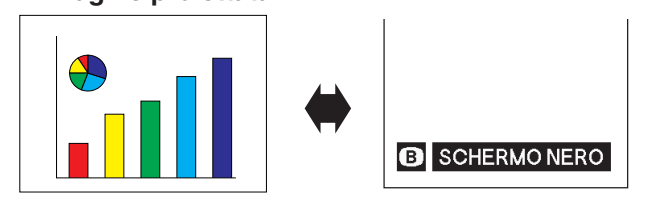

Questa funzione può essere usata per sovrapporre uno schermo nero ad un'immagine di presentazione.

#### **Annerimento dell'immagine**

Premere **BLACK SCREEN**. Lo schermo diventa nero e viene visualizzato "SCHERMO NERO". Per tornare all'immagine della presentazione, premere di nuovo **BLACK SCREEN**.

# **Visualizzazione con fermo immagine**

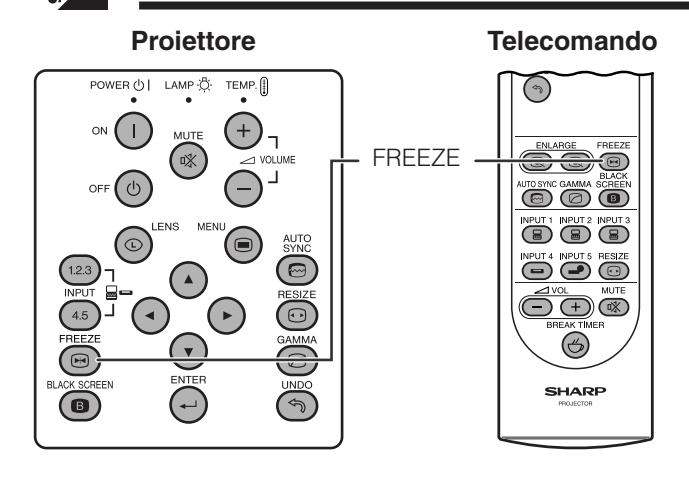

Questa funzione permette di bloccare immediatamente un'immagine in movimento. Questo è comodo quando si desidera visualizzare un fermo immagine dal computer o video, per avere più tempo per spiegare l'immagine al pubblico.

Si può usare questa funzione anche per visualizzare un fermo immagine dal computer mentre si preparano le immagini computer da presentare successivamente.

- **1** Per fermare l'immagine, premere **FREEZE**.
- **2** Per ritornare alle immagini in movimento, premere nuovamente **FREEZE**

#### **Visualizzazione sullo schermo**

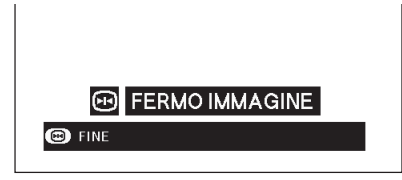

<span id="page-35-0"></span>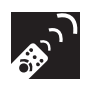

# **Ingrandimento di parti specifiche delle immagini**

#### **Telecomando**

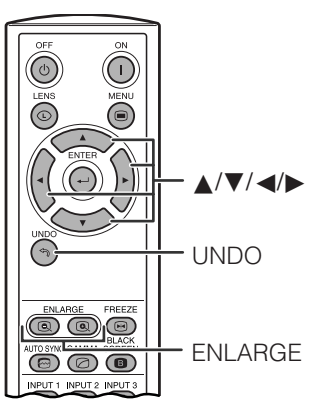

**Visualizzazione sullo schermo**

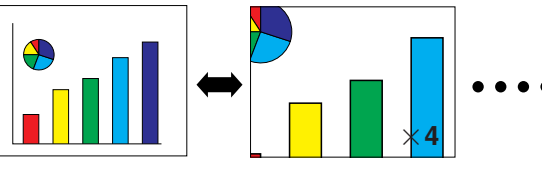

Per effettuare uno zoom in avvicinamento, premere **ENLARGE ( )**.

Questa funzione permette di ingrandire una parte specifica dell'immagine. Questo è comodo quando si desidera visualizzare un dettaglio dell'immagine.

**1** Premere **ENLARGE ( )** per effettuare uno zoom in avvicinamento (e **ENLARGE ( )** per eseguire uno zoom in allontanamento).

 $\times$ 1 $\leftrightarrow$   $\times$ 4 $\leftrightarrow$   $\times$ 9 $\leftrightarrow$   $\times$ 16 $\leftrightarrow$   $\times$ 36 $\leftrightarrow$   $\times$ 64

**2** Per tornare al formato  $\times$  1, premere **UNDO**.

#### $\sqrt{NOTA}$

- Se si preme **ENLARGE (@)** quando lo zoom è impostato sul valore  $\times$ 1, non si verifica alcun cambiamento. Se si preme **ENLARGE (@)** quando lo zoom è impostato sul valore  $\times$  64, non si verifica alcun cambiamento.
- Se il segnale in ingresso cambia durante l'ingrandimento immagine digitale, l'immagine torna al formato  $\times$ 1. Il segnale in ingresso cambia
	- (a) Quando si preme **INPUT 1**, **2**, **3**, **4** o **5**.
	- (b) quando il segnale in ingresso viene interrotto o
	- (c) quando la definizione di ingresso e il tasso di rinfrescamento cambia.

### **Esecuzione di panoramiche sullo schermo**

Quando l'immagine è ingrandita, premere △/▼/◀/▶ per fare una panoramica e scansionare l'immagine.

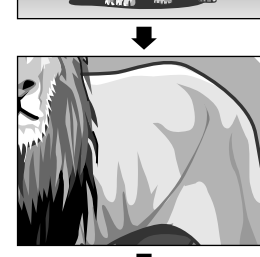

Premere ∧/▼/◀/▶.

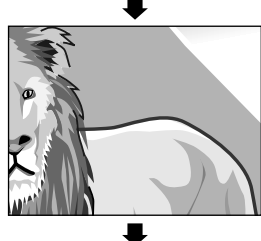

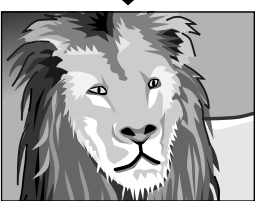
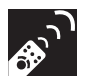

## **Visualizzazione e impostazione del Timer Break**

## **Telecomando**

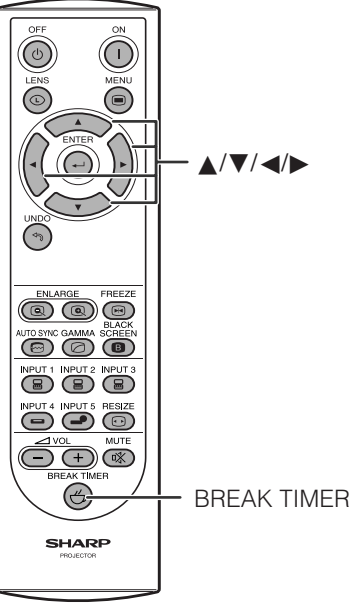

Durante una riunione, è possibile utilizzare questa funzione per visualizzare il tempo rimanente prima della pausa.

- **1** Premere il tasto **BREAK TIMER**. Il timer inizia a conteggiare 5 minuti.
	- Tramite i tasti ∧/▼/◀/►, è possibile impostare il Break Timer da 1 a 60 minuti. Il timer inizia il conteggio non appena si premono i tasti ∧/▼/◀/▶.
- **2** Per annullare la funzione BREAK TIMER (TIMER PAUSA), premere di nuovo il tasto Break Timer.

### $NOTA$

• Il Break Timer viene visualizzato con sullo sfondo l'immagine selezionata nella sezione "Selezione di un'immagine di avvio." (Vedere pagina **[49](#page-51-0)** )

### **Visualizzazione sullo schermo**

 $\frac{1}{12}$  5:00

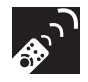

## **Regolazioni delle immagini da computer usando AUTO SYNC**

**Proiettore Telecomando**

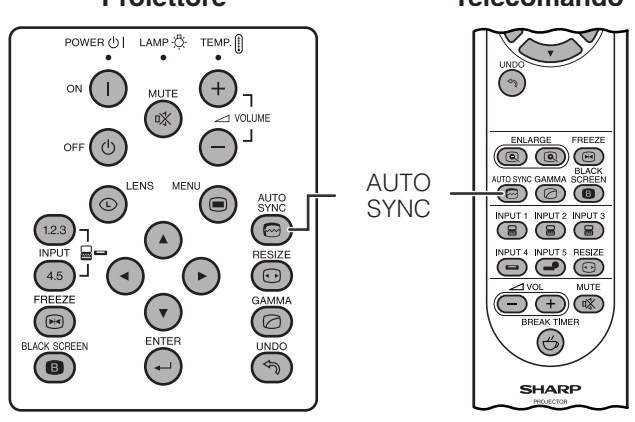

Questa funzione può essere usata per regolare automaticamente un'immagine da computer.

Premere **AUTO SYNC**. Durante la regolazione automatica della sincronizzazione, il display su schermo cambia come appare a sinistra in basso.

• Per l'impostazione della sincronizzazione automatica, vedere a pagina **[45](#page-47-0)** la sezione "Regolazione della sincronizzazione automatica".

### $NOTA$

• La regolazione "Sinc.auto." può prendere un pò di tempo per completare, secondo l'immagine del computer collegato al proiettore.

### **Visualizzazione sullo schermo**

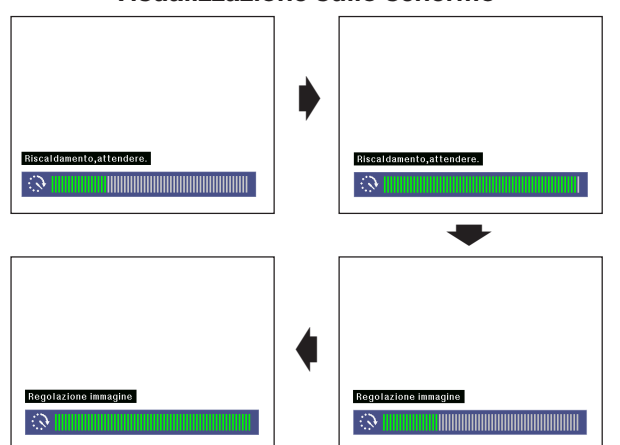

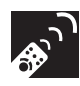

## **Regolazione del rapporto di aspetto delle immagini**

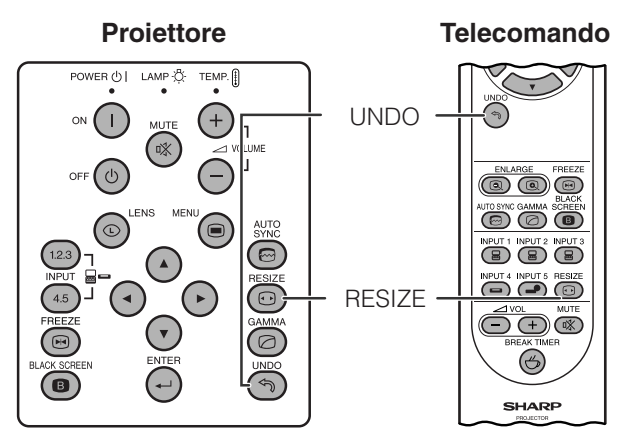

Questa funzione consente di migliorare l'immagine in ingresso modificandone o personalizzandone il modo di visualizzazione. A seconda del segnale in ingresso, è possibile scegliere le opzioni immagine NORMALE, PIENA, PUNTO PER PUNTO, BORDO, STIRATURA o STIRAT. INTELLIG.

- **1** Premere **RESIZE**. A ciascuna pressione di **RESIZE**, il modo di immagine cambia come indicato sotto.
- **2** Per ripristinare l'immagine standard, premere **UNDO** fintanto che sullo schermo è visualizzato "RIDIMENSIONA".

### **COMPUTER**

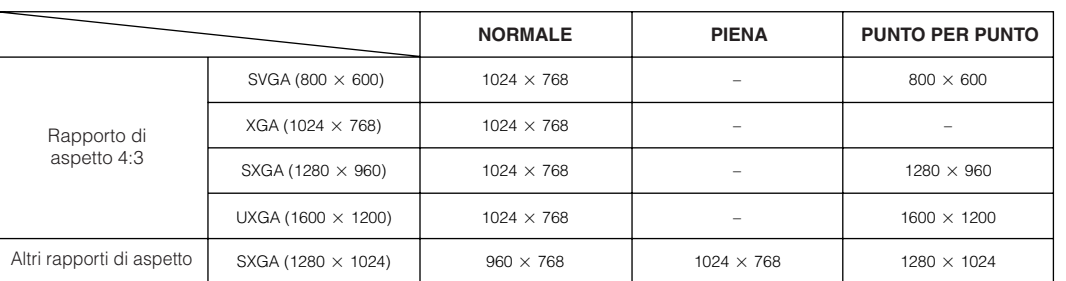

• "NORMALE" è impostato per segnali d'ingresso XGA (1024  $\times$  768).

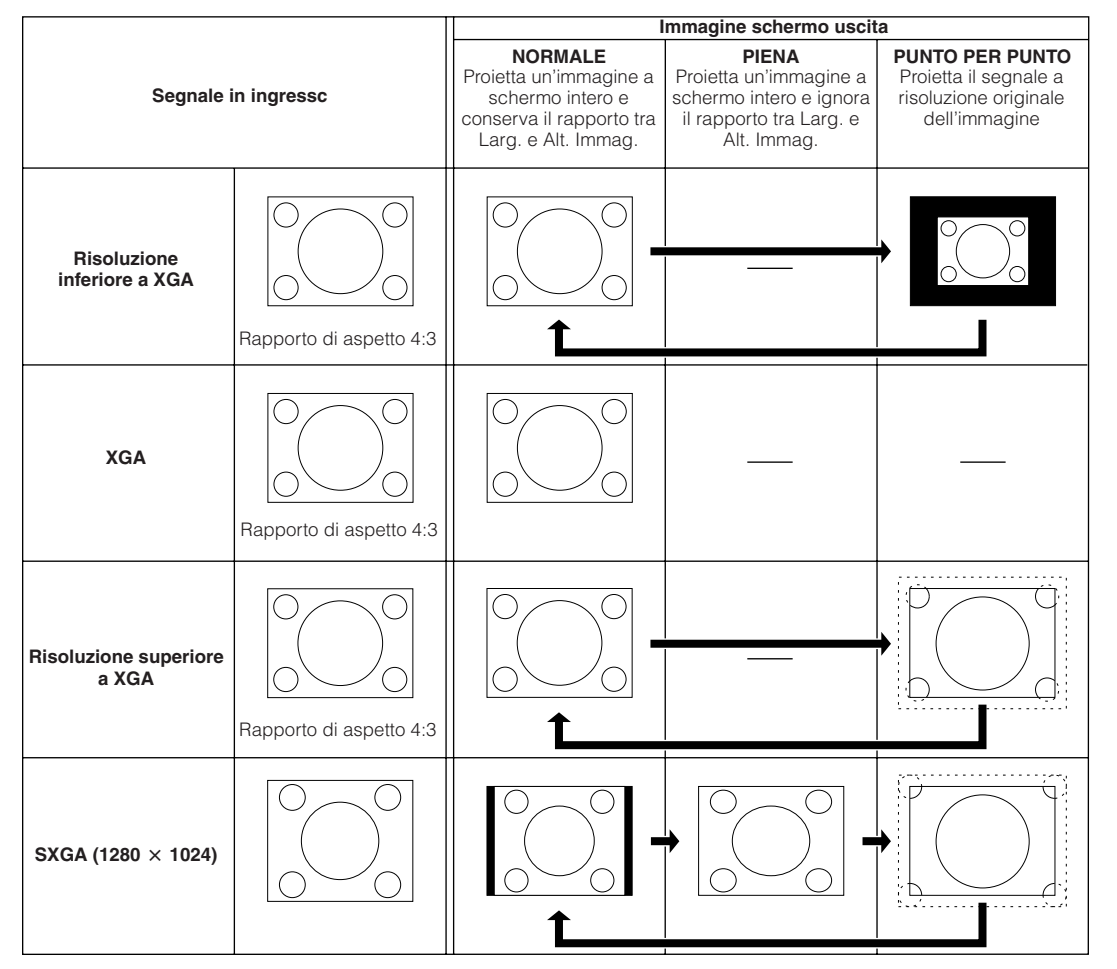

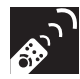

### **VIDEO**

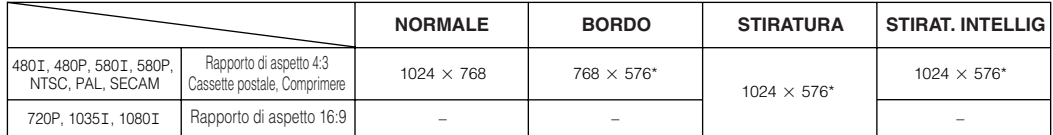

• "STIRATURA" è impostato per segnali d'ingresso 720P, 1035I o 1080I.

\* Con queste immagini è possibile usare la funzione di orientamento digitale.

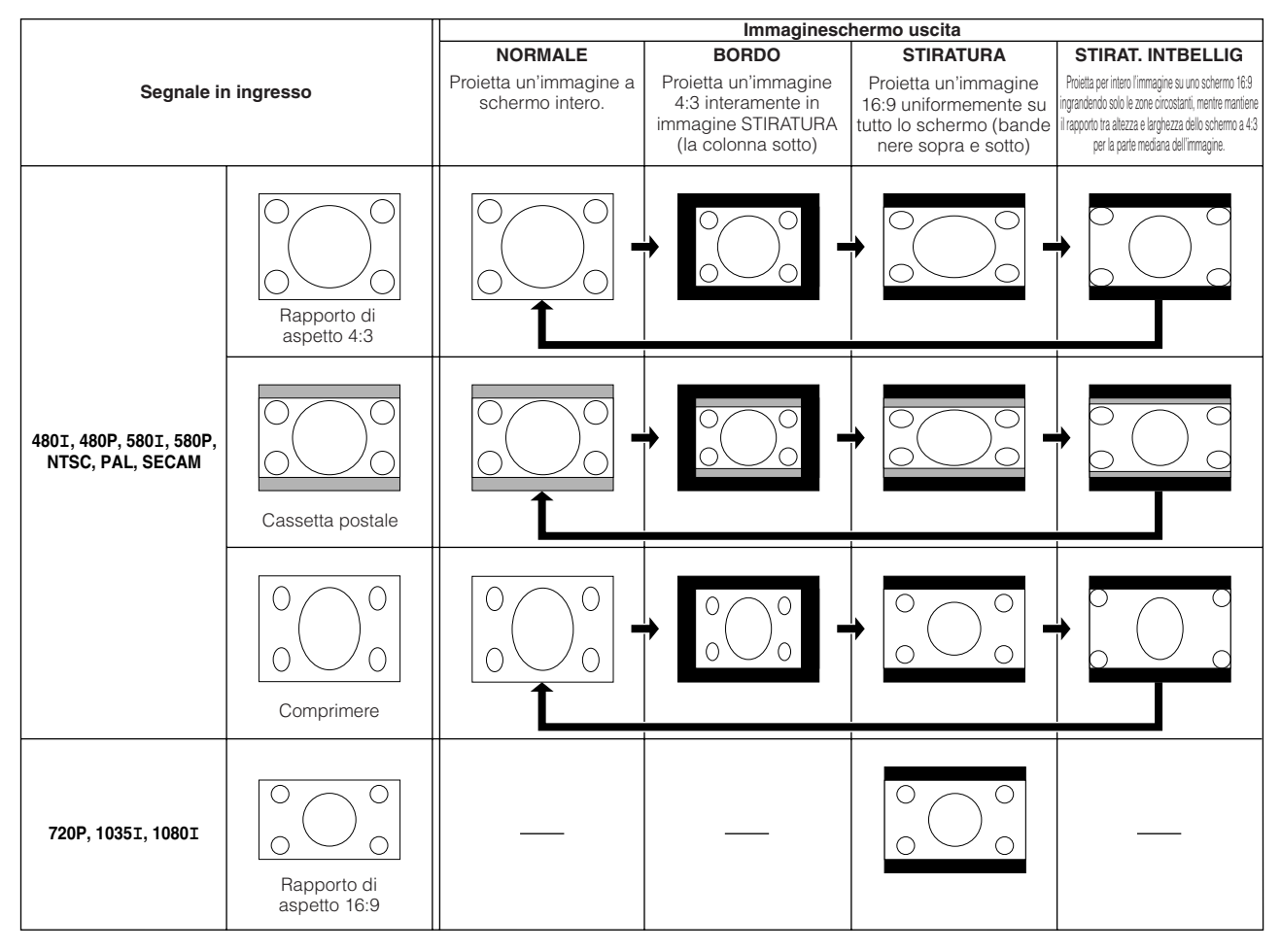

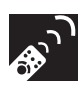

## **Funzione di correzione gamma**

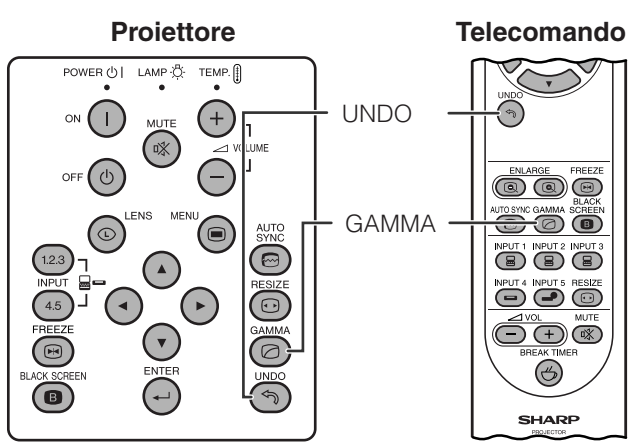

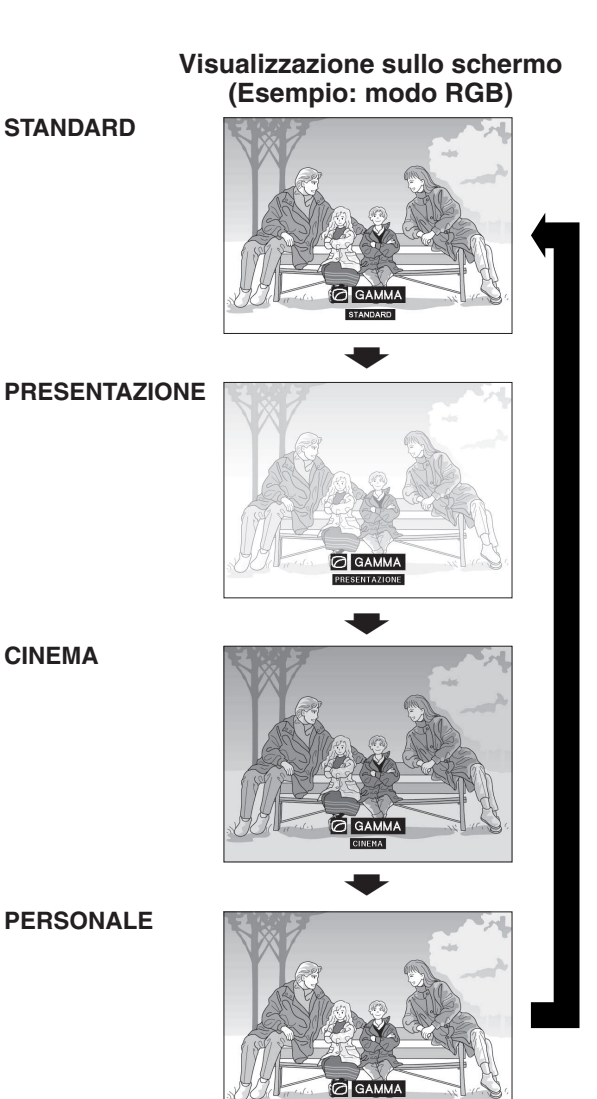

- **Proiettore** Il gamma è una funzione di potenziamento della qualità di immagine che offre un'immagine più ricca schiarendo le parti più scure dell'immagine senza alterare la luminosità delle parti più chiare.
	- Sono disponibili quattro impostazioni di gamma per compensare differenze nelle immagini visualizzate e nella luminosità dell'ambiente.
	- Quando si visualizzano immagini con frequenti scene scure, come di un film o di un concerto, o quando si visualizzano le immagini in una stanza luminosa, questa funzione permette di vedere meglio le scene scure e da l'impressione di una maggiore profondità dell'immagine.

### **Modi gamma**

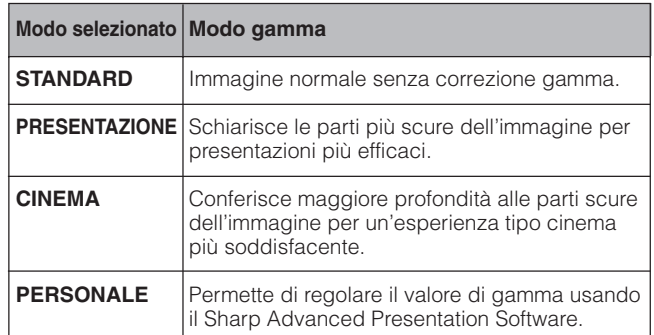

- **1** Premere **GAMMA**. A ciascuna pressione di **GAMMA**, il livello del gamma si alterna come mostrato a sinistra.
- **2** Per tornare all'immagine normale, premere **UNDO** mentre "GAMMA" è visualizzato sullo schermo.

- L'impostazione PERSONALE del modo VIDEO ottimizza la sorgente video per riprodurre le immagini in modo migliore. Scurisce le parti chiare dell'immagine e attribuisce maggior profondità alle parti più scure dell'immagine. Selezionare PERSONALE come impostazione predefinita se si preferisce un'immagine con trama regolare a una nettamente contrastata.
- Le impostazioni STANDARD e CINEMA del modo VIDEO (ad eccezione di COMPONENTE 480P/580P/720P/1035I/ 1080I) dispongono di una funzione DYNAMIC GAMMA (GAMMA DINAMICA) integrata per l'ottimizzazione in tempo reale della correzione GAMMA fotogramma per fotogramma, fornendo in tal modo immagini ancora più belle.
- Le impostazioni di PRESENTAZIONE sono uguali sia per il modo RGB, sia per il modo VIDEO.

<span id="page-40-0"></span>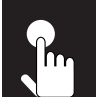

## **Funzionamento di base**

Questo proiettore dispone di due gruppi di schermate di menu che permettono di regolare l'immagine e varie impostazioni del proiettore. Questi menu a video possono essere richiamati dal proiettore o dal telecomando mediante la procedura descritta nel seguito.

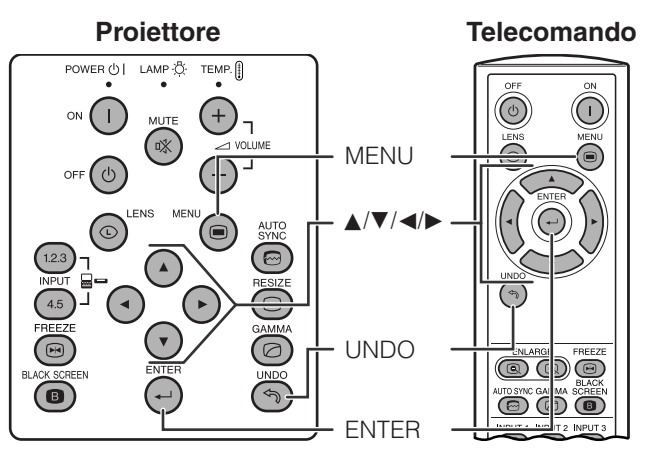

**Visualizzazione sullo schermo (GUI)**

### (Esempio)

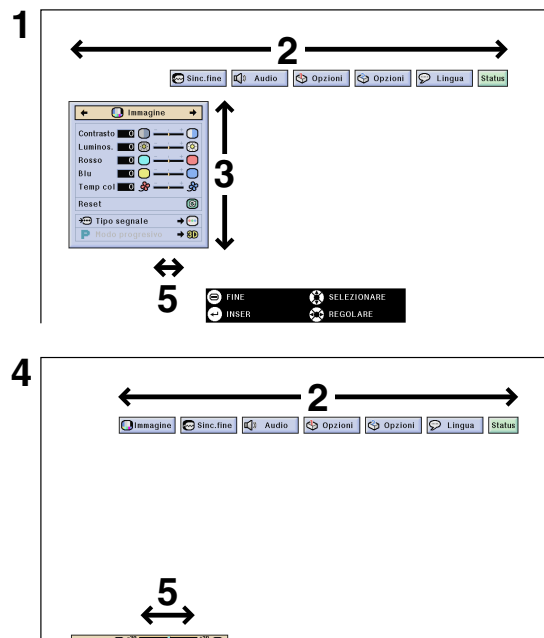

### **Modo INGRESSO 4, 5 (VIDEO)**

(Esempio)

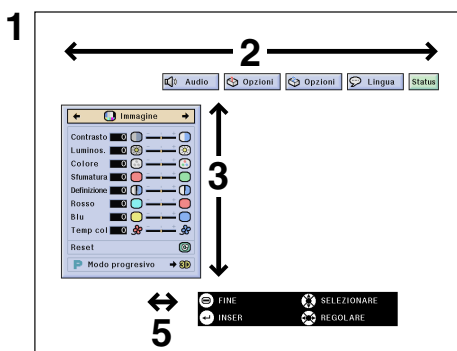

- **Modo INGRESSO 1, 2 (RGB) o 3 (DIGITALE) 1** Premere **MENU** per visualizzare la barra del menu dei modi INGRESSO 1, 2, 3, 4 o 5.
	- **2** Premere  $\blacktriangleleft$ / $\blacktriangleright$  per selezionare un menu di regolazione sulla barra del menu.
	- **3** Premere ∧/▼ per selezionare un item di regolazione specifica.
	- **4** Per visualizzare una sola voce di regolazione, premere **ENTER** dopo aver selezionato la voce. Appaiono solo la barra di menu e la voce di regolazione selezionata.
	- **5** Premere  $\blacktriangleleft$  per regolare l'item.
	- **6** Premere **UNDO** per tornare alla schermata precedente.
	- **7** Premere **MENU** per uscire dal GUI.

### $NOTA$

• Per ulteriori dettagli sulle voci del menu a video, vedere gli schemi ad albero alle pagine **[39](#page-41-0)** e **[40](#page-42-0)** .

## <span id="page-41-0"></span>**Voci della barra del menu del modo INGRESSO 1, 2 o 3**

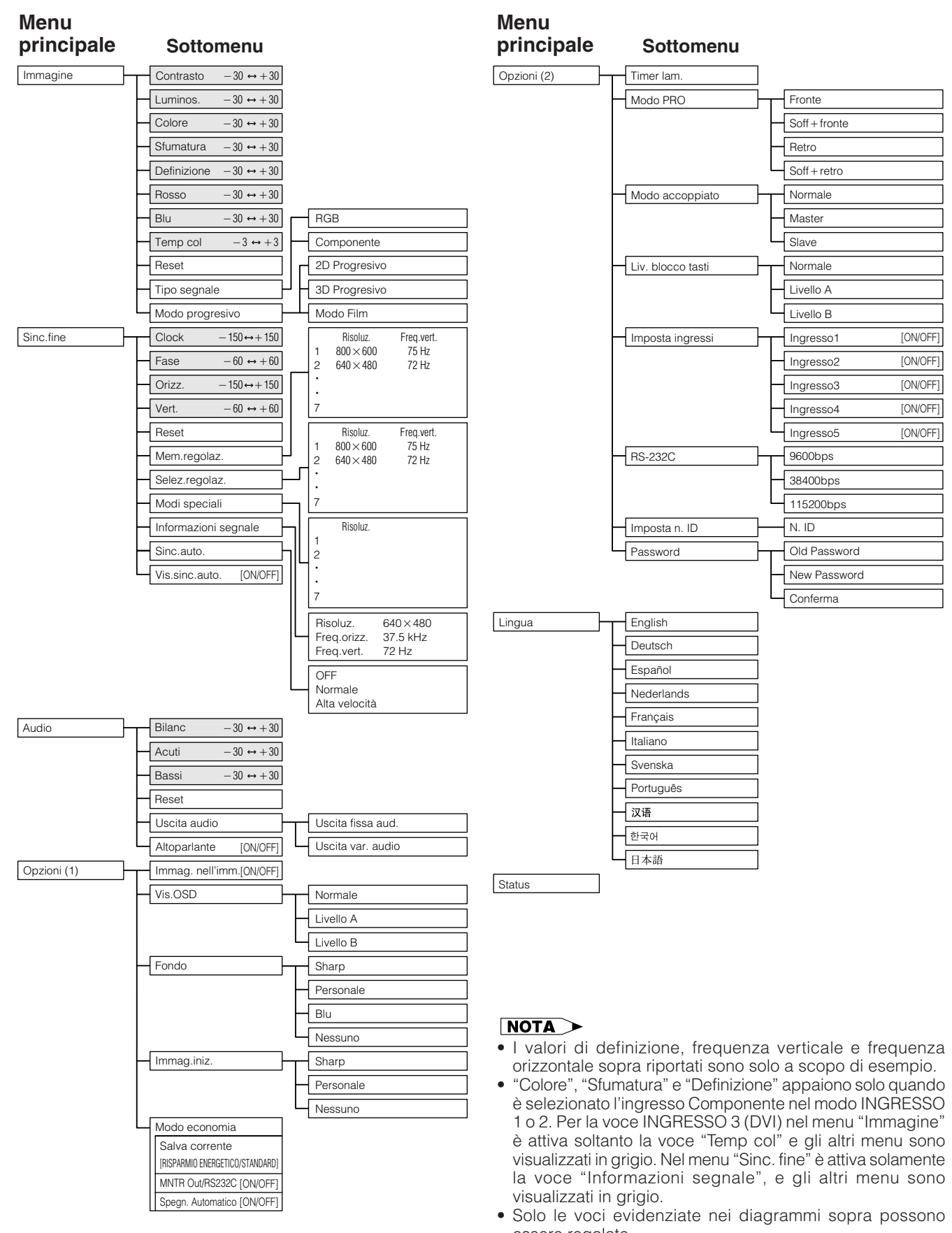

essere regolate. • Per regolare le voci dei menu secondari, premere > dopo aver seleizonato il menu secondario.

**Funzionamento di base**

Funzionamento di base

 $\epsilon$ 

<span id="page-42-0"></span>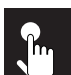

## **Voci della barra del menu del modo INGRESSO 4 o 5**

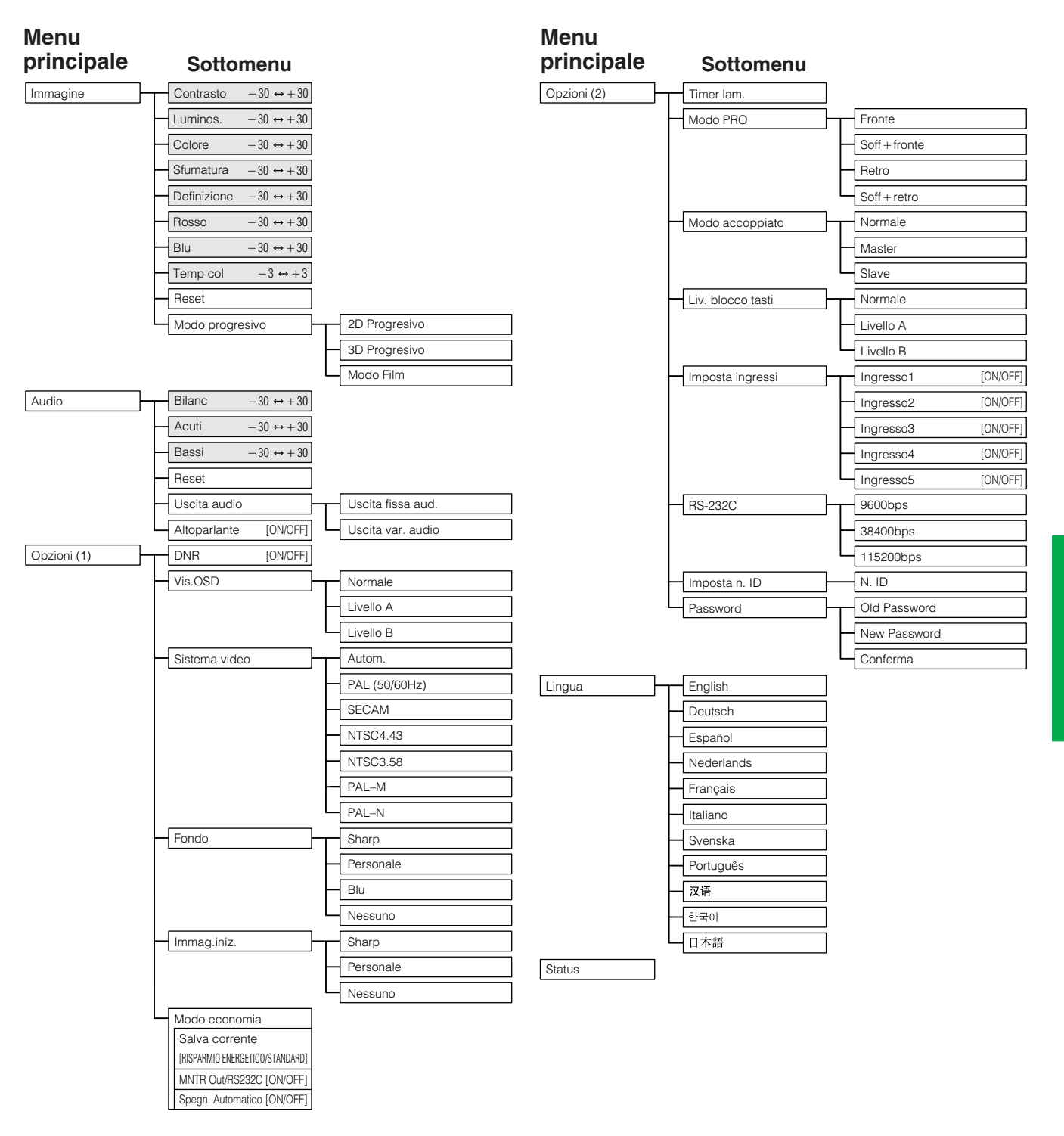

- Solo le voci evidenziate nei diagrammi sopra possono essere regolate.
- Per regolare le voci dei menu secondari, premere > dopo aver seleizonato il menu secondario.

# <span id="page-43-0"></span>**Regolazione delle immagini**

**Olmmagine** Sinc.fine U) Audio

 $\Theta$  Lingua Opzioni Opzioni

Si può regolare l'immagine del proiettore come desiderato con le regolazioni d'immagine seguenti. Per i dettagli della procedura, vedere alla pagina **[38](#page-40-0)** .

### **Ad esempio l'ingresso RGB nei modi INGRESSO 1 o 2**

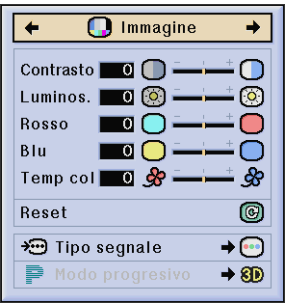

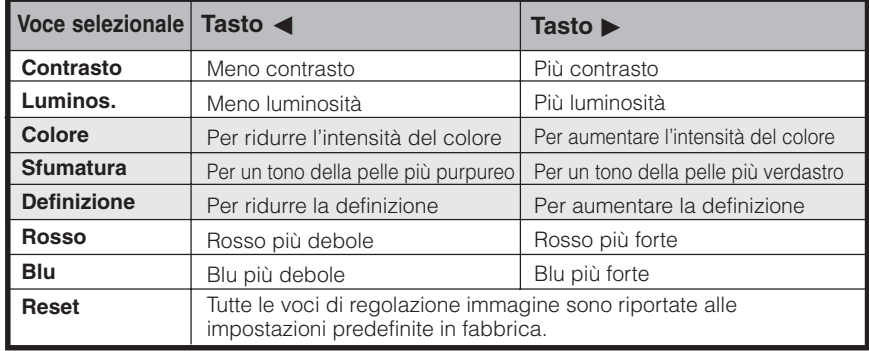

**Status** 

### $\overline{\text{NOTA}}$

- Le voci "Colore", "Sfumatura" e "Definizione" non compaiono per l'ingresso RGB nel modo INGRESSO 1 o 2.
- Per ripristinare tutti le voci di regolazione, selezionare "Reset" sullo schermo del menu "Immagine" e premere **ENTER**.
- Nei modi INGRESSO da 1 a 5 le regolazioni possono essere memorizzate separatamente.
- A seconda del tipo di segnale ricevuto, potrebbe non essere possibile regolare "Definizione" per ingresso COMPONENTE in modalità INGRESSO 1 e 2.

### **Regolazione della temperatura del colore**

Questa funzione può essere usata per regolare la temperature del colore più idonea al tipo di ingresso di immagini al proiettore (video, immagine per computer, trasmissioni televisive, ecc.). Diminuisce la temperatura del colore per creare immagini sul rosso, più calde per tonalità di carnagioni più naturali, oppure, la aumenta per creare immagini sull'azzurro, più fredde, per immagini più luminose.

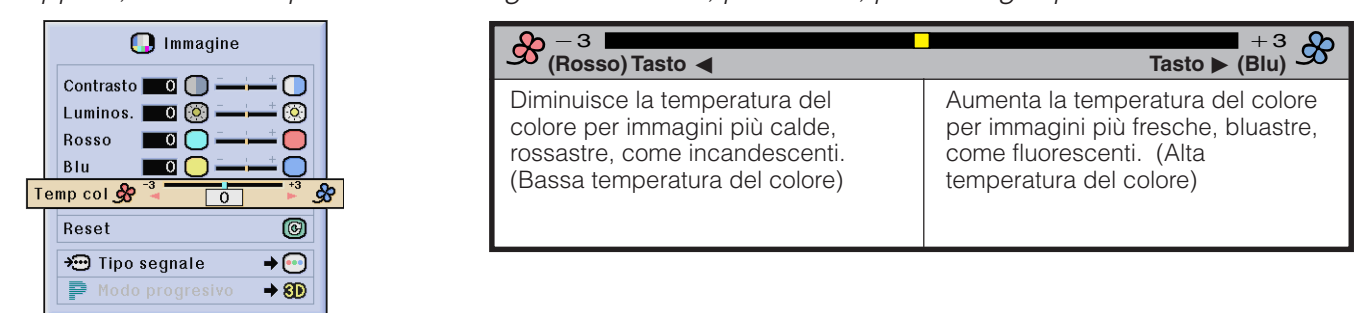

## **Selezione del tipo di segnale (soltanto menu RGB)**

Questa funzione permette di selezionare come segnale in ingresso sulle porte INGRESSO 1 o 2 i tipi RGB o COMPONENTE.

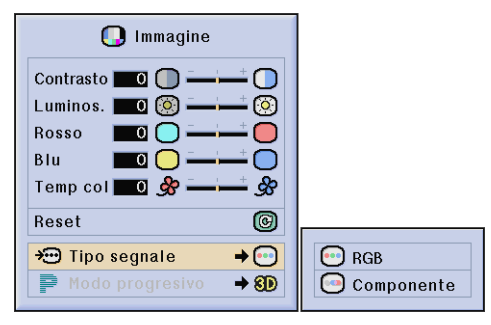

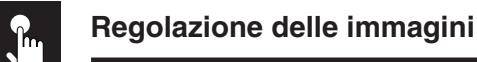

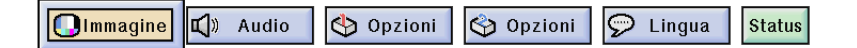

## **Modo progressivo**

Questa funzione consente di selezionare la visualizzazione progressiva di un segnale video, che proietta immagini video con minori discontinuità. Per i dettagli della procedura, vedere alla pagina **[38](#page-40-0)** .

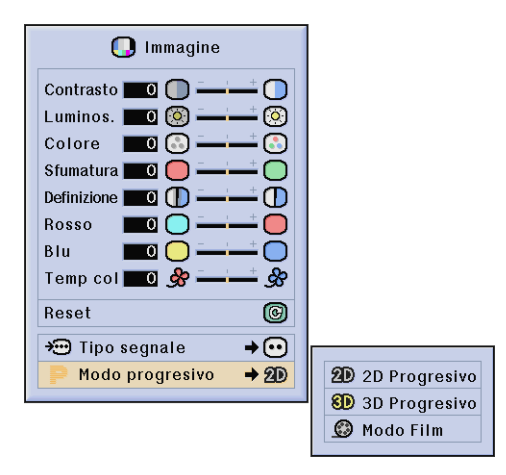

### **Seleziona il modo di conversione progressiva**

### **2D Progressivo**

Questa funzione è utile per visualizzare immagini in movimento rapido, come filmati sportivi e di azione. Questa modalità ottimizza l'immagine in un guadro visualizzato.

### **3D Progressivo**

Questa funzione è utile per visualizzare in modo più chiaro immagini in movimento relativamente lento come quelle di commedie e documentari.

Questa modalità ottimizza l'immagine stimando il movimento di un numero di quadri che precedono e seguono.

### **Modo Film**

Riproduce chiaramente l'immagine della sorgente del film. Visualizza l'immagine ottimizzata del film trasformato con miglioramento tre-due pull down (NTSC e PAL 60HZ) o duedue pull down (PAL 50 Hz e SECAM) alla immagini in modalità di cambiamento graduale.

\* La sorgente film è una registrazione video digitale con l'originale codificato come è a 24 quadri/secondo. Il proiettore può convertire questa sorgente film a film a cambiamento graduale a 60 quadri/secondo con NTSC e PAL 60 Hz o a 50 quadri/secondo con PAL 50 Hz e SECAM per la riproduzione d'immagini ad alta definizione.

- Quando si usano ingressi a cambiamento graduale, questi ingressi vengono visualizzati direttamente e quindi non è possibile selezionare le modalità 2D Progressive, 3D Progressive e Mode Film. Queste modalità possono essere selezionate in segnali interallacciati diversi da 1080I.
- In NTSC e PAL 60 Hz, è possibile impostare anche la modalità 3D Progressive, il miglioramento tre-due pull down sarà attivato automaticamente, quando la sorgente film arriva all'ingresso.
- In PAL 50 Hz o SECAM il miglioramento due-due pull down sarà attivato solo in modalità Film, quando la sorgente film arriva all'ingresso.

<span id="page-45-0"></span>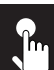

Sinc.fine **Olmmagine** L Audio Opzioni opzioni  $\heartsuit$  Lingua **Status** 

Quando vengono visualizzate le configurazioni di computer che sono molto dettagliate (quadrettaturá, striscie verticali, ecc.), una interferenza può prodursi fra i pixel LCD, causando così un sfarfallamento, striscie verticali o irregularità nelle porzioni dello schermo. Se ciò si produce, regolare "Clock", "Fase", "Orizz." e "Vert." per ottenere una immagine di computer ottima. Per i dettagli della procedura, vedere alla pagina **[38](#page-40-0)** .

Selezionare il modo di ingresso computer desiderato con **INPUT 1** o **2**.

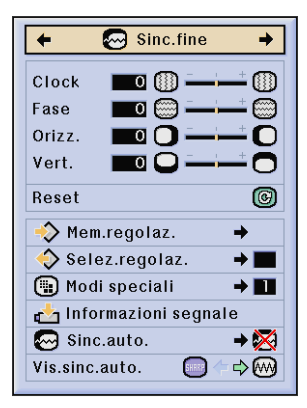

**Clock**

Regola i parasiti verticali.

### **Fase**

Regola i parasiti orizzontali (simile al tracking sul VCR).

### **Orizz.**

Centra l'immagine sullo schermo spostandola alla sinistra o alla destra.

#### **Vert.**

Centra l'immagine sullo schermo spostandola in alto o in basso.

### $NOTA$

- La regolazione dell'immagine computer può essere eseguito facilmente premendo **AUTO SYNC** (.). Per ulteriori dettagli, vedere alla pagina **[45](#page-47-0)** .
- Per ripristinare tutte le voci di regolazione, selezionare "Reset" sullo schermo del menu "Sinc.fine" e premere **ENTER**.

### **Memorizzazione e selezione di valori di regolazione predesignati**

Questo proiettore permette di memorizzare sino a sette regolazioni per l'uso con diversi computer. Una volta che queste regolazioni sono state memorizzate, potranno essere selezionate facilmente ogni volta che viene collegato il computer al proiettore.

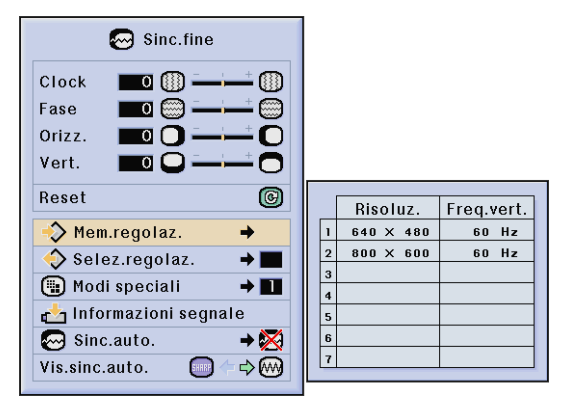

### **Salvataggio delle regolazioni Selezione di una regolazione salvata**

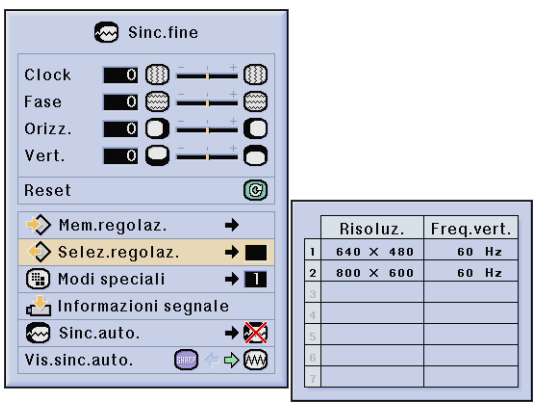

- Se una posizione di memoria non è stata impostata non viene visualizzata un'impostazione di risoluzione e di frequenza.
- Quando si seleziona la regolazione memorizzata con "Selez.regolaz.", il sistema del computer dovrebbe corrispondere alla regolazione memorizzata.

<span id="page-46-0"></span>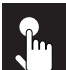

Sinc.fine **II**) Audio opzioni **Olmmagine** Opzioni  $\heartsuit$  Lingua **Status** 

### **Regolazione del modo speciale**

Normalmente, il tipo di segnale in ingresso viene individuato e il modo di definizione corretto viene selezionato automaticamente. Tuttavia, per alcuni segnali, il modo di risoluzione ottimale in "Modi speciali" sulla schermata di menu "Sinc.fine" potrebbe dover essere selezionato per uniformità con il modo di visualizzazione da computer. Per i dettagli della procedura, vedere alla pagina **[38](#page-40-0)** .

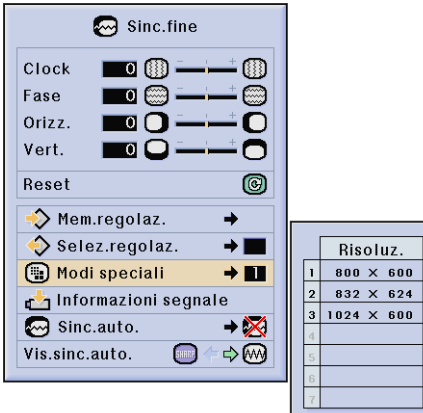

### $NOTA$

- Evitare di visualizzare schemi computer che ripetono righe orizzontali alterne (strisce orizzontali). (Si può verificare sfarfallamento, che rende difficile la visione dell'immagine.)
- In presenza di segnali DTV 480P o 1080I in ingresso, selezionare il rispettivo tipo di segnale.

### **Controllo del segnale in ingresso**

Questa funzione permette di controllare le informazioni sul segnale attualmente in ingresso.

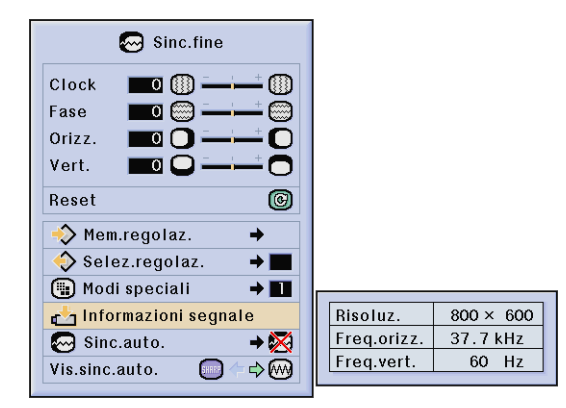

<span id="page-47-0"></span>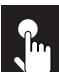

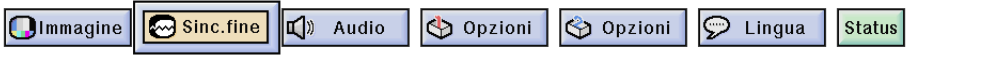

### **Regolazione della sincronizzazione automatica**

- Usato per regolare automaticamente un'immagine di computer.
- La regolazione Sinc. auto. (Sincronizzazione Automatica) può essere effettuata in modo manuale, premendo **AUTO SYNC**, o in modo automatico, impostando "Normale" o "Alta velocit" alla voce "Sinc. auto." del menu GUI del proiettore. Per i dettagli della procedura, vedere alla pagina **[38](#page-40-0)** .

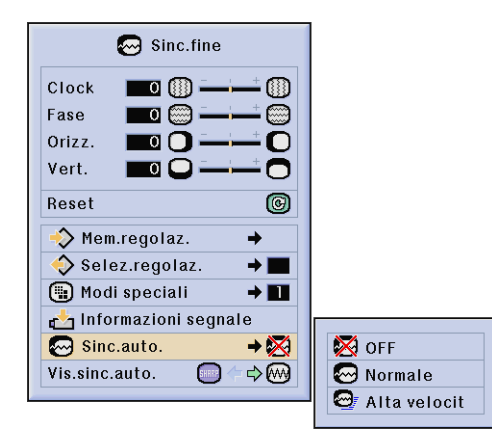

### **OFF (Disattivata)**

- La regolazione sincronizzata non viene effettuata in modo automatico.
- Per effettuare la regolazione manuale, premere **AUTO SYNC**.

### **Normale**

- La regolazione sincronizzata viene effettuata in modo automatico secondo l'impostazione "Alta velocit".
- L'esecuzione della regolazione mediante l'impostazione "Normale" richiede più tempo che con l'impostazione "Alta velocit", ma è più accurata.

### **Alta velocità**

- La regolazione del sincronismo viene effettuata automaticamente ogni volta che il proiettore è attivato mentre si è collegato a un computer o la selezione d'ingresso è cambiata.
- La regolazione "Sinc.auto." eseguita precedentemente verrà annulata quando la regolazione del proiettore è cambiata.

### $NOTA$

- Le regolazioni automatiche possono essere eseguite premendo **AUTO SYNC**.
- Quando si effettua Sinc. Auto. nei modi OFF o Alta velocità, premendo una volta **AUTO SYNC** e quindi premendolo nuovamente entro un minuto, Sinc. Auto. viene eseguito nel modo Normale.
- La regolazione "Sinc.auto." può prendere un pò di tempo per completare, secondo l'immagine del computer collegato al proiettore.
- Quando l'immagine ottimale non può essere ottenuta con la regolazione "Sinc.auto.", utilizzare le regolazioni manuali. (Vedere pagina **[43](#page-45-0)** .)

### **Funzione di visualizzazione della sincronizzazione automatica**

Normalmente un'immagine non viene sovrimposta durante la regolazione "Sinc.auto.". Si può però scegliere di sovrapporre un'immagine di sfondo durante la regolazione "Sinc.auto.".

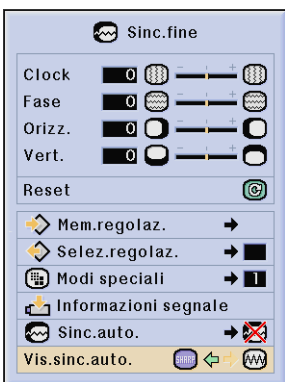

## **Regolazione del suono**

Olmmagine **@** Sinc.fine

 $\sqrt{\sqrt{}}$  Audio

Opzioni Opzioni  $\varphi$  Lingua

L'audio del proiettore è stato prefissato in fabbrica su impostazioni standard. Tuttavia, è possibile regolarlo secondo le proprie preferenze modificando le seguenti impostazioni audio. Per i dettagli della procedura, vedere alla pagina **[38](#page-40-0)** .

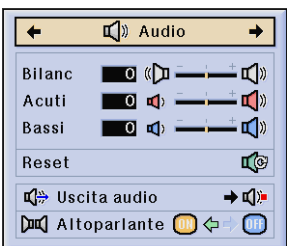

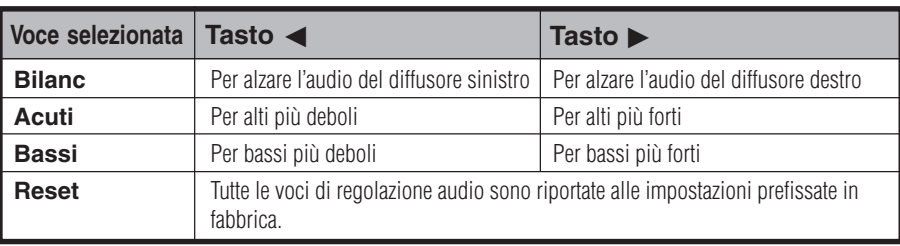

**Status** 

### $NOTA$

• Per ripristinare tutte le voci di regolazione, selezionare "Reset" sullo schermo del menu "Audio" e premere **ENTER**.

### **Uscita audio**

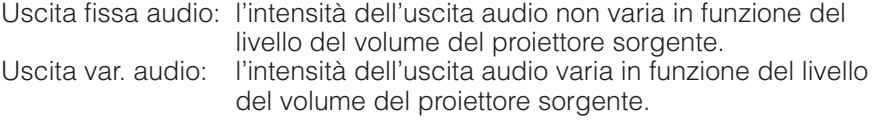

### **Altoparlante**

Questa impostazione consente di attivare/disattivare gli altoparlanti integrati nel proiettore.

Immagine | | Sinc.fine  $\bigcirc$  Opzioni  $\bigcirc$  Opzioni  $\odot$  Lingua  $\Box$ ) Audio **Status** 

La funzione Immagine nell'immagine consente di visualizzare due immagini sulla stessa schermata. È possibile visualizzare l'immagine proveniente dall'INGRESSO 4 o 5 come un inserto che si sovrappone all'immagine principale proveniente dall'INGRESSO 1, 2 o 3. Per i dettagli della procedura, vedere alla pagina **[38](#page-40-0)** .

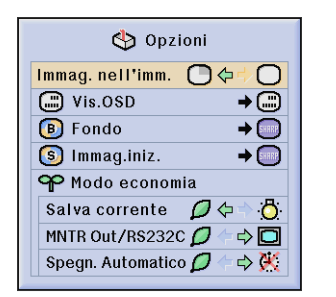

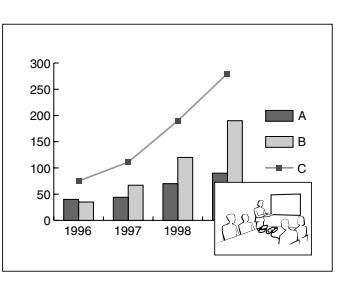

- 1 Premere < per selezionare "" e visualizzare un'immagine come inserto (impostato alla fabbrica su INGRESSO 4).
- **2** Premere  $\blacktriangleleft$  in igent of per spostare l'immagine inserita in una delle quattro posizioni predefinite.

### $NOTA$

- L'immagine proveniente dall'INGRESSO 1, 2 o 3 viene visualizzata come immagine principale, e quella proveniente dall'INGRESSO 4 o 5 come immagine dell'inserto.
- L'ultima immagine visualizzata da INGRESSO 4 o 5 viene visualizzata come immagine inserita. Per esempio, quando si vuole visualizzare l'immagine da INGRESSO 4 come immagine inserto, selezionare INGRESSO 4, quindi selezionare l'immagine principale e poi selezionare "Immag. nell'imm".
- L'immagine dell'inserto può essere visualizzata soltanto con segnali video NTSC/PAL/SECAM.
- Quando si seleziona l'immagine per l'inserto, vengono visualizzate solamente le immagini in ingresso.
- L'audio dell'immagine dell'inserto viene emesso dagli altoparlanti del proiettore.
- Il modo Immagine nell'immagine non è operativo nel caso dei seguenti segnali RGB.
- Segnali di immagine UXGA/Segnali di immagine SXGA+/ Segnale interallacciato/DTV (480P/580P/720P/1035I/1080I) • Nel modo Immagine nell'immagine è possibile utilizzare solamente le seguenti funzioni.
	- FERMO IMMAGINE: Operativa soltanto per l'immagine dell'inserto.

## **Riduzione del rumore delle immagini [DNR] (soltanto menu VIDEO)**

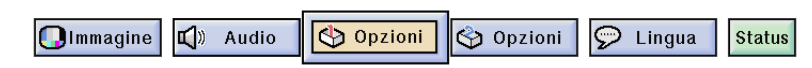

La funzione DNR (Riduzione digitale del rumore) fornisce immagini di qualità elevata riducendo al minimo la migrazione dei punti e i disturbi incrociati fra i colori. Per i dettagli della procedura, vedere alla pagina **[38](#page-40-0)** .

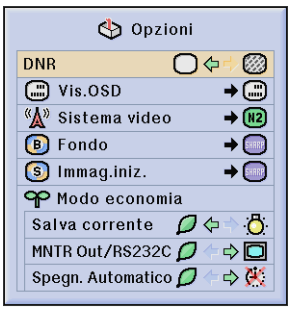

### $NOTA$

• Se l'immagine è chiara, selezionare " " per evitare che essa diventi sfuocata.

# <span id="page-50-0"></span>**Attivazione/disattivazione (ON/OFF) dei display su schermo**

Immagine | | Sinc.fine  $\sqrt{2}$  Audio Opzioni O Opzioni | | | Lingua **Status** 

Questa funzione consente di attivare o disattivare i messaggi che compaiono sullo schermo durante la selezione dell'ingresso. Per i dettagli della procedura, vedere alla pagina **[38](#page-40-0)** .

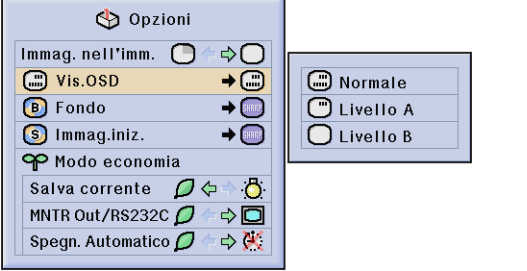

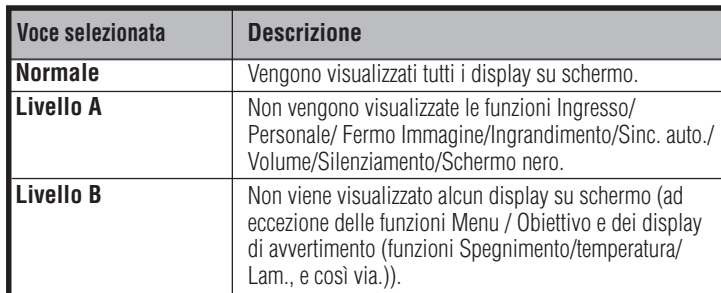

# **Impostazione del segnale video (soltanto menu VIDEO)**

 $\circled{$  Lingua Immagine J<sup>3</sup> Audio Opzioni Opzioni **Status** 

Il modo di sistema di ingresso video è preimpostato su "Autom."; ma può essere regolato su un modo di sistema specifico, se il modo di sistema selezionato non è compatibile con l'apparecchio audio/video collegato. Per i dettagli della procedura, vedere alla pagina **[38](#page-40-0)** .

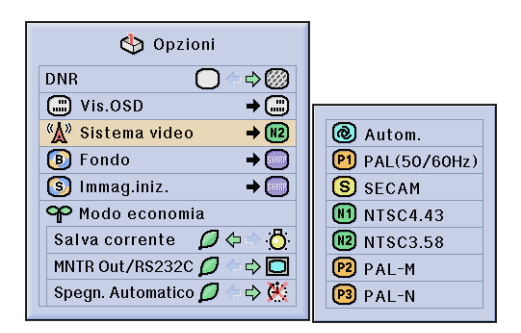

- Quando si imposta il sistema sul modo "Autom.", è possibile che non si ricevano immagini chiare a causa delle differenze fra i segnali. In questo caso, commutare al sistema video del segnale sorgente.
- L'impostazione "Autom." non è disponibile per i segnali in ingresso PAL-M e PAL-N. Per questi, selezionare nel menu "Sistema video" le voci "PAL-M" o "PAL-N".

## <span id="page-51-0"></span>**Selezione dell'immagine di fondo**

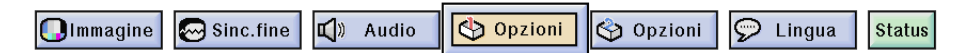

Questa funzione permette di selezionare l'immagine visualizzata quando nessun segnale viene trasmesso al proiettore. Per i dettagli della procedura, vedere alla pagina **[38](#page-40-0)** .

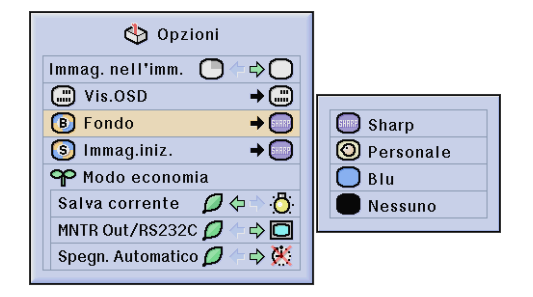

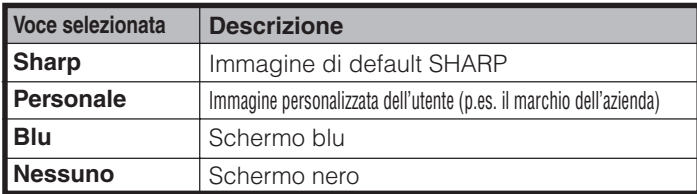

### $NOTA$

• Selezionando "Personale", il proiettore può visualizzare una immagine personalizzata (per es. il logo della vostra società) come immagine del fondo. L'immagine personalizzata deve essere un file BMP di 256 colori con un formato immagine non più grande di 1.024 768 pixel. Per quanto riguarda come salvare (o cambiare) un'immagine personalizzata, consultare il manuale d'istruzioni per l'uso di Sharp Advanced Presentation software, sul CD-ROM.

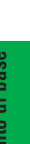

## **Selezione dell'immagine di apertura**

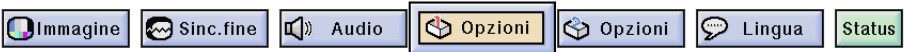

Funzionamento di base **Funzionamento di base** Questa funzione permette di specificare l'immagine da visualizzare all'attivazione del proiettore. Un immagine personalizzata (ad es. il logo della società) può essere trasferita al proiettore per mezzo di un cavo RS-232C. Per istruzioni dettagliate, vedere a pagina **[20](#page-22-0)** di questo manuale e consultare anche il manuale d'istruzioni per l'uso di Sharp Advanced Presentation software, sul CD-ROM. Per i  $\epsilon$ 

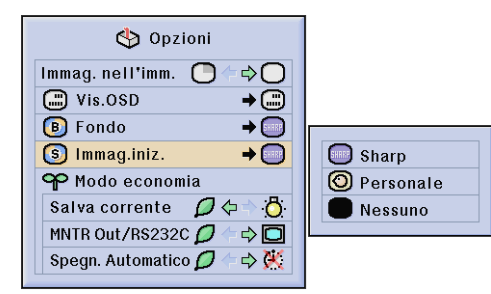

dettagli della procedura, vedere alla pagina **[38](#page-40-0)** .

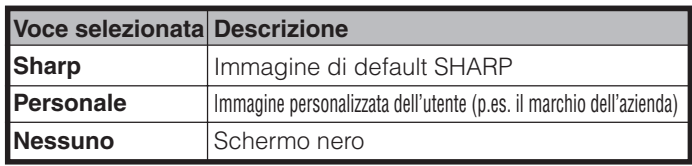

### $NOTA$

• Selezionando "Personale" il proiettore può visualizzare un'immagine personalizzata (per es. il logo della vostra società) come immagine di apertura. L'immagine personalizzata deve essere un file BMP di 256 colori con un formato immagine non più grande di 1.024 768 pixel. Per quanto riguarda come salvare (o cambiare) un'immagine personalizzata, consultare il manuale d'istruzioni per l'uso di Sharp Advanced Presentation software, sul CD-ROM.

# **Selezione del modo risparmio**

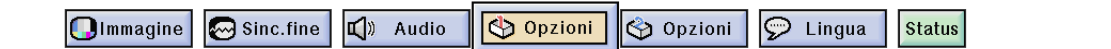

Queste funzioni permettono di ridurre il consumo di energia elettrica. Per i dettagli della procedura, vedere alla pagina **[38](#page-40-0)** .

## **Funzione di risparmio d'energia**

Funzione per controllare la quantità di luce proiettata. Selezionare " $\Box$  (Modalità risparmio energetico)" o " $\Box$ " (Modalità standard)" per diminuire o aumentare la luminosità, il rumore della ventola e il consumo di energia.

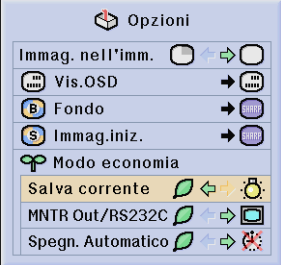

La quantità di luce è l'85 %. Il consumo di energia è circa 350 W. La quantità di luce è l'100 %. Il consumo di energia è 380 W.

### $NOTA$

- La modalità "Salva corrente" viene preimpostata in fabbrica su " (Modalità standard)".
- Quando si seleziona " (Modalità risparmio energetico)" nella modalità "Salva corrente", il rumore della ventola potrebbe aumentare se la temperatura interna aumenta abbastazna da attivare la funzione di raffreddamento.

### **Funzione Disattivazione Uscita monitor/RS-232C**

Questo proiettore assorbe energia elettrica se c'è un monitor collegato alla porta OUTPUT per INPUT 1, 2 e se c'è un computer collegato alla porta RS-232C. Se non si usano queste porte è possibile impostare "MNTR Out/ RS232C" su  $\varphi$ " in modo da ridurre l'energia assorbita in condizione di unità in standby (attesa di funzionamento).

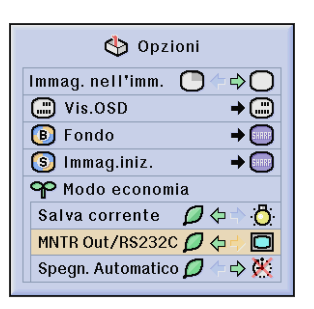

Alimentazione in standby (attesa di funzionamento) in caso di Uscita monitor/RS-232C disattivata. Uscita monitor/RS-232C attivata

### A CAUTELA >

• Impostare "MNTR Out/RS232C" su " $\Box$ " quando si usa Sharp Advanced Presentation Software (fornito).

## **Funzione di disattivazione automatica**

Quando non vengono rivelati segnali di ingresso per più di 15 minuti, il proiettore verrà interrotto automaticamente. 5 minuti prima dello spegnimento automatico, sullo schermo compare il messaggio "Spegnimen.in 5 min.".

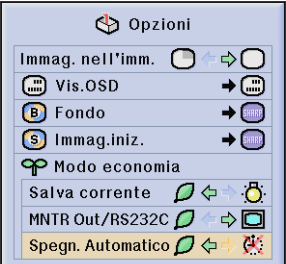

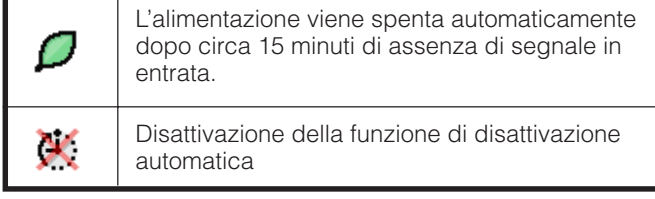

### $NOTA$

• Alla fabbrica, "MNTR Out/RS232C" è impostato su " $\Box$ ", mentre "Spegn. Automatico" su " $\mathcal{O}$ ".

## <span id="page-53-0"></span>**Verifica del tempo di utilizzo della lampada**

Immagine | 9 Sinc.fine | 4) Audio Opzioni Opzioni  $\circledcirc$  Lingua **Status** 

Questa funzione permette di controllare il tempo di impiego cumulativo della lampada. Per i dettagli della procedura, vedere alla pagina **[38](#page-40-0)** .

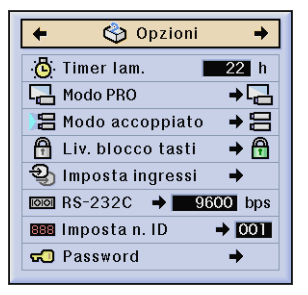

### $NOTA$

• Si consiglia di sostituire le lampade dopo circa 1.400 ore di utilizzo complessivo. Per la sostituzione delle lampade, vedere alle pagine **[64](#page-66-0)** e **[65](#page-67-0)** .

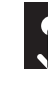

## **Scambio/inversione delle immagini proiettate**

O Opzioni

Opzioni

 $\boxed{\odot}$  Sinc.fine  $\Box$ ) Audio **Olmmagine** 

Questo proiettore è dotato di una funzione di immagine invertita/capovolta che permette di invertire o capovolgere l'immagine proiettata per diverse applicazioni. Per i dettagli della procedura, vedere alla pagina **[38](#page-40-0)** .

 $\overline{D}$  Lingua

**Status** 

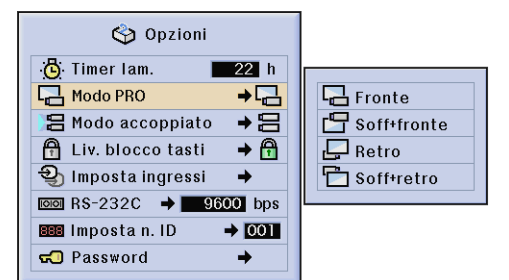

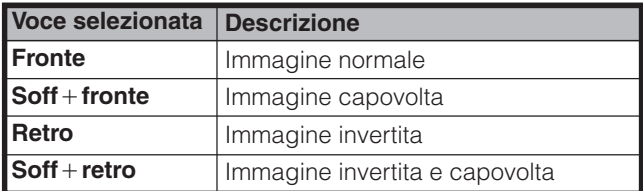

### $\sqrt{\text{NOTA}}$

• Questa funzione viene usata per le installazioni a soffitto e l'immagine invertita. Vedere pagina **[30](#page-32-0)** per queste impostazioni.

## <span id="page-54-0"></span>**Impostazione del modo accoppiato**

Opzioni  $\varphi$  Lingua Olmmagine | G Sinc.fine 口》 Audio Opzioni **Status** 

È possibile raddoppiare la luminosità delle immagini mettendo due proiettori uno sull'altro e proiettando la stessa immagine contemporaneamente. (Proiezione in sovrapposizione)

Collegare due proiettori utilizzando il cavo RS-232C. Dopo di che, designare uno come proiettore principale e l'altro come secondario. In questo modo, diventa possibile comandare due proiettori con un telecomando. Per i dettagli riguardo la procedura, vedere a pagina **[38](#page-40-0)** .

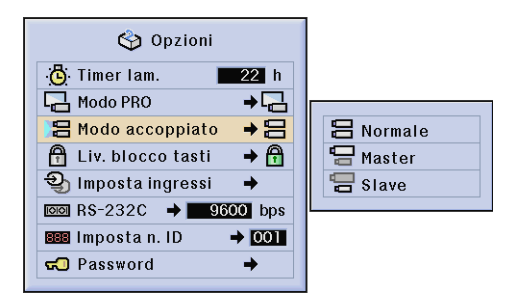

### $NOTA$

• Quando si fa funzionare il proiettore principale usando il telecomando, i segnali di attuazione sono trasmessi al proiettore secondario attraverso il collegamento RS-232C che pertanto risponde in accordo con il proiettore principale. I tasti sotto possono comandare sia il proiettore principale che quello secondario, contemporaneamente.

### **ON**, **OFF**, **BLACK SCREEN**, **INPUT** (**1**, **2**, **3**, **4** o **5**)

- Il proiettore secondario non può essere comandato direttamente usando il telecomando.
- Anche dopo aver realizzato l'impostazione per la proiezione in sovrapposizione, è ancora possibile comandare i singoli proiettori usando uno dei metodi sotto.
	- (a) Usare i tasti operativi che si trovano sul proiettore.
- (b) Collegare via cavo il telecomando al proiettore.
- Per ulteriori dettagli sugli scopi previsti, vedere alle pagine **[59](#page-61-0)** e **[62](#page-64-0)** .

**Blocco dei tasti di funzionamento del proiettore**

Immagine **B** Sinc.fine  $\Box$ ) Audio Opzioni Opzioni  $\mathcal{D}$  Lingua **Status** 

Questa funzione può essere usata per bloccare l'uso di determinati tasti operativi del proiettore. L'utente può ancora comandare il proiettore completamente usando il telecomando. Per i dettagli della procedura, vedere alla pagina **[38](#page-40-0)** .

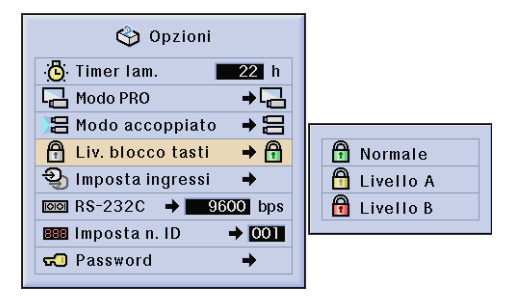

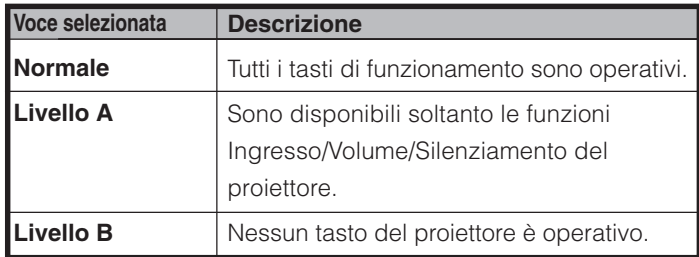

- Per cancellare il Livello di blocco dei tasti (Keylock), eseguire la procedura sopra usando il telecomando.
- Per ulteriori dettagli sull'uso della funzione password vedere alla pagina **[55](#page-57-0)** .

# <span id="page-55-0"></span>**Deselezione degli ingressi**

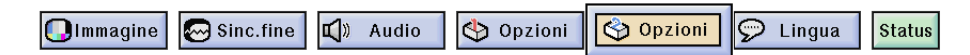

Questa funzione consente di deselezionare gli ingressi di segnale che non interessano. Per i dettagli della procedura, vedere alla pagina **[38](#page-40-0)** .

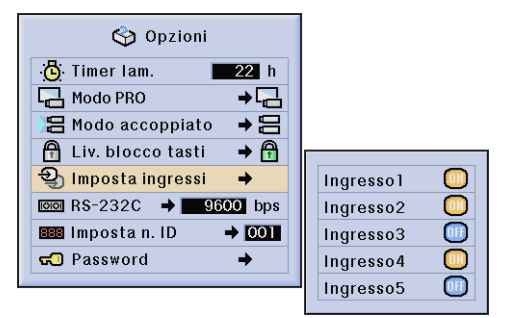

### $NOTA$

- Quando si effettuano proiezioni accoppiate, a più schermate e così via, questa funzione può essere utilizzata per annullare il controllo RS-232C.
- È possibile bloccare fino a due segnali in ingresso per l'Ingresso 1, 2, 3 o per l'Ingresso 4, 5.
- Per ulteriori dettagli sugli scopi previsti, vedere alle pagine **[59](#page-61-0)** e **[62](#page-64-0)** .

#### **Selezione della velocità di trasmissione (RS-232C)** Immagine | | Sinc.fine  $\sqrt{)}$  Audio Opzioni Opzioni  $\circledcirc$  Lingua **Status**

Questo menu consente di regolare la velocità di trasmissione del collegamento RS-232C. Per i dettagli della procedura, vedere alla pagina **[38](#page-40-0)** .

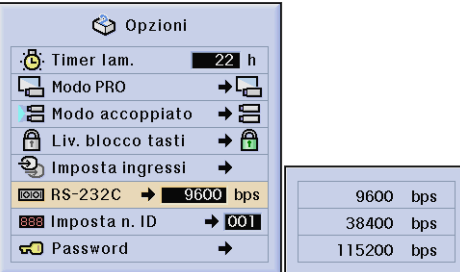

### $NOTA$

• Accertarsi che la velocità di trasmissione impostata per il proiettore sia uguale a quella selezionata per il computer. Per l'impostazione della velocità di trasmissione di quest'ultimo, fare riferimento al suo manuale d'uso.

## <span id="page-56-0"></span>**Controllo di proiettori multipli mediante numeri di identificazione**

Opzioni  $\overline{\mathcal{P}}$  Lingua Immagine **B** Sinc.fine U<sup>2</sup> Audio Opzioni **Status** 

Questo proiettore consente di formare reti comprendenti fino a 250 proiettori. Per identificare e comandare individualmente un determinato proiettore occorre impostare il N. ID. Il N. ID impostato viene visualizzato sul LED. Il N. ID viene impostato di fabbrica sul valore "001". Per i dettagli della procedura, vedere alla pagina **[38](#page-40-0)** .

### **Impostazione del N. ID**

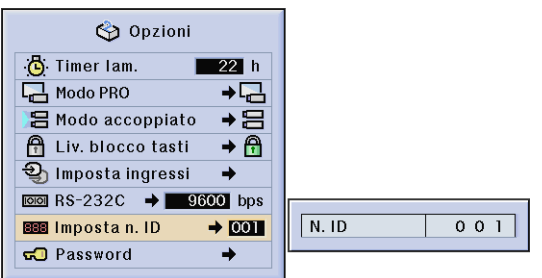

Premere ► per selezionare la prima cifra e ∧/▼ per selezionare il numero desiderato. Ripetere questa procedura per le altre due cifre.

- Accertarsi di avere impostato il N. ID nel menu Opzioni e di avere applicato sul proiettore un'etichetta con lo stesso numero.
- Per il N. ID è possibile impostare valori compresi fra 001 e 250.
- Per ulteriori dettagli sugli scopi previsti, vedere alle pagine da **[57](#page-59-0)** a **[62](#page-64-0)** .

## <span id="page-57-0"></span>**Protezione delle impostazioni importanti mediante una password**

Immagine | M Sinc.fine | U) Audio Opzioni  $\odot$  Lingua  $\bigcirc$  Opzioni **Status** 

Per impedire cambiamenti di determinate impostazioni del GUI, l'utente può assegnare una password da usare con il livello blocco tasti. Per i dettagli della procedura, vedere alla pagina **[38](#page-40-0)** .

### $NOTA$

• Una volta impostata la password, essa deve essere immessa per utilizzare i menu, "Modo PRO", "Modo accoppiato", "Liv. blocco tasti", "Imposta ingressi", "RS-232C" e "Imposta n. ID".

### **Per assegnare la password**

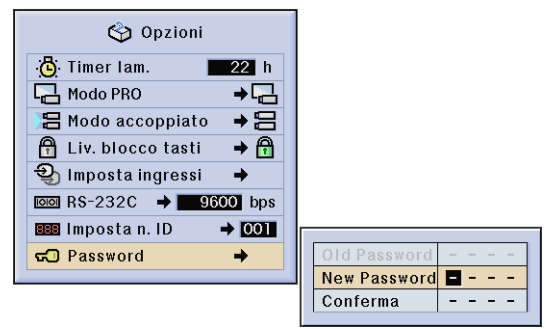

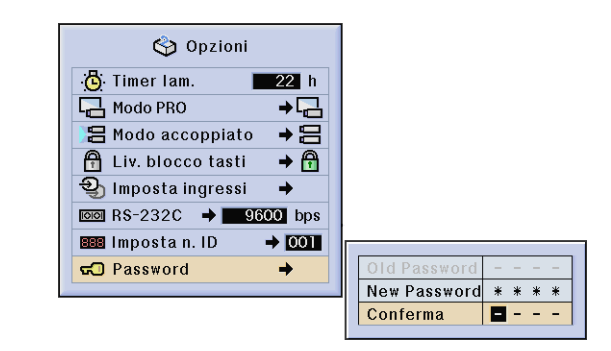

- **1** Immettere la nuova password utilizzando ∧/▼ per selezionare il numero desiderato, dopo di che premere ► per selezionare la cifra successiva. Continuare questa procedura per le altre tre cifre restanti e alla fine premere **ENTER**.
- **2** Immettere di nuovo la password ("Conferma") utilizzando △/▼/◀/▶, e quindi premere **ENTER**.

### $NOTA$

• Dopo avere impostato la password, accertarsi di averla annotata in un luogo sicuro per potervi fare riferimento nel caso non la si ricordi.

#### Opzioni **凸** Timer lam.  $3h$ Modo PRO ہے 吕 Modo accoppiato  $\overline{+}\Xi$ **A** Liv. blocco tasti  $\rightarrow \bigoplus$ 1mposta ingressi ä  $\overline{1000}$  RS-232C  $\rightarrow$  9600 bps **BBB** Impostan. ID  $\rightarrow$  001 Old Password  $\boxed{\blacksquare - - - }$ **GO** Password → New Password  $\frac{1}{2} \left( \frac{1}{2} \right) \left( \frac{1}{2} \right) \left( \frac$ Conferma  $\sim$   $\sim$   $\sim$

**Per cambiare la password**

- **1** Immettere la password vecchia utilizzando △/▼/◀/▶, e quindi premere **ENTER**.
- **2** Immettere la password nuova utilizzando ∧/▼/◀/►, e quindi premere **ENTER**.
- **3** Immettere di nuovo la password ("Conferma") utilizzando ∧/▼/◀/►, e quindi premere **ENTER**.

# **Selezione della lingua dei display su schermo**

 $\n  $\sqrt{2}$  Lingua$ Immagine | Sinc.fine | U) Audio Opzioni | O Opzioni **Status** 

La lingua predefinita dei display su schermo è l'inglese, ma è possibile selezionare le seguenti lingue: tedesco, spagnolo, olandese, francese, italiano, svedese, portoghese, cinese, coreano o giapponese. Per i dettagli della procedura, vedere alla pagina **[38](#page-40-0)** .

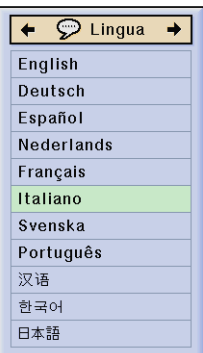

Olmmagine | G Sinc.fine

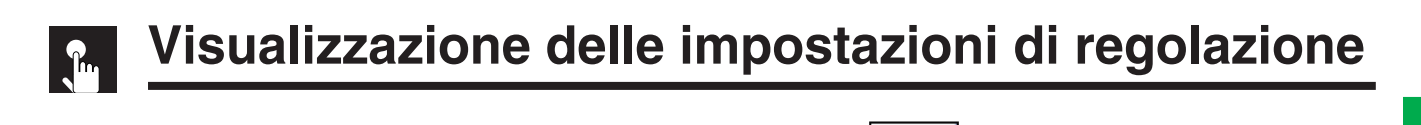

 $\wp$  Lingua

Questa funzione serve per visualizzare contemporaneamente sullo schermo tutte le regolazioni impostate. Per i dettagli della procedura, vedere alla pagina **[38](#page-40-0)** .

Opzioni

### **Modo INGRESSO 1, 2 (RGB) o 3 (DIGITALE) Modo INGRESSO 4, 5 (VIDEO)**

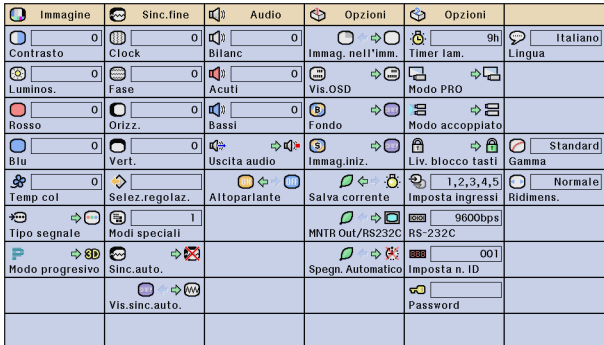

 $\Box$ ) Audio

Opzioni

**Status** 

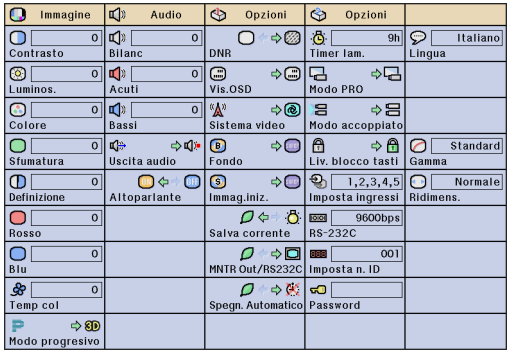

<span id="page-59-0"></span>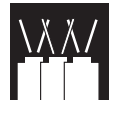

Il proiettore dispone di notevoli capacità di rete.

- Accesso a Internet per autodiagnosi
- Controllo di proiettori multipli e in gruppo
- Controllo simultaneo di proiettori multipli

### **Accesso a Internet per autodiagnosi, informazioni di stato e manutenzione preventiva**

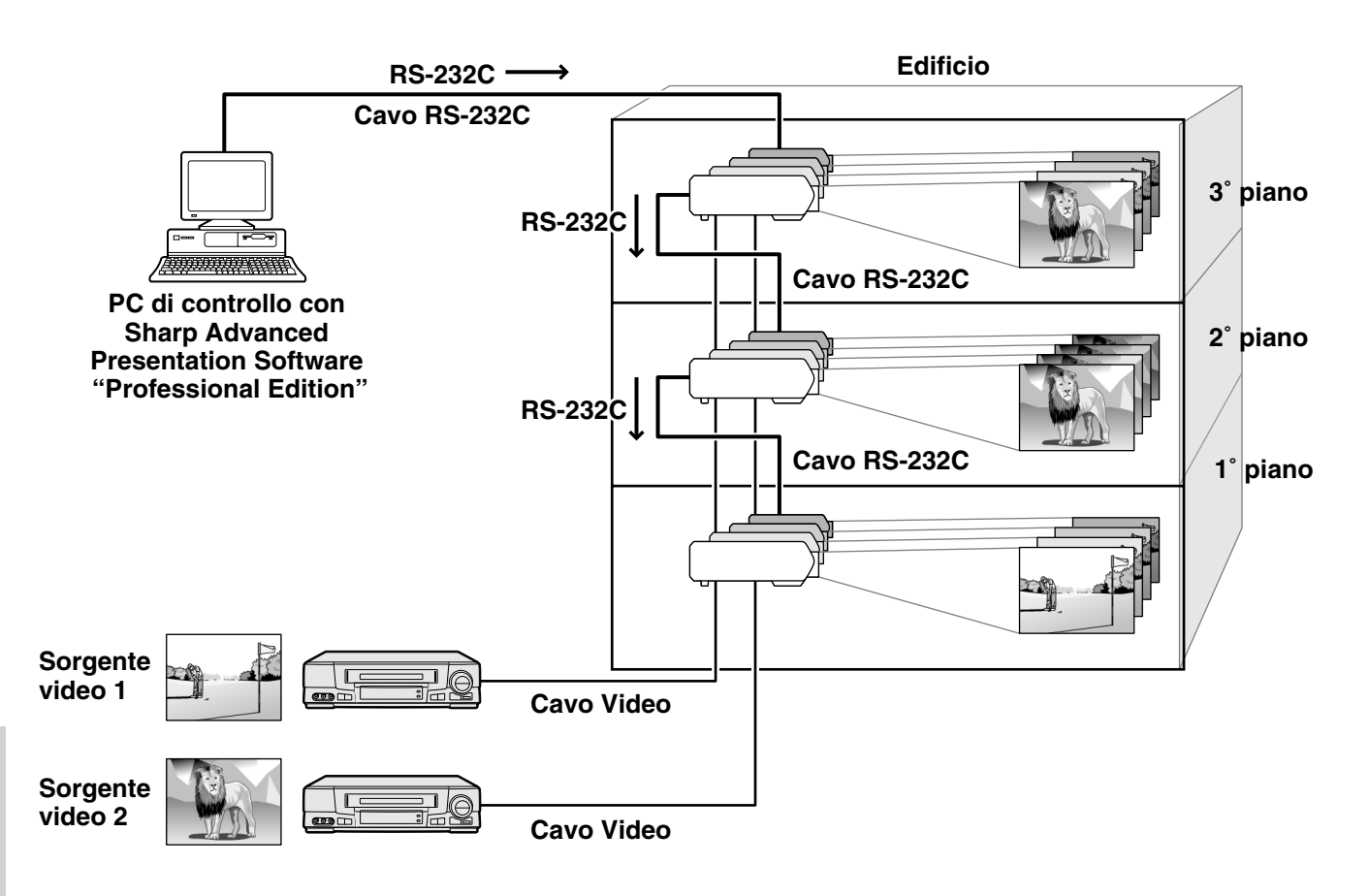

R

Questo proiettore può essere utilizzato all'interno di una rete comprendente fino a 250 proiettori, gestiti da un singolo PC dotato dell'applicativo Sharp Advanced Presentation Software Professional Edition. Il proiettore può venire collegato a un PC mediante un collegamento RS-232C. Sul proiettore sono disponibili terminali di uscita RS-232C che consentono un collegamento a margherita eliminando la necessità di un'apparecchiatura di distribuzione.

Il proiettore è inoltre dotato di una funzione che consente l'invio di informazioni di stato (tempo di utilizzo della lampada e così via) a un centro di assistenza tecnica Sharp o a un contraente esterno per un'assistenza efficiente ai clienti.

### $NOTA$

• Per ulteriori informazioni su queste funzioni, vedere i manuali d'uso in dotazione a Sharp Advanced Presentation Software Professional Edition.

## **Controllo di proiettori multipli e in gruppo tramite computer**

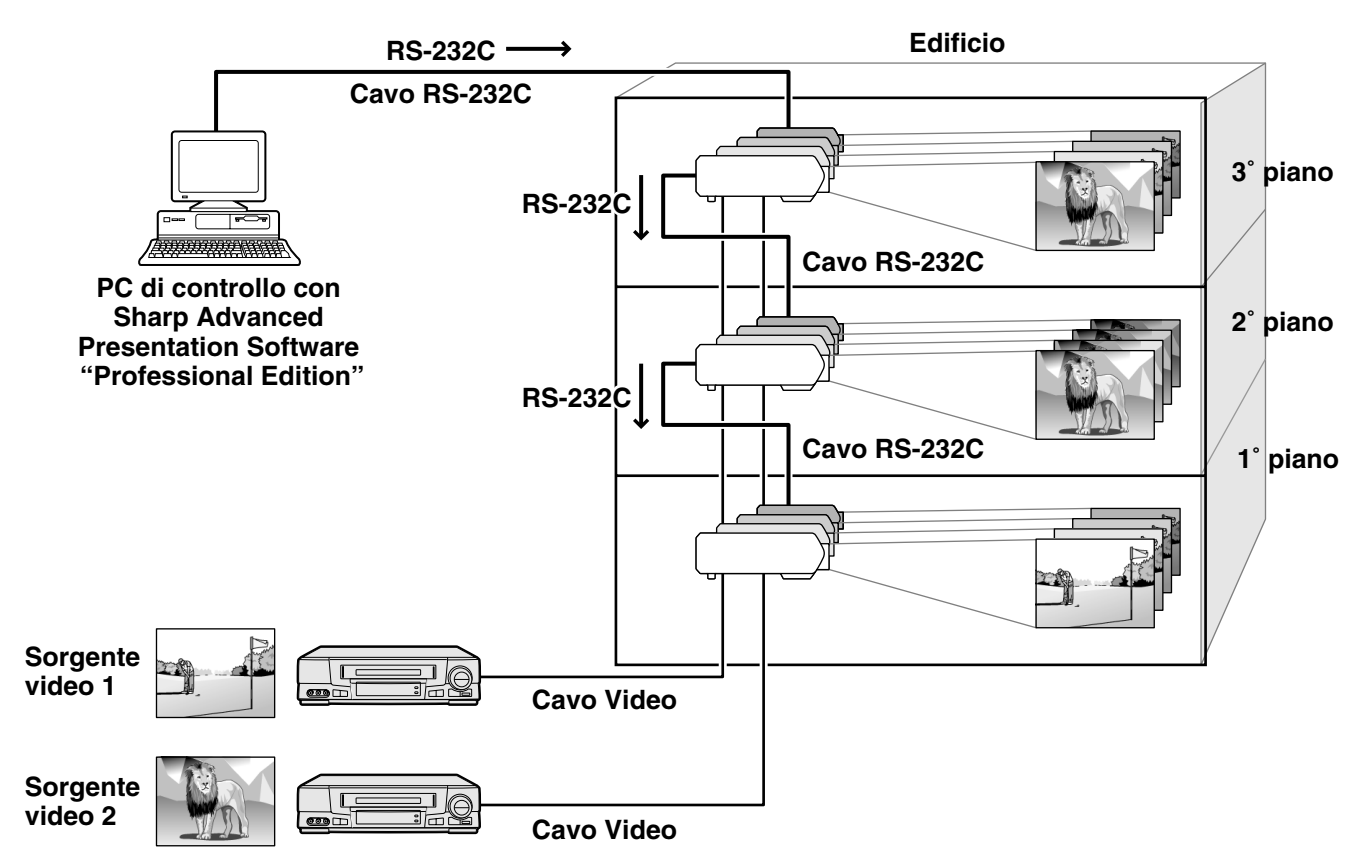

Questo proiettore può essere utilizzato in una rete di proiettori gestiti da un solo PC dotato di Sharp Advanced Presentation Software Professional Edition. I proiettori presenti nelle sale conferenze situate al primo e al terzo piano di un edificio, ad esempio, possono essere utilizzati per presentazioni di video, mentre quelli del secondo piano per presentazioni assistite da PC. I proiettori possono inoltre venire spenti in momenti diversi (quelli del primo e del secondo piano, ad esempio, possono venire spenti dopo un'ora, mentre quelli del terzo piano dopo due).

### $NOTA$

- Per ulteriori informazioni su queste funzioni, vedere i manuali d'uso in dotazione all'applicativo Sharp Advanced Presentation Software Professional Edition.
- Le prestazioni di trasmissione dei cavi RS-232C possono variare in funzione delle condizioni circostanti. Se le prestazioni non sono adeguate, utilizzare un ripetitore.
- Si consiglia di utilizzare cavi RS-232C di lunghezza non superiore a 49' 3" (15 m).

R

<span id="page-61-0"></span>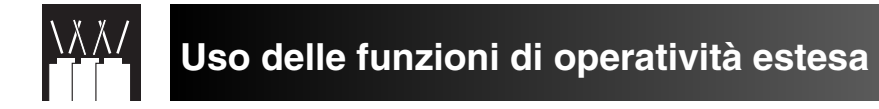

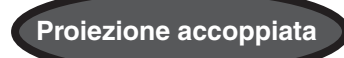

Per raddoppiare la luminosità delle immagini si possono mettere due proiettori uno sull'altro e usare la funzione di proiezione in sovrapposizione.

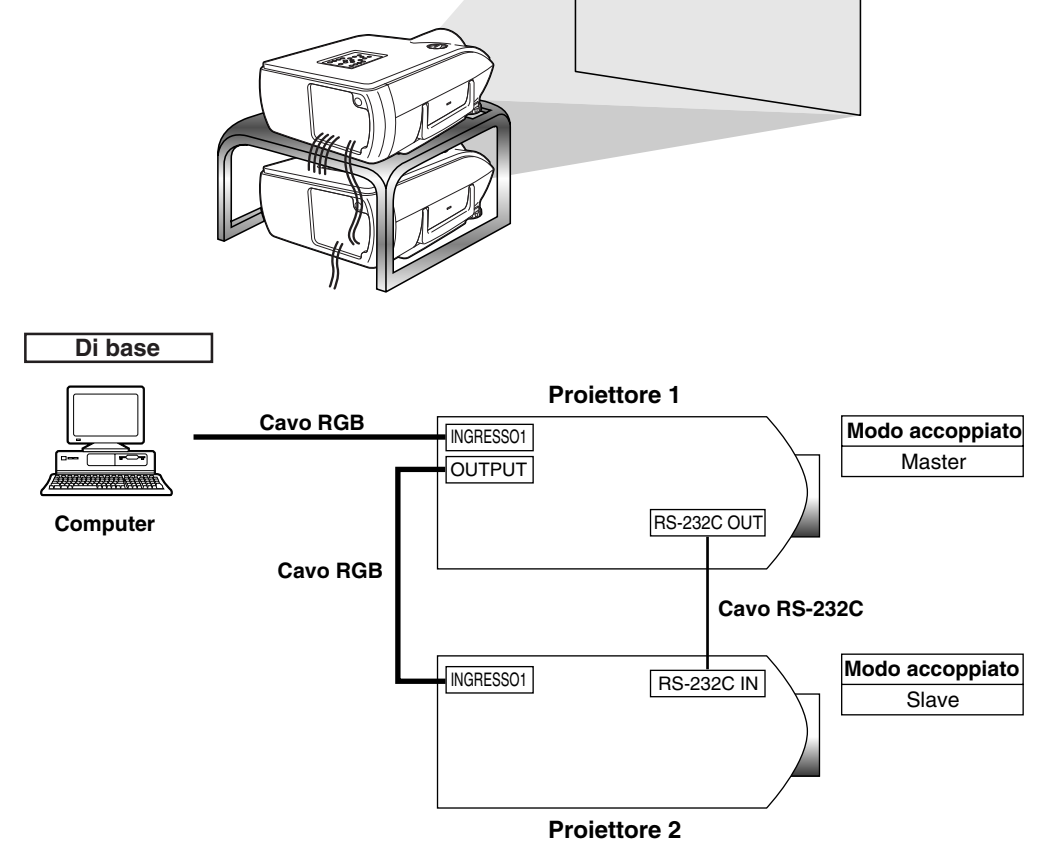

Sotto sono i passi della procedura per realizzare una proiezione con sovrapposizione, secondo lo schema sopra.

- **1** Impostare la "Modo accoppiato" del proiettore 1 su "Master". (Per i dettagli, vedere a pagina **[52](#page-54-0)** .)
- **2** Impostare la "Modo accoppiato" del proiettore 2 su "Slave". (Per i dettagli, vedere a pagina **[52](#page-54-0)** .)
- **3** Selezionare la stessa velocità di trasmissione RS-232C sia per il proiettore 1 che per il proiettore 2. (Per i dettagli, vedere a pagina **[53](#page-55-0)** .)
- **4** Regolare l'impostazione "Imposta ingressi" come indicato nella tabella sotto. (Per i dettagli, vedere a pagina **[53](#page-55-0)** .)

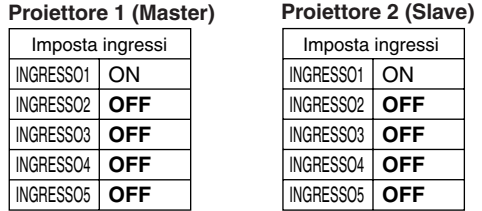

#### $NOTA$

Impostare su "ON" i terminali d'ngresso che si vuole usare. Impostare su "OFF" i terminali d'ingresso che non si vuole usare.

江

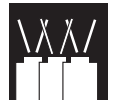

## **Uso delle funzioni di operatività estesa**

- **5** Spegnere il proiettore.
- **6** Collegare la porta INPUT 1 del proiettore 1 alla porta RGB del computer, usando un cavo RGB. (Per i dettagli, vedere a pagina **[16](#page-18-0)** .)
- **7** Collegare la porta OUTPUT del proiettore 1 alla porta INPUT 1 del proiettore 2, usando un cavo RGB. (Per i dettagli, vedere a pagina **[21](#page-23-0)** .)

### $NOTA$

Quando si collega un cavo RGB al proiettore 2, usare la porta d'ingresso di numero identico a quello del proiettore 1. (INPUT 1, in questo caso.)

**8** Collegare la porta RS-232C OUT del proiettore 1 alla porta RS-232C IN del proiettore 2, usando un cavo RS-232C. (Per i dettagli, vedere a pagina **[20](#page-22-0)** .)

**9** Accendere prima il proiettore, quindi accendere il computer.

### **Applicazione**

Quando si immettono molte sorgenti d'immagini, far riferimento all'esempio sotto per regolare Impostare gli ingressi.

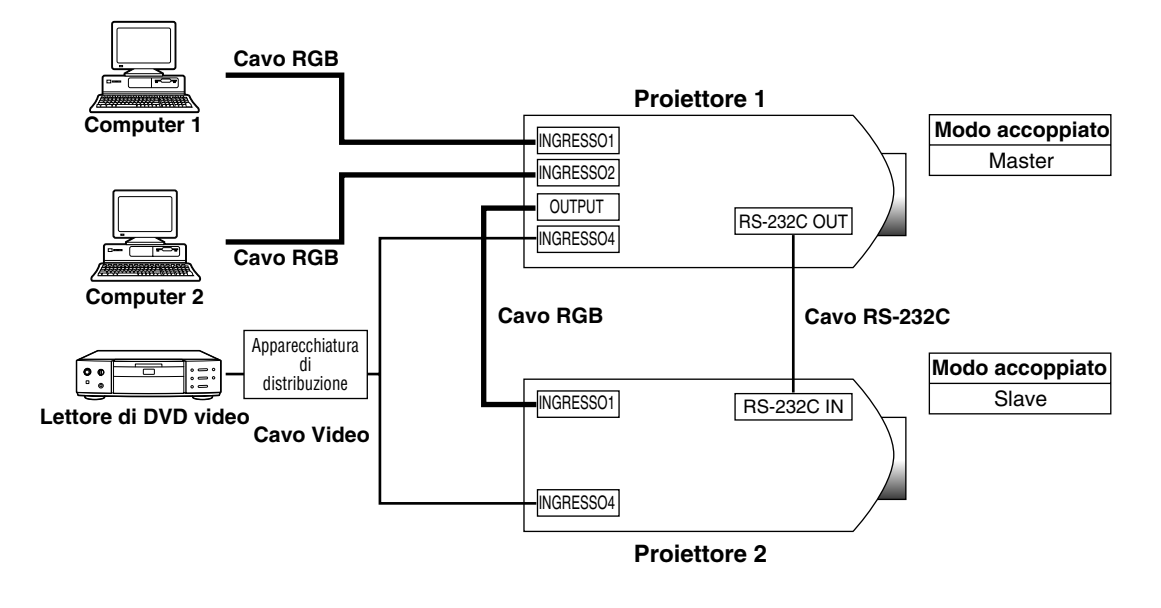

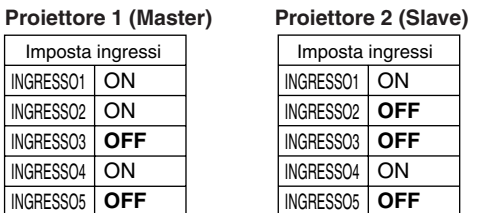

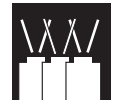

## **Video a parete**

In passato, per impostare un video a parete, era necessario acquistare un dispositivo di elaborazione delle immagini che era molto costoso e progettato esclusivamente per quello scopo.

Il modello XG-P25X offre la funzione di video a parete che non richiede l'acquisto di un costoso equipaggiamento aggiuntivo.

### **Di base**

Di seguito presentiamo un esempio di come costruire un video a parete.

#### $\sqrt{\text{NOTA}}$

Prima di tutto, installare Sharp Advanced Presentation Software Professional Edition che è fornito in dotazione. Per i dettagli relativi all'installazione, far riferimento alla guida per questo software.

- **1** Selezionare la stessa velocità di trasmissione RS-232C per tutti i proiettori. (Per i dettagli su come selezionare la velocità di trasmissione RS-232C, vedere a pagina **[53](#page-55-0)** .)
- **2** Impostare il No. d'identificazione (ID) per ciascun proiettore. (Per i dettagli su come impostare il No. ID, vedere a pagina **[54](#page-56-0)** .)
- **3** Speanere tutti i projettori.
- **4** Collegare il computer con Sharp Advanced Presentation Software Professional Edition ai 4 proiettori usando un cavo RS-232C come nello schema di collegamento 1, sotto. (Per i dettagli su come eseguire il collegamento RS-232C, vedere a pagina **[20](#page-22-0)** .)
- **5** Accendere il computer e lanciare Sharp Advanced Presentation Software Professional Edition.
- **6** Selezionare "Use ID Number" nell'impostazione della modalità di funzionamento. (Per i dettagli su come eseguire l'impostazione iniziale, vedere la guida all'installazione di Sharp Advanced Presentation Software Professional Edition.)
- **7** Eseguire Scan nell'impostazione Scan. (Per i dettagli, vedere la guida all'installazione di Sharp Advanced Presentation Software Professional Edition.)
- si accendono tutti. Se non si accendessero, controllare<sub>Cavo RS-232C</sub> **8** Fare clic su ON nella finestra di comando multiplo (Multiple Control). Se i proiettori sono collegati e impostati correttamente, i collegamenti e riprovare.
- **9** Raggruppare i proiettori nell'impostazione per gruppi. (Per i dettagli, vedere la guida all'installazione di Sharp Advanced Presentation Software Professional Edition.)
- **10** Eseguire l'impostazione iniziale di video a parete nell'impostazione Video a Parete (Video Wall) (Per i dettagli su come eseguire l'impostazione iniziale, vedere la guida all'installazione di Sharp Advanced Presentation Software Professional Edition.)

A questo punto l'impostazione iniziale Video a parete è completata. Quando in ingresso di tutti i proiettori arriva lo stesso segnale d'immagini, la proiezione video a parete inizia.

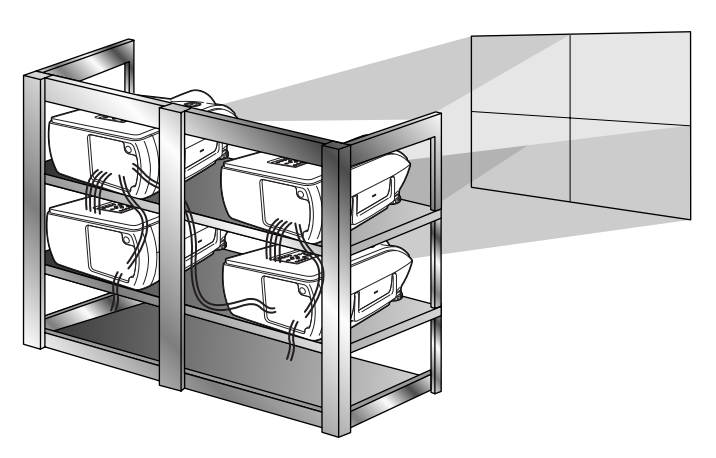

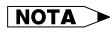

Il Video a parete non è compatibile con risoluzioni superiori a SXGA.

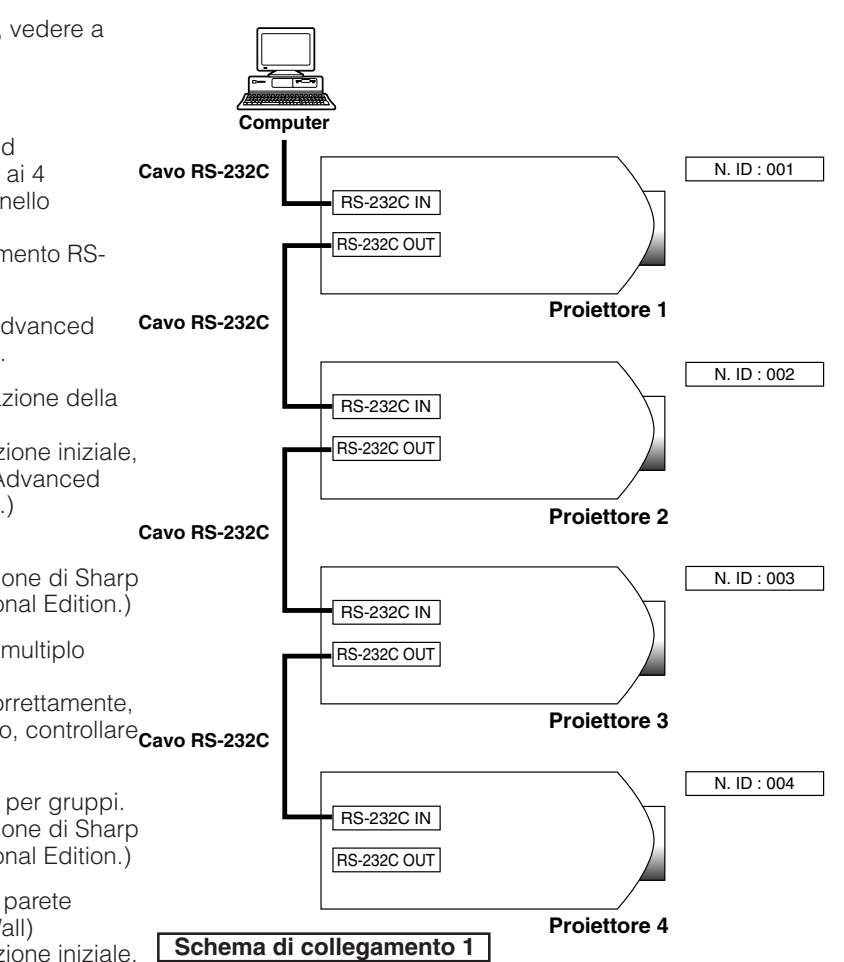

<span id="page-64-0"></span>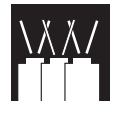

## **Uso delle funzioni di operatività estesa**

### **Applicazione**

Usando le funzioni d'impostazione Proiezione in sovrapposizione e Set Inputs insieme diventa possibile controllare il Video a parete usando il telecomando. Lo schema di collegamento 2 sotto mostra come il Video a parete è collegato in base all'esempio mostrato nella parte di manuale prima di questa.

#### $NOTA$

Eseguire la procedura sotto dopo aver impostato il collegamento di base.

**1** Regolare l'impostazione Set Inputs per ciascun proiettore, secondo la tabella sotto. (Per i dettagli su come eseguire l'impostazione iniziale, vedere a pagina **[53](#page-55-0)** .)

> Imposta ingressi Ingresso1 | On

INGRESSO2

INGRESSO4 INGRESSO5

**OFF OFF** ON **OFF**

Imposta ingressi Ingresso1 | On Ingresso2 | ON INGRESS03 | OFF l on **OFF** INGRESSO4 INGRESSO5 INGRESSO3 **Proiettore 1 Proiettore 2-4**

### $NOTA$

- Impostare su "ON" i terminali d'ingresso che si vuole usare. Impostare su "OFF" i terminali d'ingresso che non si vuole usare.
- **2** Regolare l'impostazione Proiezione in sovrapposizione per ciascun proiettore, secondo la tabella sotto.

(Per i dettagli su come eseguire l'impostazione iniziale, vedere a pagina **[52](#page-54-0)** .)

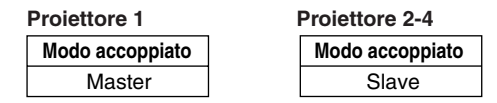

- **3** Spegnere il proiettore.
- **4** Realizzare tutti i collegamenti come mostrato nello schema di collegamento 2.
- **5** Accendere prima il proiettore, poi computer e lettore video.

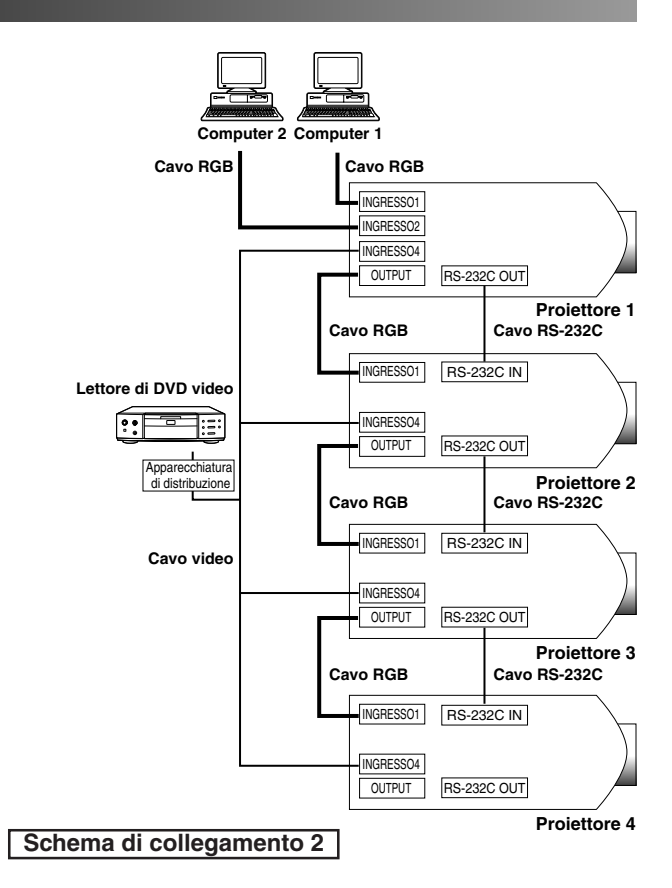

#### $NOTA$

• La qualità delle immagini potrebbe diminuire quando i segnali delle immagini sono immessi attraverso molti proiettori collegameti con una connessione a catena a margherita.

<span id="page-65-0"></span>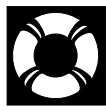

## **Lampada/indicatori di manutenzione**

## **Indicatori di manutenzione**

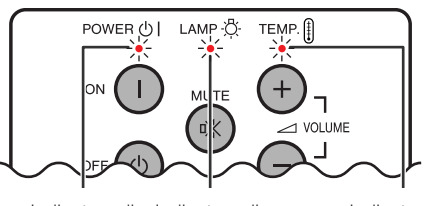

Indicatore di sostituzione lampada Indicatore di alimentazione

Indicatore di avvertimento temperatura

- Le spie di avvertimento del proiettore indicano problemi all'interno del proiettore.
- Sono presenti due spie di avvertimento: un indicatore di avvertimento temperatura per quando il proiettore è troppo caldo e un indicatore di sostituzione lampada per sapere quando sostituire la lampada.
- Se si verifica un problema, l'indicatore di avvertimento temperatura o l'indicatore di sostituzione lampada si illumina in rosso. Dopo aver disattivato l'alimentazione, eseguire i seguenti procedimenti.

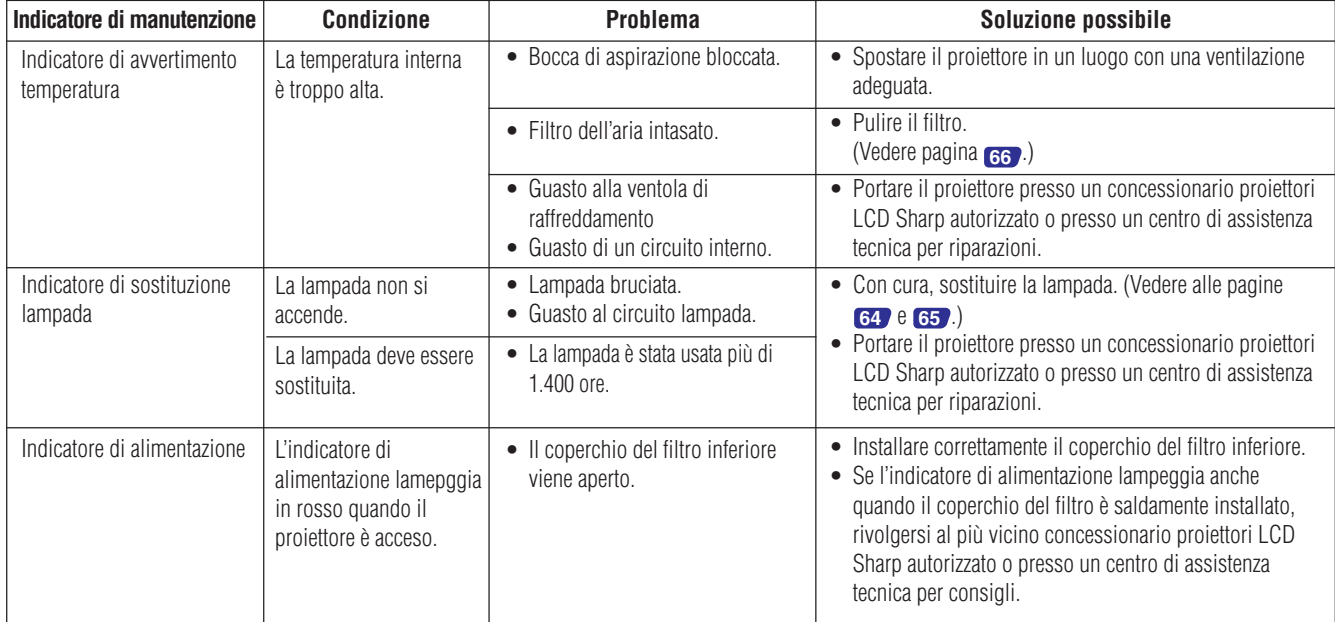

### $NOTA$

- Se l'indicatore di avvertimento temperatura si illumina, provare le soluzioni possibili sopra indicate e quindi attendere che il proiettore si sia completamente raffreddato prima di riaccenderlo. (Almeno 5 minuti.)
- Se si spegne e quindi si riaccende il proiettore, come per una breve pausa, l'indicatore di sostituzione lampada può essere attivato, impedendo l'accensione del proiettore. In questo caso scollegare il cavo di alimentazione dalla presa di corrente e quindi ricollegarlo.

### **Lampada**

La lampada di questo proiettore funziona per circa 1.500 ore cumulative, a seconda dell'ambiente di impiego. Si suggerisce di sostituire le lampade dopo circa 1.400 ore di utilizzo complessivo, oppure quando si nota un deterioramento significativo della qualità dell'immagine e dei colori. Il tempo di impiego della lampada può essere controllato con la visualizzazione sullo schermo. (Vedere pagina **[51](#page-53-0)** .)

### **CAUTELA**

• Pericolo di luce intensa. Non tentare di guardare nell'apertura e nell'obiettivo mentre il proiettore è in funzione.

- Poiché l'ambiente di impiego può variare notevolmente, la lampada del proiettore può durare meno di 1.500 ore.
- Per sicurezza, l'unità non potrà essere accesa partendo dalla quarta accensione senza aver cambiato la lampada dopo 1.500 ore di utilizzo.

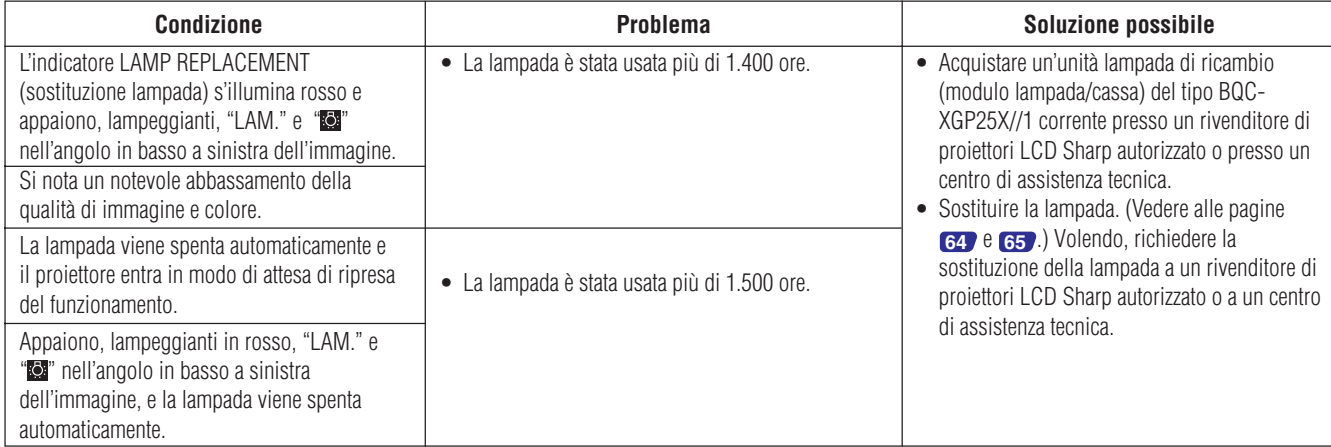

<span id="page-66-0"></span>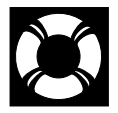

### **CAUTELA**

- **Rischio di presenza di particelle di vetro in caso di rottura della lampada. In questo caso, per la sostituzione rivolgersi al più vicino centro di assistenza tecnica o rivenditore autorizzato di proiettori LCD Sharp.**
- **Non rimuovere il telaio portalampada subito dopo lo spegnimento del proiettore, poiché la lampada può essere rovente. Prima di rimuovere il telaio portalampada, attendere almeno un'ora dopo avere scollegato il cavo di alimentazione per consentire alla superficie del telaio portalampada di raffreddarsi.**

Si raccomanda di sostituire la lampada dopo circa 1.400 ore, cumulative, di funzionamento, o appena si nota un notevole abbassamento della qualità di immagine e colore. Per sostituire la lampada, seguire con cura la procedura indicata sotto.

Se la lampada nuova non si accende, portare il proiettore a un rivenditore di proiettori LCD Sharp autorizzato o a un centro di assistenza tecnica. Acquistare un'unità lampada di ricambio (lampada/modulo del telaio portalampada) del tipo BQC-XGP25X//1 corrente presso un rivenditore di proiettori LCD Sharp autorizzato o presso un centro di assistenza tecnica. Quindi, sostituire la lampada seguendo con cura le istruzioni sotto. Volendo, richiedere la sostituzione della lampada a un rivenditore di proiettori LCD Sharp autorizzato o a un centro di assistenza tecnica.

### **NOTA IMPORTANTE PER I CLIENTI DEGLI STATI UNITI:**

La lampada fornita con questo proiettore è garantita da una garanzia di 90 giorni per parti e lavoro. Tutta l'assistenza tecnica sotto garanzia su questo proiettore, inclusa la sostituzione della lampada, deve essere ottenuta attraverso un centro di assistenza tecnica o un Rivenditore autorizzato di proiettori LCD Sharp. Per ottenere il nome del centro di assistenza tecnica o del Rivenditore autorizzato di proiettori LCD Sharp, chiamare il numero verde: 1-888-GO-SHARP (1-888-467-4277). SOLTANTO NEGLI USA

### **Precauzioni per la lampada**

- Questo proiettore utilizza una lampada al mercurio sotto pressione. Un suono molto forte potrebbe indicare un guasto della lampada. Il guasto della lampada può essere attribuito a molte cause quali un urto troppo forte, un raffreddamento non appropriato, graffi della superficie o scadimento della lampada per fine tempo di vita utile. Il periodo di tempo fino al guasto varia da lampada a lampada e/o dalla condizione e dalla frequenza d'uso. È importante notare che il guasto della lampada spesso comporta la rottura del vetro.
- Quando l'indicatore di sostituzione lampada e l'icona sullo schermo sono illuminate o lampeggianti, bisogna procedere alla sostituzione della lampada con una lampada nuova, immediatamente, anche se la lampada continua a funzionare normalmente.
- Se la lampada dovesse rompersi, le parti di vetro potrebbero disperdersi all'interno della gabbia o il gas contenuto della lampada potrebbe diffondersi nella stanza attraverso le aperture di ventilazione. Siccome il gas contenuto nella lampada include mercurio, far cambiare aria alla stanza per evitare l'esposizione al gas diffuso. In caso di esposizione ai rischi del gas, farsi visitare da un medico al più presto.
- Se la lampada dovesse rompersi è anche possibile che le parti di vetro si diffondono nel proiettore. In questo caso, rivolgersi a un centro di assistenza tecnica o un Rivenditore autorizzato di proiettori LCD Sharp per la rimozione della lampada danneggiata e ripristinare il funzionamento in condizioni di sicurezza.

## **Come rimuovere e come installare l'unità lampada**

### **A** CAUTELA

- Rimuovere l'unità lampada afferrandola per la maniglia. Non toccare la superficie di vetro dell'unità lampada né l'interno del proiettore.
- Per evitare di farsi male o di danneggiare la lampada, seguire attentamente la procedura sotto.
- Quando si sostituisce la lampada, sostituire anche il filtro dell'aria, che è contenuto nella confezione del gruppo lampada.

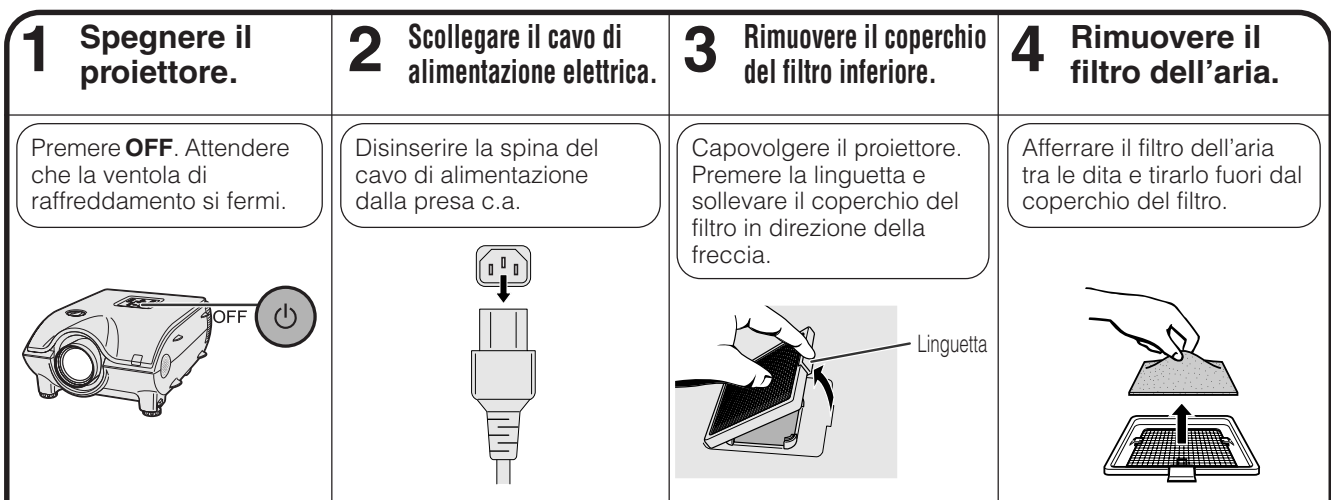

<span id="page-67-0"></span>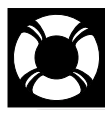

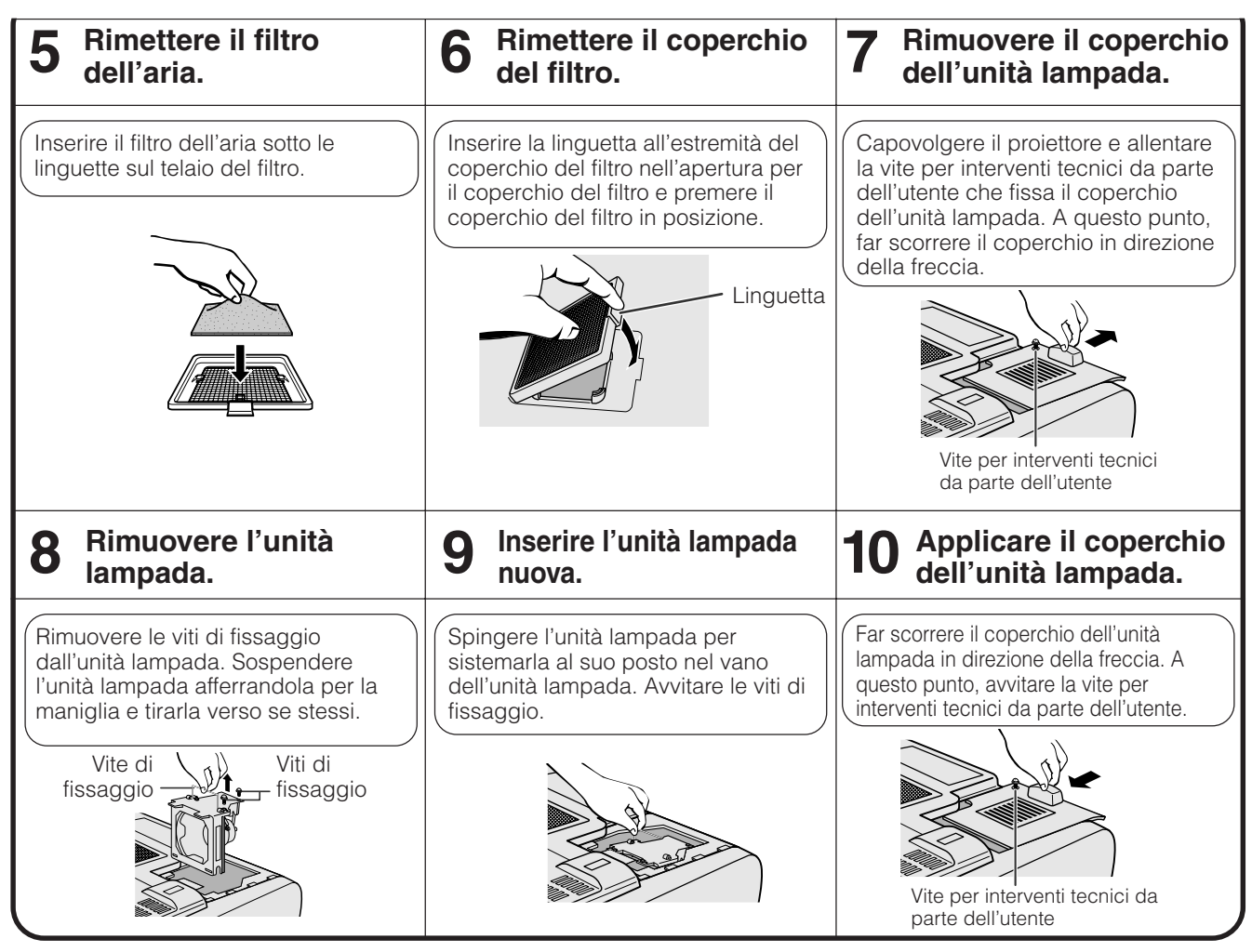

## **Per azzerare il timer della lampada**

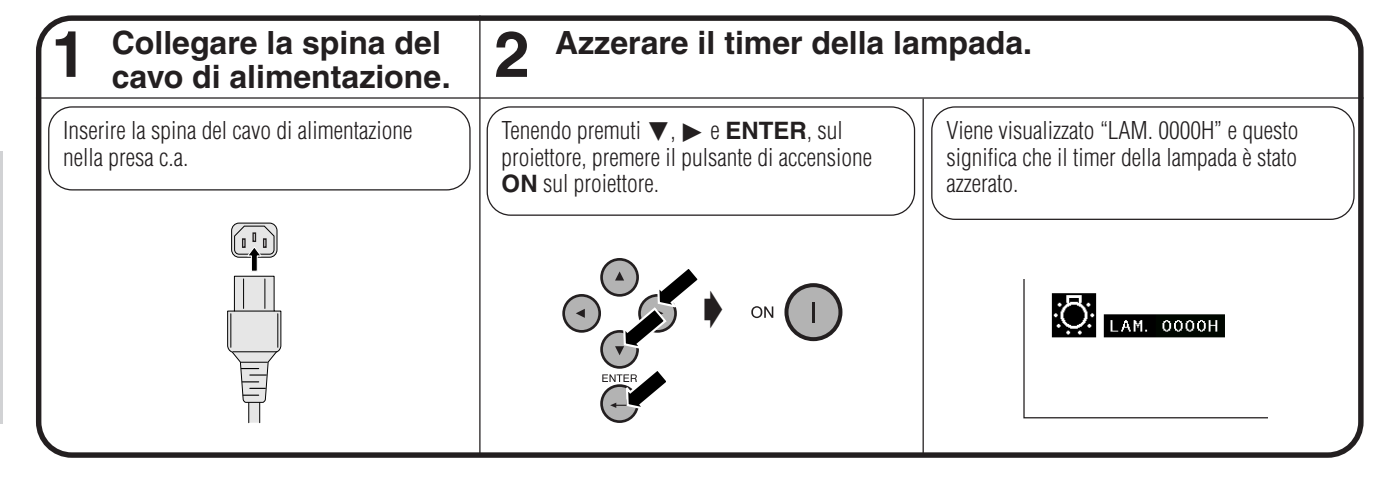

### $NOTA$

• Azzerare il timer della lampada solo dopo aver sostituito la lampada.

**Manutenzione e soluzione di problemi**

Manutenzione e<br>soluzione di problemi

 $\mathbf{C}$ 

# **Sostituzione del filtro dell'aria**

- <span id="page-68-0"></span>• Questo proiettore viene dotato con due filtri dell'aria per offrire delle condizioni ottimali di funzionamento del proiettore.
- I filtri dell'aria devono essere puliti ogni 100 ore di impiego. Pulire i filtri più spesso quando il proiettore viene usato in ambienti polverosi o con molto fumo.
- Rivolgersi ad un concessionario proiettori LCD Sharp autorizzato o ad un centro di assistenza tecnica per la sostituzione del filtro (PFILD0080CEZZ) quando non è più possibile pulirlo.

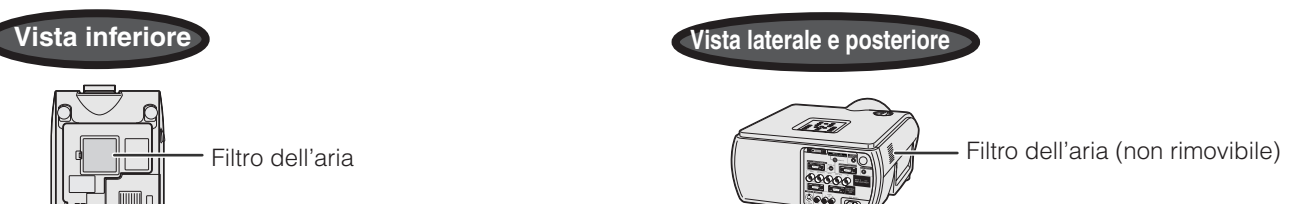

## **Pulizia e sostituzione del filtro dell'aria inferiore**

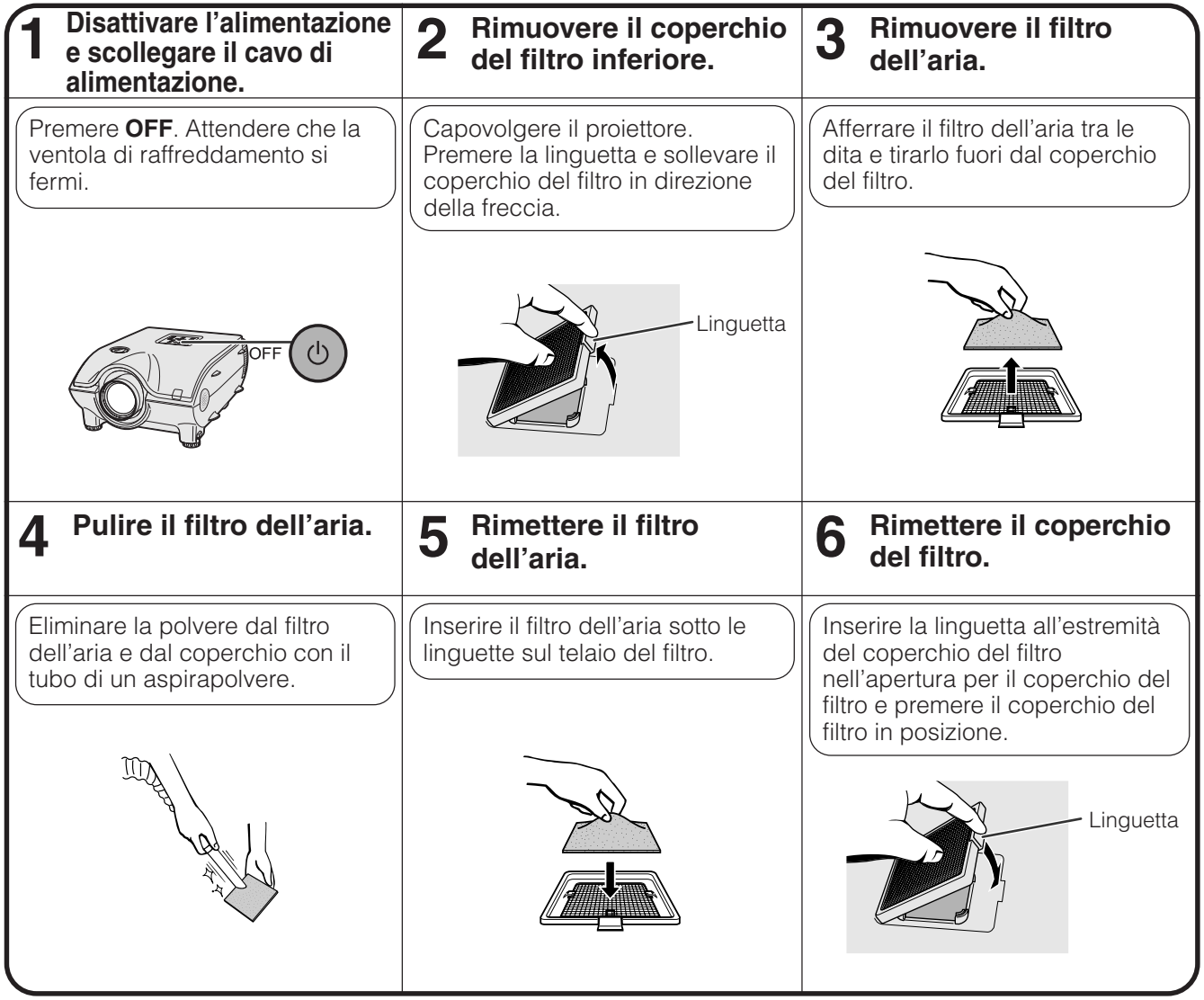

### $\sqrt{\text{NOTA}}$

• Assicurarsi che il coperchio del filtro sia installato correttamente. Il proiettore non si accende se non è installato correttamente.

## **Pulizia del filtro dell'aria laterale (non rimovibile)**

Se polvere o sporco si accumulano all'interno del filtro dell'aria, pulire il filtro con il tubo di prolunga di un aspirapolvere.

### $NOTA$

• Il filtro dell'aria laterale non può essere rimosso.

**Manutenzione e soluzione di problemi**

Manutenzione e<br>soluzione di problemi

 $\mathbf{C}$ 

<span id="page-69-0"></span>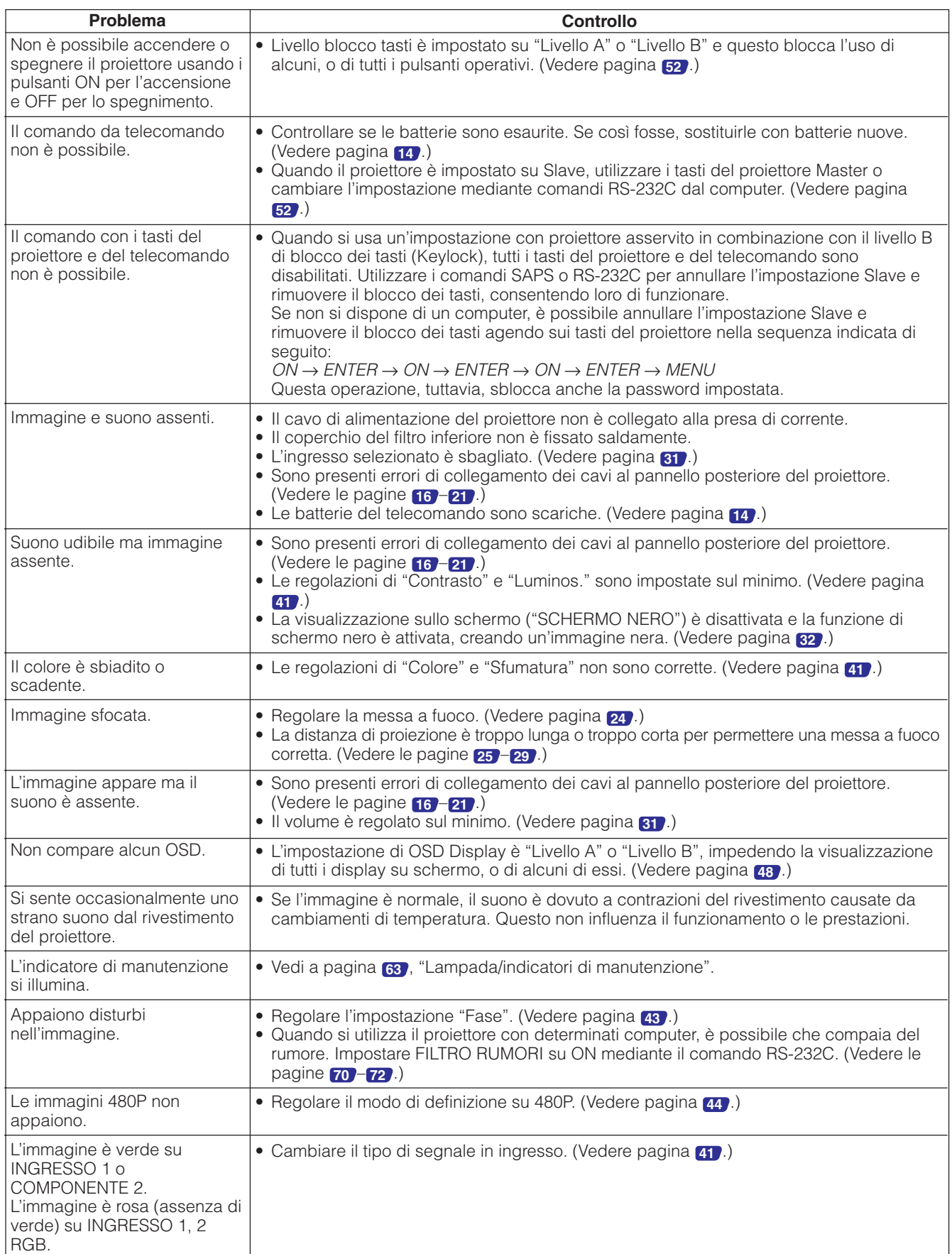

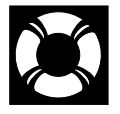

## **Assistenza tecnica SHARP**

In caso di problemi durante l'installazione o il funzionamento di questo proiettore, consultare anzitutto la sezione "Soluzione di problemi" alla pagina **[67](#page-69-0)** . Se in questo manuale d'istruzioni non ci fosse la risposta a una determinata domanda, rivolgersi a un Ufficio di assistenza tecnica Sharp fra quelli elencati sotto.

### **U.S.A. Sharp Electronics Corporation**

1-888-GO-SHARP (1-888-467-4277) lcdsupport@sharpsec.com http://www.sharplcd.com

**Canada Sharp Electronics of Canada Ltd.** (905) 568-7140 http://www.sharp.ca

**Messico Sharp Electronics Corporation Mexico Branch** (525) 716-9000 http://www.sharp.com.mx

### **America Latina Sharp Electronics Corp. Latin American Group**

(305) 264-2277 www.servicio@sharpsec.com http://www.siempresharp.com

**Germania Sharp Electronics (Europe) GMBH** 01805-234675 http://www.sharp.de

### **Regno Unito Sharp Electronics (U.K.) Ltd.** 0161-205-2333 custinfo@sharp-uk.co.uk

http://www.sharp.co.uk **Italia Sharp Electronics (Italy) S.P.A.** (39) 02-89595-1

http://www.sharp.it

#### **Francia Sharp Electronics France** 01 49 90 35 40 hotlineced@sef.sharp-eu.com http://www.sharp.fr

**Spagna Sharp Electronica Espana, S.A.** 93 5819700 sharplcd@sees.sharp-eu.com http://www.sharp.es

### **Svizzera Sharp Electronics (Schweiz) AG** 0041 1 846 63 11

cattaneo@sez.sharp-eu.com http://www.sharp.ch

### **Svezia Sharp Electronics ( Nordic ) AB**

(46) 8 6343600 vision.support@sen.sharp-eu.com http://www.sharp.se

## **Austria**

**Sharp Electronics Austria (Ges.m.b.H.)** 0043 1 727 19 123 pogats@sea.sharp-eu.com http://www.sharp.at

**Australia Sharp Corporation of Australia Pty.Ltd.** 1300-135-022 http://www.sharp.net.au

**Nueva Zelanda Sharp Corporation of New Zealand** (09) 634-2059, (09) 636-6972 http://www.sharpnz.co.nz

## **Singapore**

**Sharp-Roxy Sales (S) Pte. Ltd.** 65-226-6556 ckng@srs.global.sharp.co.jp http://www.sharp.com.sg

### **Hong Kong Sharp-Roxy (HK) Ltd.**

(852) 2410-2623 dcmktg@srh.global.sharp.co.jp http://www.sharp.com.hk

**Malaysia Sharp-Roxy Sales & Service Co.** (60) 3-5125678

### **Emirati Arabi Uniti(EAU) Sharp Middle East Fze**

971-4-81-5311 helpdesk@smef.global.sharp.co.jp

### **Tailandia**

**Sharp Thebnakorn Co. Ltd.** 02-236-0170 svc@stcl.global.sharp.co.jp http://www.sharp-th.com

### **Corea**

**Sharp Electronics Incorporated of Korea** (82) 2-3660-2002

webmaster@sharp-korea.co.kr http://www.sharp-korea.co.kr

### **India**

**Sharp Business Systems (India) Limited**

(91) 11- 6431313 service@sharp-oa.com

### Porte di segnale INPUT 1 RGB e OUTPUT (INPUT 1, 2): Mini connettore femmina D-sub a 15 pin

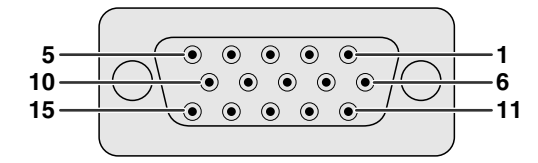

### **Ingresso RGB**

#### Analogico

- 1. Ingresso video (rosso) 2. Ingresso video
- (verde/sinc. sul verde) 3. Ingresso video (blu)
- 4. Ingresso di riserva 1
- 
- 5. Sinc. composito<br>6. Terra (rosso) Terra (rosso)
- 7. Terra (verde/sinc. sul verde)

9. Non collegato 10. Non collegato 11. Non collegato 12. Non collegato 13. Non collegato 14. Non collegato 15. Non collegato

8. Terra (blu) 9. Non collegato 10. Massa 11. Massa

12. Dati bidirezionali<br>13. Segnale sinc. ori

Segnale sinc. orizzontale 14. Segnale sinc. verticale 15. Orologio dati

#### **Ingresso componente**

Analogico

- 1. PR (CR)
- 2. Y
- 3. PB (CB)
- 4. Non collegato
- 5. Non collegato<br>6. Terr (PR)
- 6. Terr (P<sub>R</sub>)<br>7. Terr (Y)
	- Terr (Y)
- 8. Terr (P<sub>B</sub>)

### **Porta RS-232C:** Connettore maschio D-sub a 9 pin

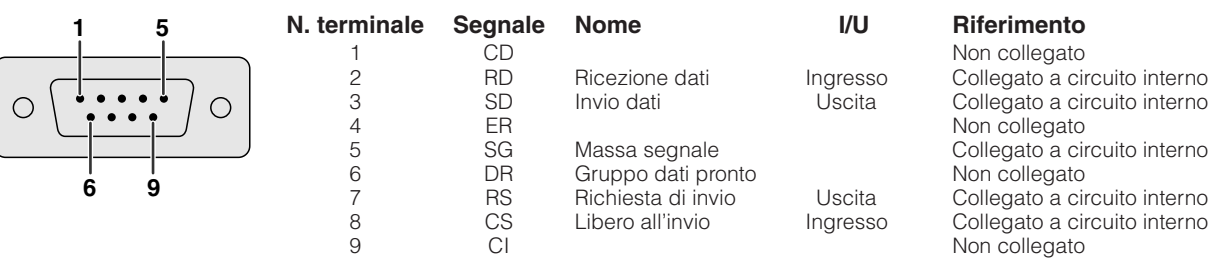

### **Connessione raccomandata per il cavo RS-232C:** Connettore femmina D-sub a 9 pin

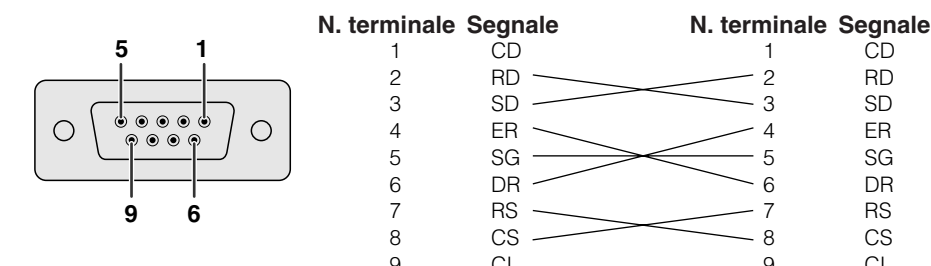

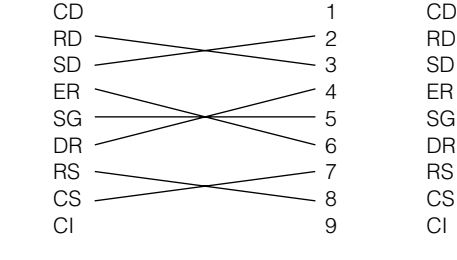

### $NOTA$

• In funzione della configurazione del sistema, bisogna collegare il Pin 4 e il Pin 6 sull'apparecchio di controllo (es. PC).

4 5 6 4 5 6 **Proiettre N. terminale PC N. terminale**

### **Porta INPUT 3 DVI: a 29 pin**

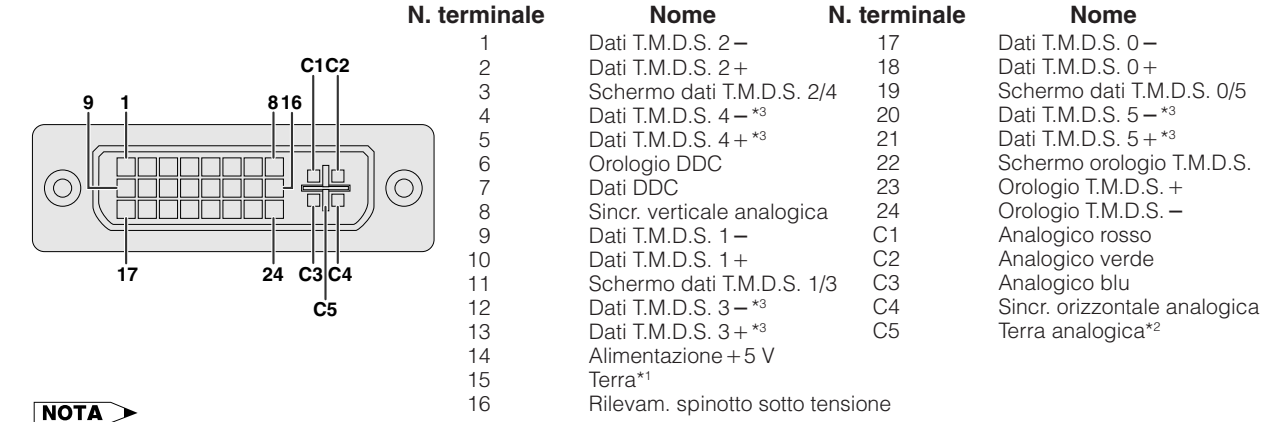

• \*1 Ritorno di +5 V, Hsync (Sincr. orizz.) e Vsync (Sincr. Vert.)

• \*2 Ritorno di R, G e B analogici

• \*3 In questa apparecchiatura questi pin non sono utilizzati.

**Appendice**
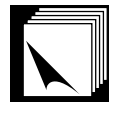

# **Caratteristiche tecniche e impostazioni dei comandi (RS-232C)**

### **Controllo PC**

È possibile utilizzare un computer per comandare il proiettore collegando ad esso un cavo RS-232C (del tipo incrociato, venduto separatamente). (Per le modalità di collegamento vedere alla pagina **[20](#page-22-0)** .)

#### **Condizioni di comunicazione**

Regolare le impostazioni di porta seriale del computer in corrispondenza a quelle della tabella. Formato segnale: Conforme allo standard RS-232C Velocità baud: 9.600 bps Lunghezza dati: 8 bits

Bit di parità: Nessuno Bit di arresto: 1 bit Controllo flusso: Nessuno

#### **Formato basilare**

I comandi dal computer sono inviati nel seguente ordine: comando, parametro e codice di ritorno. Dopo che il proiettore esegue il comando inviato dal computer, invia un codice di risposta al computer.

Formato comando

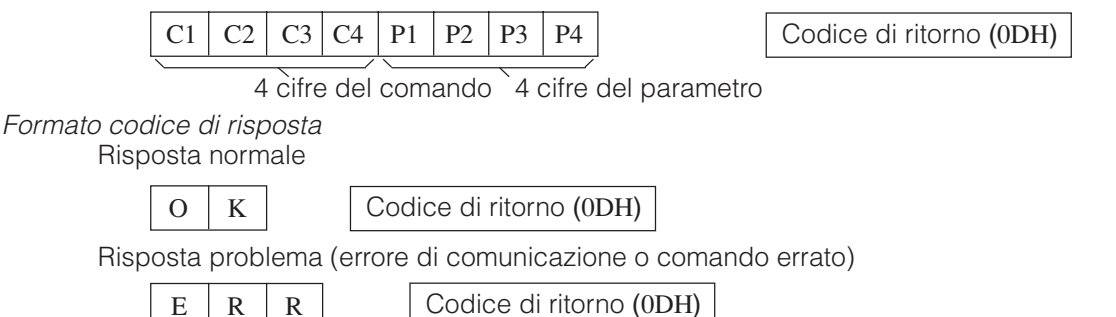

Quando viene inviato più di un codice, inviare ciascun comando solo dopo che si è verificato il codice di risposta OK del proiettore per il comando precedente.

#### $NOTA$

- Quando si usa la funzione di controllo computer del proiettore, lo stato di funzionamento del proiettore non può essere letto al computer. Verificare quindi lo stato trasmettendo i comandi di visualizzazione per ciascun menu di regolazione e controllando lo stato con la visualizzazione sullo schermo. Se il proiettore riceve un comando diverso da un comando di visualizzazione menu, esegue il comando senza visualizzare la visualizzazione sullo schermo.
- Quando il proiettore si trova in modalità di attesa, inviare ogni comando a distanza di più di un minuto l'uno dall'altro.

## **Comandi**

#### **ESEMPIO**<sup></sup>

• In corrispondenza all'impostazione "LUMINOSO." dell'INGRESSO 1 (RGB 1), la regolazione dell'immagine è impostata sul valore  $-10$ .

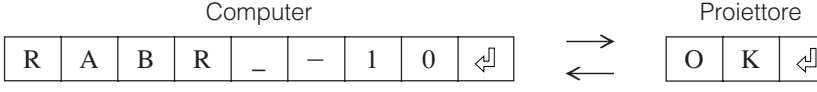

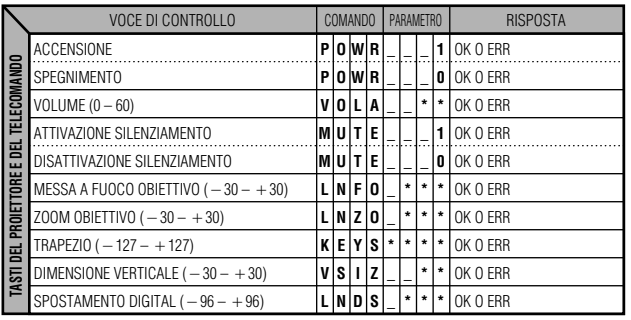

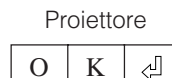

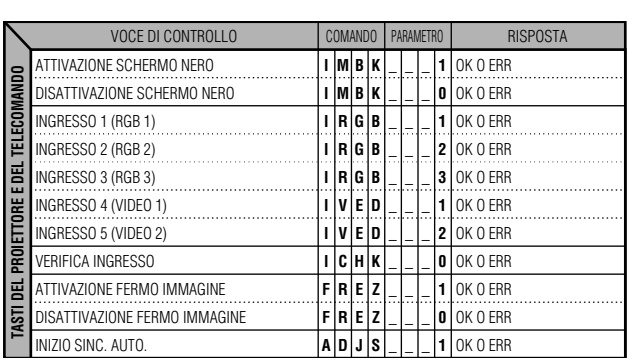

**Appendice**

 $\blacktriangledown$ 

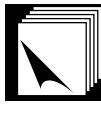

# **Caratteristiche tecniche e impostazioni dei comandi (RS-232C)**

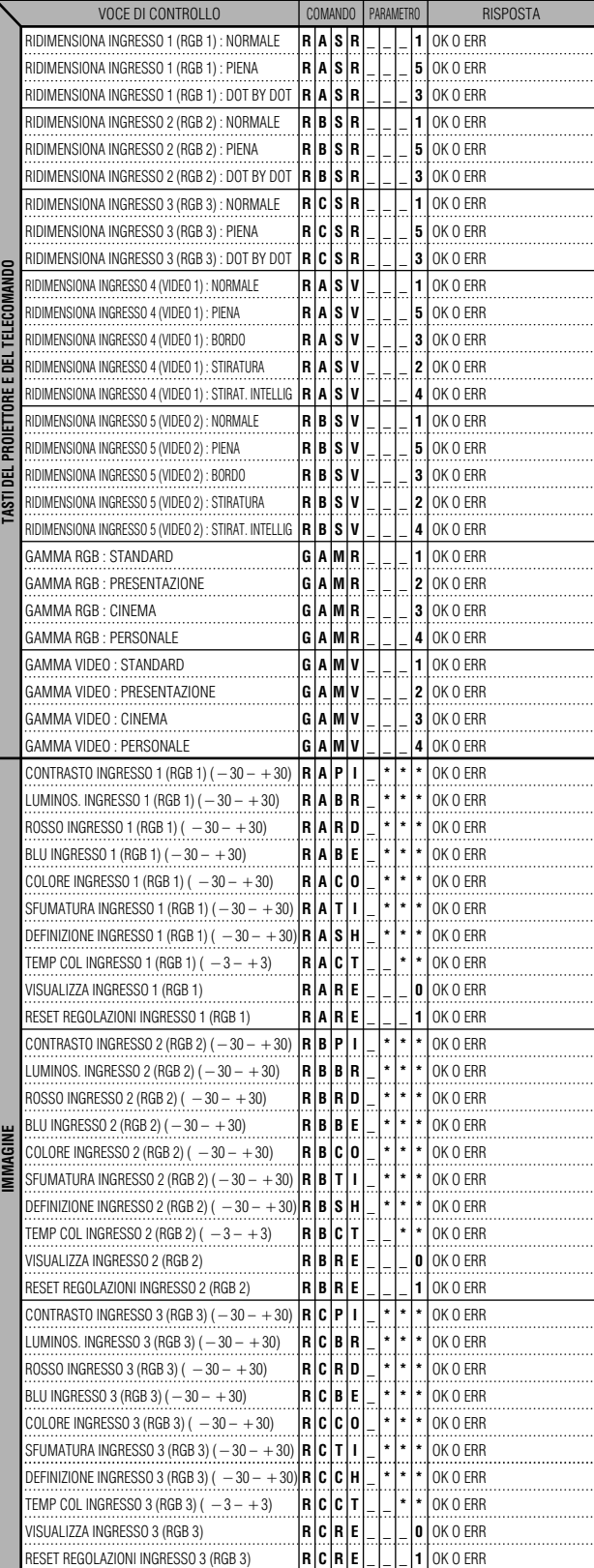

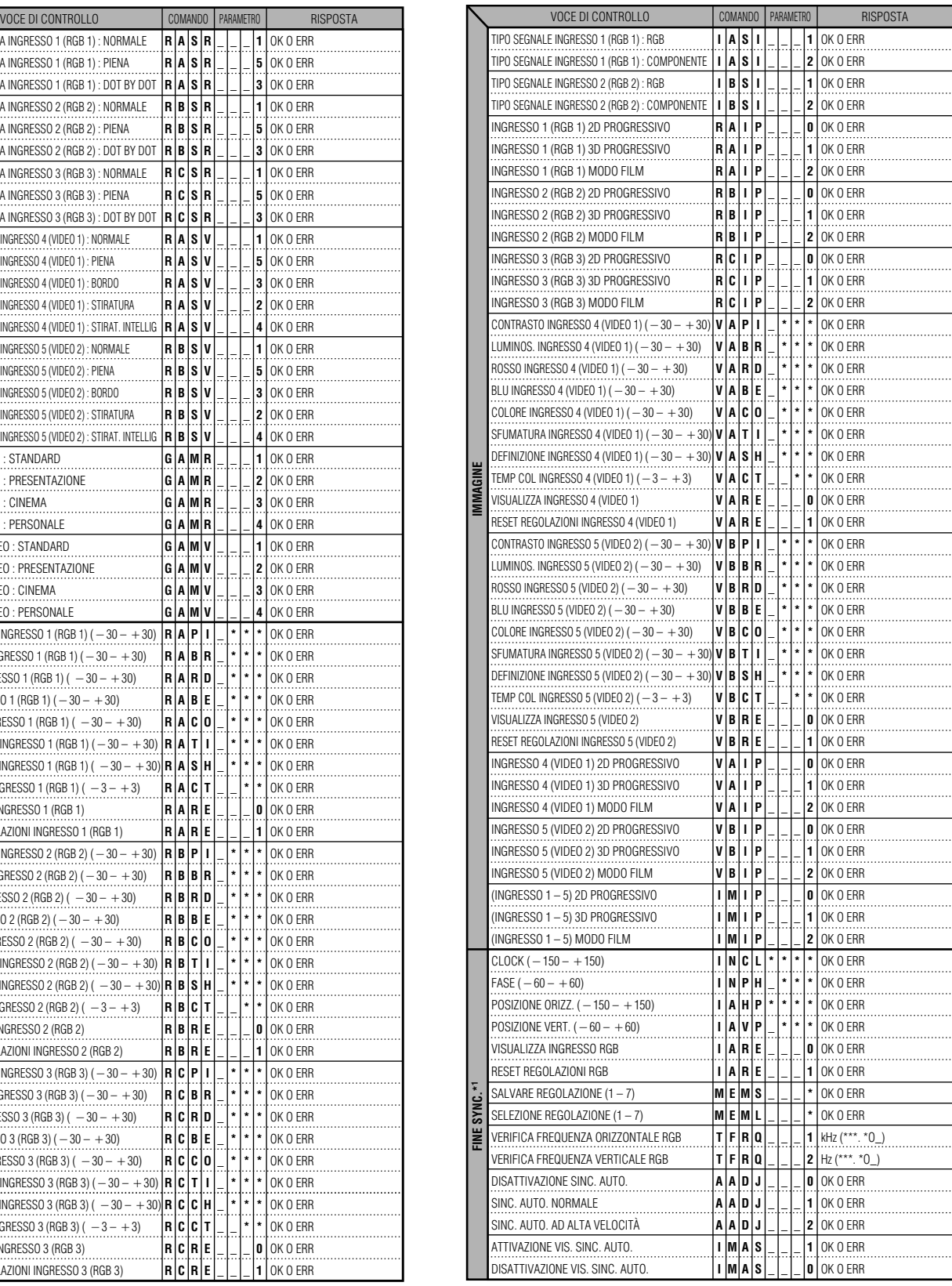

 $\Box$ 

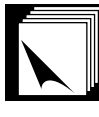

## **Caratteristiche tecniche e impostazioni dei comandi (RS-232C)**

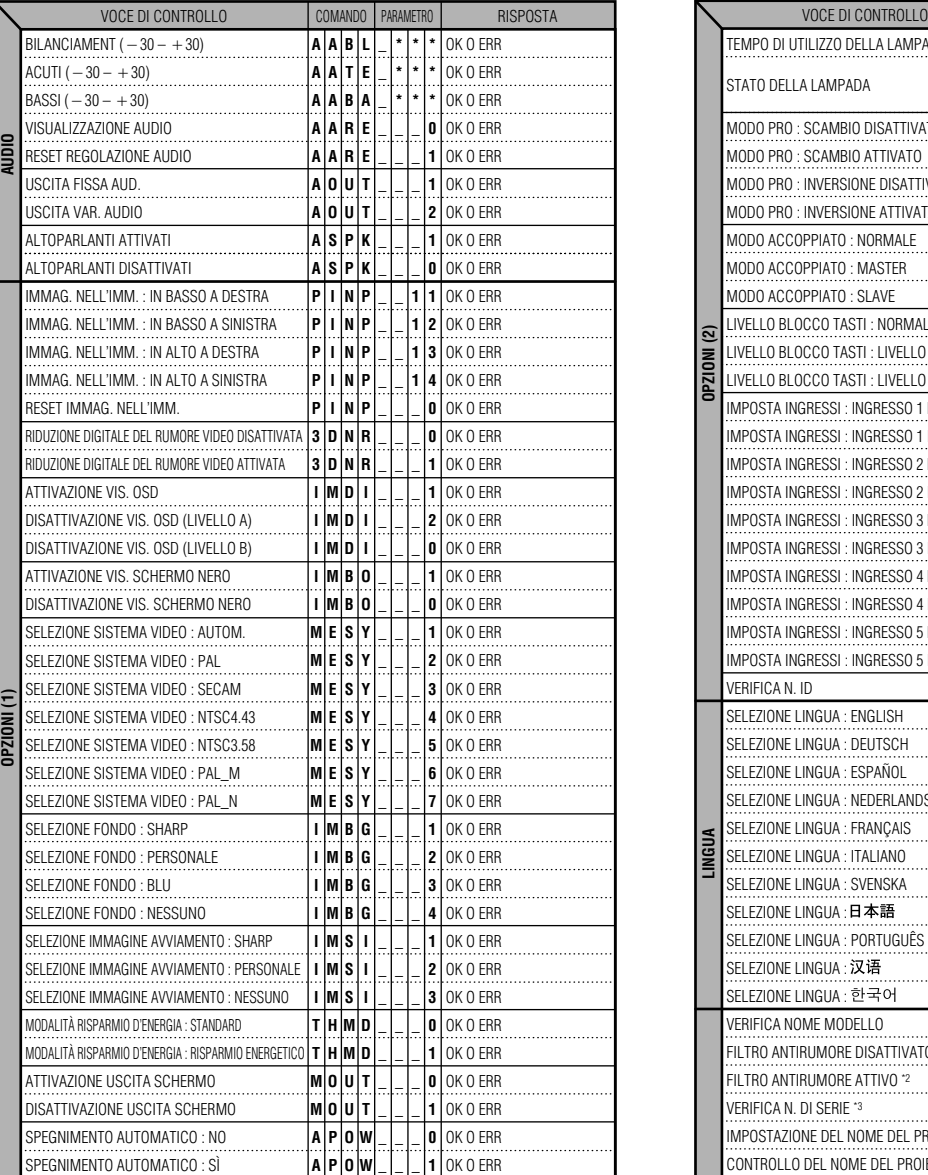

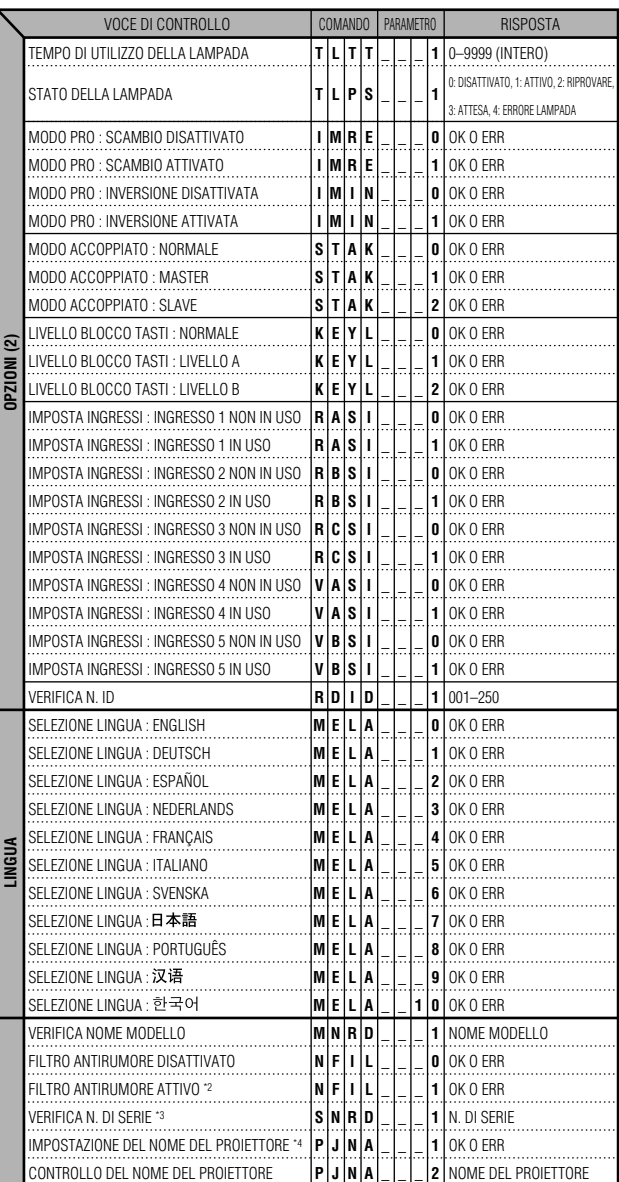

#### $NOTA$

- Se nella colonna del parametro c'è un segno di sottolineatura (\_), immettere uno spazio. Se appare un asterisco (\*), inserire un valore nella gamma indicata tra parentesi quadre sotto VOCE DI CONTROLLO.
- \*1 È possibile impostare SINCR. FINE soltanto nel modo RGB visualizzato.
- \*2 Quando si utilizza il proiettore con determinati computer, è possibile che compaia del rumore. Impostare FILTRO ANTIRUMORE su ON mediante il comando RS-232C.
- \*3 Il comando VERIFICA N. DI SERIE serve per rilevare le 12 cifre del numero di serie.
- \*4 Dopo la risposta OK, immettere nella memoria un NOME DEL PROIETTORE costituito da non più di 12 caratteri. Il NOME DEL PROIETTORE memorizzato può quindi essere richiamato (a scopo di verifica).

 $\nabla$ 

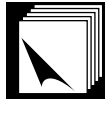

#### **Specifiche dell'ingresso telecomando con filo**

- Minipresa da ø3,5 mm
- Esterna: +5 V (1 A)
- Interna: MASSA

#### **Funzione e codici di trasmissione**

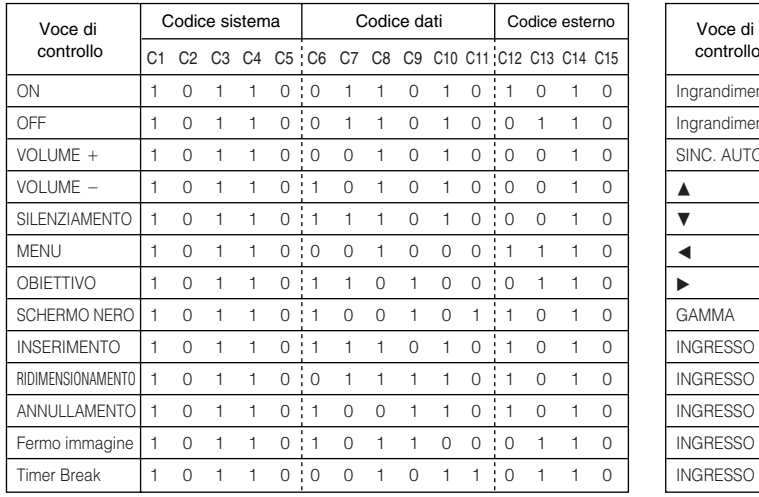

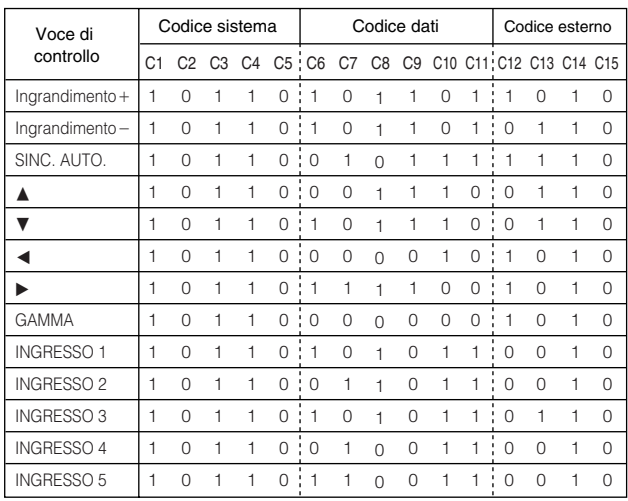

#### $NOTA$

• Per usare le funzioni mouse, left-click e right-click tramite l'ingresso telecomando con filo, collegare il cavo dal terminale di ingresso WIRED REMOTE sul proiettore al telecomando. I codici per queste funzioni sono complessi e quindi non sono riportati qui.

Codice di funzione telecomando con filo

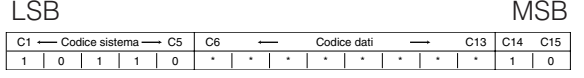

- I codici di sistema da C1 a C5 sono fissati a "10110".
- I codici C14 e C15 sono bit di conferma invertita, con "10" indicante "davanti" e "01" indicante "dietro".

#### **Formato segnale telecomando Sharp**

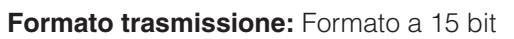

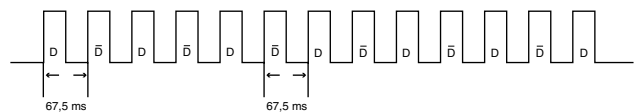

**Forma d'onda del segnale in uscita:** Emesso usando modulazione di posizione impulsi

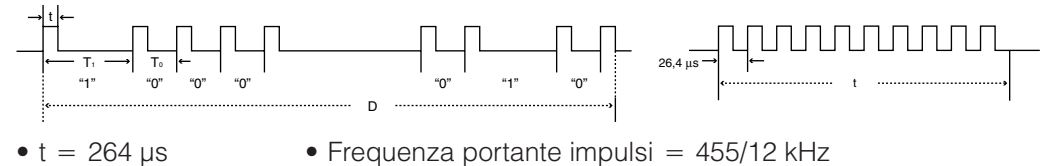

• Rapporto dovere  $= 1:1$ 

- $t = 264 \,\mu s$
- $T_0 = 1.05$  ms
- $T_1 = 2,10$  ms

#### **Codice trasmissione di controllo**

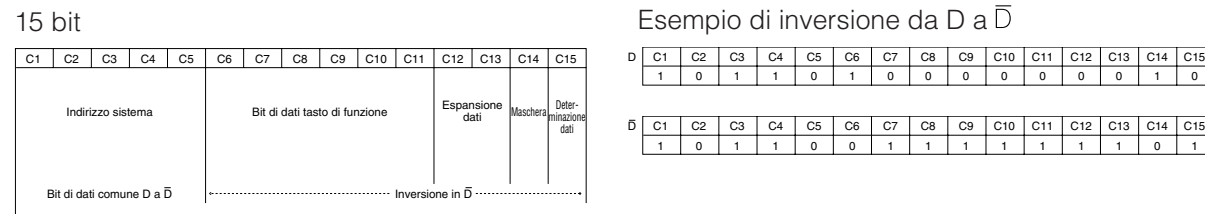

◢

**Appendice**

#### **Computer**

Frequenza orizzontale: 15–126 kHz\* / Frequenza verticale: 43–200 Hz / Orologio pixel: 12–230 MHz Compatibile con segnali di sincronizzazione di video con sonoro e sincronizzazione su verde Compatibile con UXGA e SXGA in compressione intelligente avanzata o in compressione intelligente Tecnologia di dimensionamento dello schermo AICS (Advanced Intelligent Compression and Expansion (Compressione ed espansione intelligenti) System)

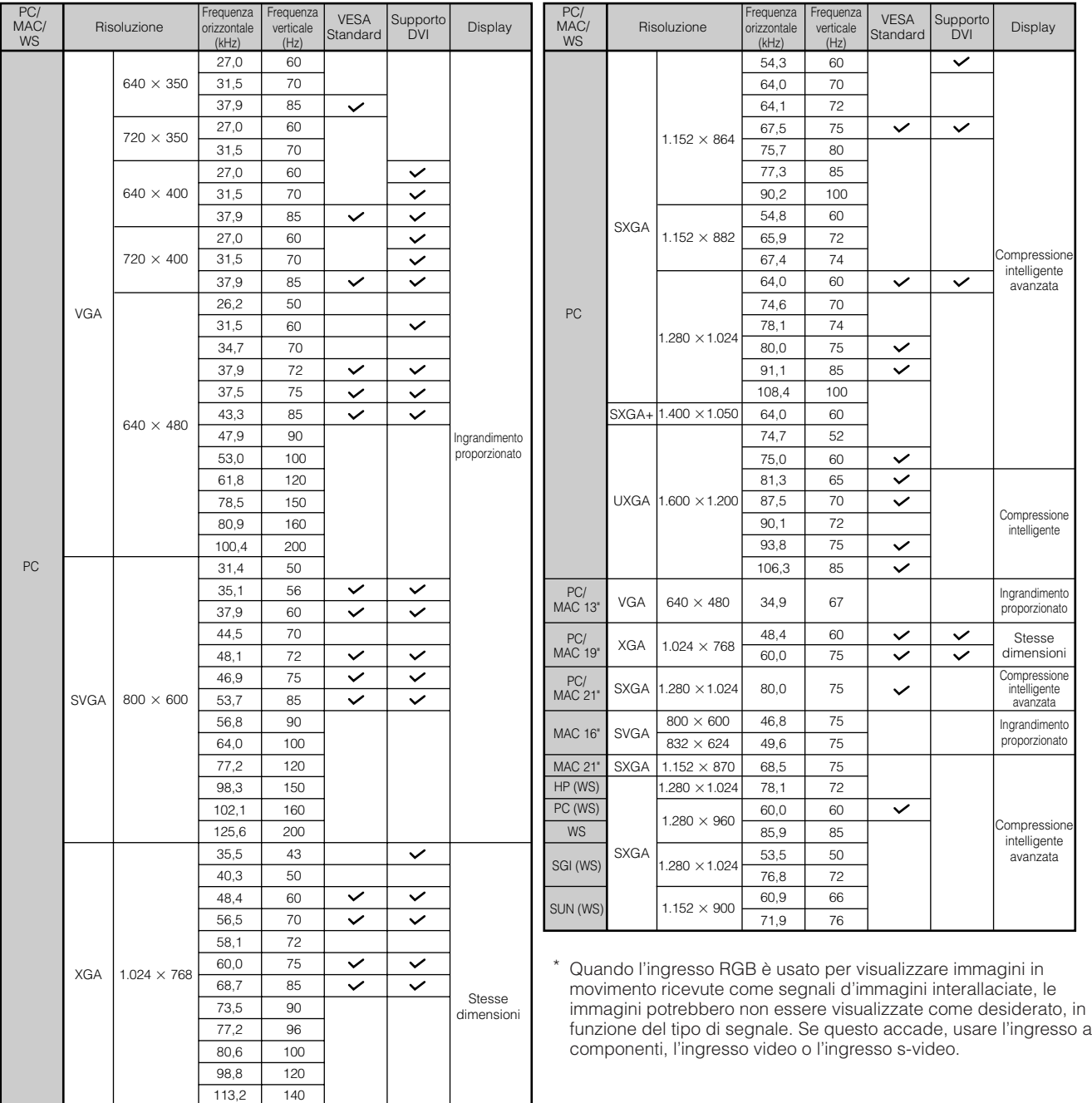

#### $NOTA$

- Questo proiettore può non essere in grado di visualizzare immagini da computer portatili nel modo simultaneo (CRT/LCD). In questo caso disattivare lo schermo LCD del computer portatile ed emettere i dati di visualizzazione nel modo "solo CRT". Dettagli su come cambiare i modi di visualizzazione si trovano nel manuale di istruzioni del computer portatile.
- Questo proiettore può ricevere segnali VGA nel formato VESA 640 × 350, ma "640 × 400" appare sullo schermo.<br>• Quando si ricevono segnali UXGA nel formato VESA 1.600 × 1.200 si verifica il campionamento e l'immagine vie
- Quando si ricevono segnali UXGA nel formato VESA 1.600  $\times$  1.200, si verifica il campionamento e l'immagine viene visualizzata con 1.024 linee, causando il blocco di parte dell'immagine.

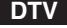

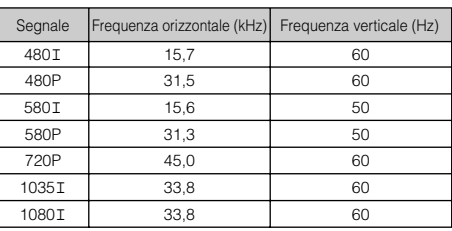

 $\nabla$ 

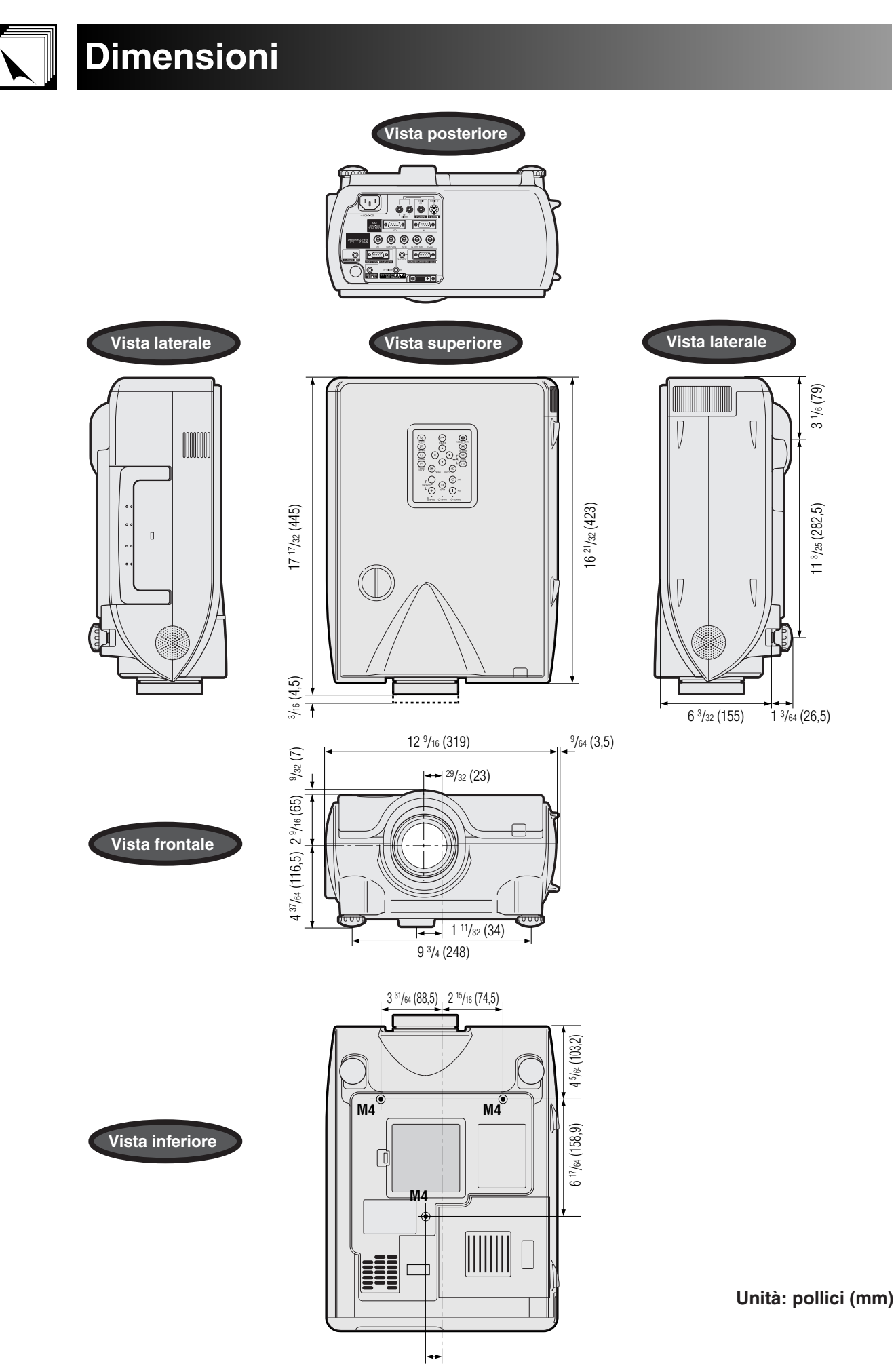

ب<br>11 /25 (282,5)

3 1 /6 (79)

 $\Box$ 

**Appendice**

# **Caratteristiche tecniche**

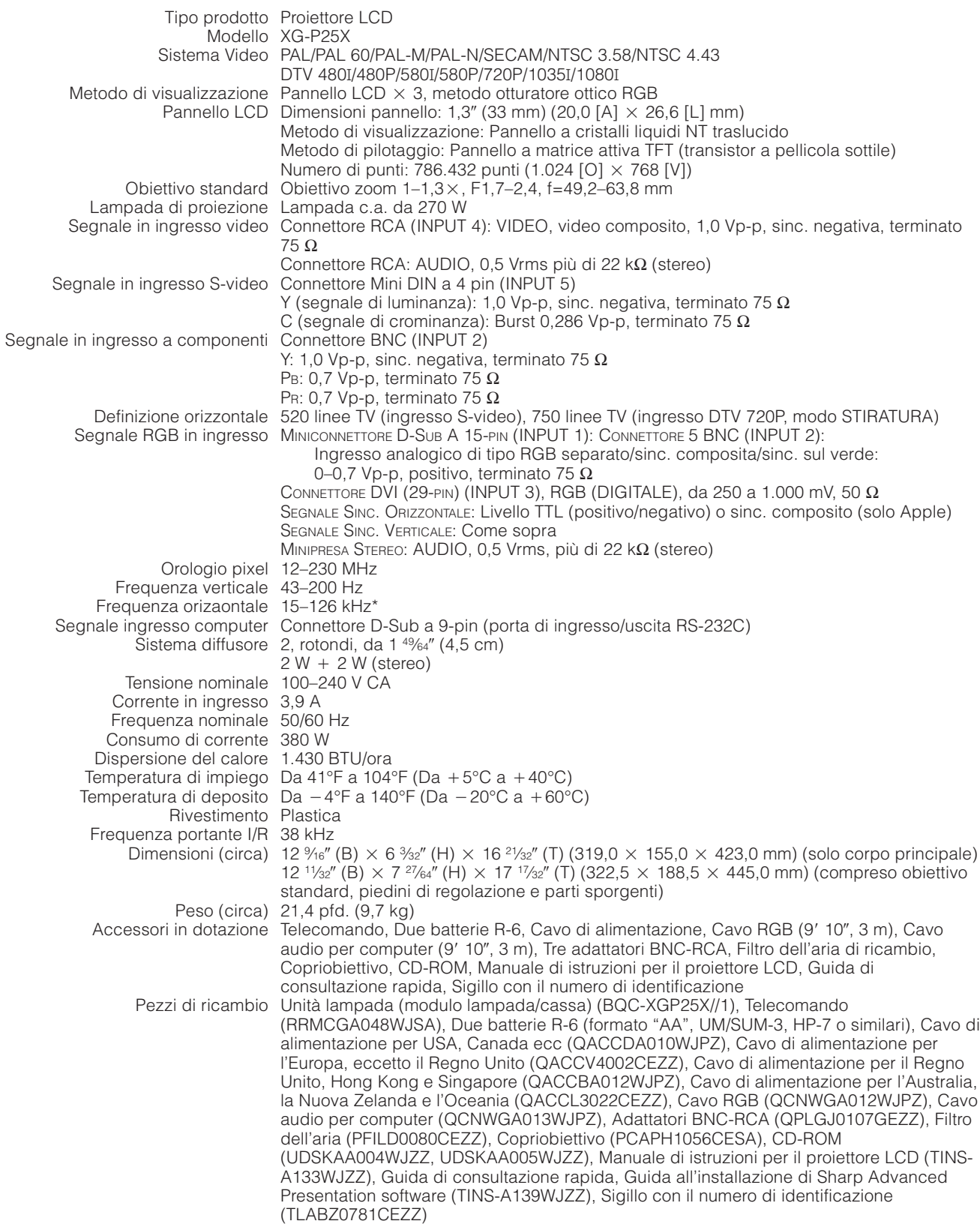

\* Quando l'ingresso RGB è usato per visualizzare immagini in movimento ricevute come segnali d'immagini interallaciate, le immagini potrebbero non essere visualizzate come desiderato, in funzione del tipo di segnale. Se questo accade, usare l'ingresso a componenti, l'ingresso video o l'ingresso s-video.

Questo proiettore SHARP impiega pannelli LCD (display a cristalli liquidi). Questi pannelli molto sofisticati contengono TFT (transistor a pellicola sottile) per 786.432 pixel (  $\times$  RGB). Come nel caso di qualsiasi apparecchio ad alta tecnologia, come televisori a grande schermo, sistemi video e videocamere, l'apparecchio deve essere conforme a certe tolleranze accettabili.

Questo apparecchio ha alcuni TFT inattivi all'interno delle tolleranze accettabili che possono risultare in punti sempre illuminati o sempre spenti sullo schermo di immagine. Questo non influenza la qualità di immagine o la durata utile dell'apparecchio.

**Appendice**

 $\nabla$ 

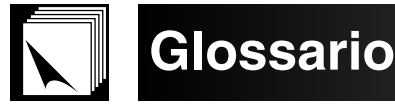

#### **Bordo**

Proietta per intero un'immagine a 4:3 all'interno di uno schermo 16:9 mantenendo il rapporto tra larghezza e altezza dell'immagine a 4:3. **Clock**

La regolazione dell'orologio viene fatta per regolare i parasiti verticali quando il livello dell'orologio è incorretto.

#### **Compressione ed espansione intelligenti**

Ridimensionamento di alta qualità delle immagini a bassa ed alta risoluzione per adattarsi alla risoluzione intrinseca del proiettore.

#### **Correzione digitale intelligente della distorsione trapezoidale**

Funzione per correggere in modo digitale un'immagine distorta quando il proiettore è stato impostato di base su un certo angolo, elimina le ondulazioni nelle immagini con distorsione trapezoidale e comprime le immagini sia in orizzontale che in verticale mantenendo il rapporto di riproduzione delle immagini 4:3 e, allo stesso tempo, calcola automaticamente il rapporto di riproduzione delle immagini adeguandolo all'ampiezza di spostamento obiettivo.

#### **DNR (Riduzione digitale del rumore)**

Assicura immagini di alta qualità riducendo al minimo la migrazione dei punti e i disturbi incrociati fra i colori.

#### **DVI**

Interfaccia visiva digitale che supporta la visualizzazione di immagini sia digitali, sia analogiche.

#### **Fase**

Lo spostamento della fase rappresenta uno spostamento di sincronizzazione fra i segnali isomorfici con la stessa risoluzione. Quando il livello di fase è incorretto, l'immagine proiettata mostra un lampeggiamento tipicamente orizzontale.

#### **Fondo**

Immagine iniziale proiettata quando non è presente alcun segnale in ingresso.

#### **Funzione di stato**

Visualizza le regolazioni di ogni item di regolazione.

#### **GAMMA**

Funzione di miglioramento della qualità delle immagini che offre immagini più ricche rendendo più brillanti le loro parti più scure senza alterare la luminosità delle parti più luminose. È possibile selezionare quattro modi diversi: STANDARD, PRESENTATIONE, CINEMA e PERSONALE.

#### **Immagine nell'Immagine**

Permette di aggiungere immagini video su un'immagine di schermata dati, assicurando presentazioni ancor più efficaci.

#### **Imposta ingressi**

Funzione di limitazione degli ingressi. Impostando su "OFF" l'ingresso 2, ad esempio, il segnale in ingresso può commutare solamente fra l'Ingresso 1 e l'Ingresso 3 e l'ingresso 2 viene saltato.

#### **Ingrandimento (Ingrand.)**

Zoomare in modo digitale verso l'interno su una porzione di una immagine.

#### **Livello blocco tasti**

Modo che consente di bloccare il funzionamento dei tasti del proiettore per evitarne l'uso improprio.

#### **Modo accoppiato**

Evita i problemi di regolazione e di funzionamento quando si effettuano proiezioni accoppiate. Una volta selezionato il proiettore Master e quello Slave, quest'ultimo segue il funzionamento del primo.

#### **Modo progressivo**

La visualizzazione progressiva proietta un'immagine video più omogenea. È possibile selezionare tra tre modi: 2D Progressivo, 3D Progressivo e Modo Film.

#### **PUNTO PER PUNTO**

Modo che permette di proiettare le immagini con la loro risoluzione intrinseca.

#### **Rapporto di aspetto**

Rapporto tra larghezza e altezza di un'immagine. Il normale rapporto di aspetto delle immagini computer e video è 4:3. Esistono anche immagini larghe con un rapporto di aspetto 16:9 e 21:9.

#### **Ridimensiona**

Permette di modificare o personalizzare il modo di visualizzazione delle immagini per migliorare le immagini in ingresso. È possibile selezionare tra sei modi: NORMALE, PIENA, PUNTO PER PUNTO, BORDO, STIRATURA o STIRATURA INTELLIGENTE.

#### **RS-232C**

Funzione per controllare il proiettore dal computer utilizzando le porte RS-232C sul proiettore e sul computer.

#### **Sinc. composito**

Il segnale che combina gli impulsi di sincronismo orizzontali e verticali.

#### **Sincronizzazione automatica**

Optimizza le immagini del computer proiettate aggiustando automaticamente certe caratteristiche.

#### **Sinc. sul verde**

Modo di segnale video di un computer che sovrappone il segnale di sincronismo orizzontale e verticale allo spinotto dei segnali di colore verde. **Spostamento digitale**

#### Sposta le immagini in sui o in giù, facilmente, grazie ai tasti ▲/▼ quando il modo RIDIMENSIONA è con ingressi BORDO, STIRATURA o STIRATURA

INTELLIGENTE di COMPUTER (ad eccezione di SXGA e UXGA), VIDEO e DTV.

#### **Spostamento obiettivo**

L'obiettivo può essere facilmente alzato o abbassato per ridurre al minimo, o eliminare del tutto, l'effetto di tipo "distorsione trapezoidale".

#### **Stiratura**

Modalità che allunga l'immagine a 4:3 in orizzontale per visualizzarla per intero su uno schermo 16:9.

#### **Stiratura intelligente**

Proietta per intero l'immagine su uno schermo 16:9 ingrandendo solo le zone circostanti, mentre mantiene il rapporto tra altezza e larghezza dello schermo a 4:3 per la parte mediana dell'immagine.

#### **Temp col (Temperatura del colore)**

Funzione che può essere utilizzata per regolare la temperatura del colore adatta al tipo di immagine in ingresso al proiettore. Diminuire la temperatura del colore per creare immagini sul rosso, più calde per tonalità di carnagioni più naturali, oppure, aumentarla per creare immagini sull'azzurro, più fredde, per immagini più luminose.

# Indice analitico

 $\blacktriangleright$ 

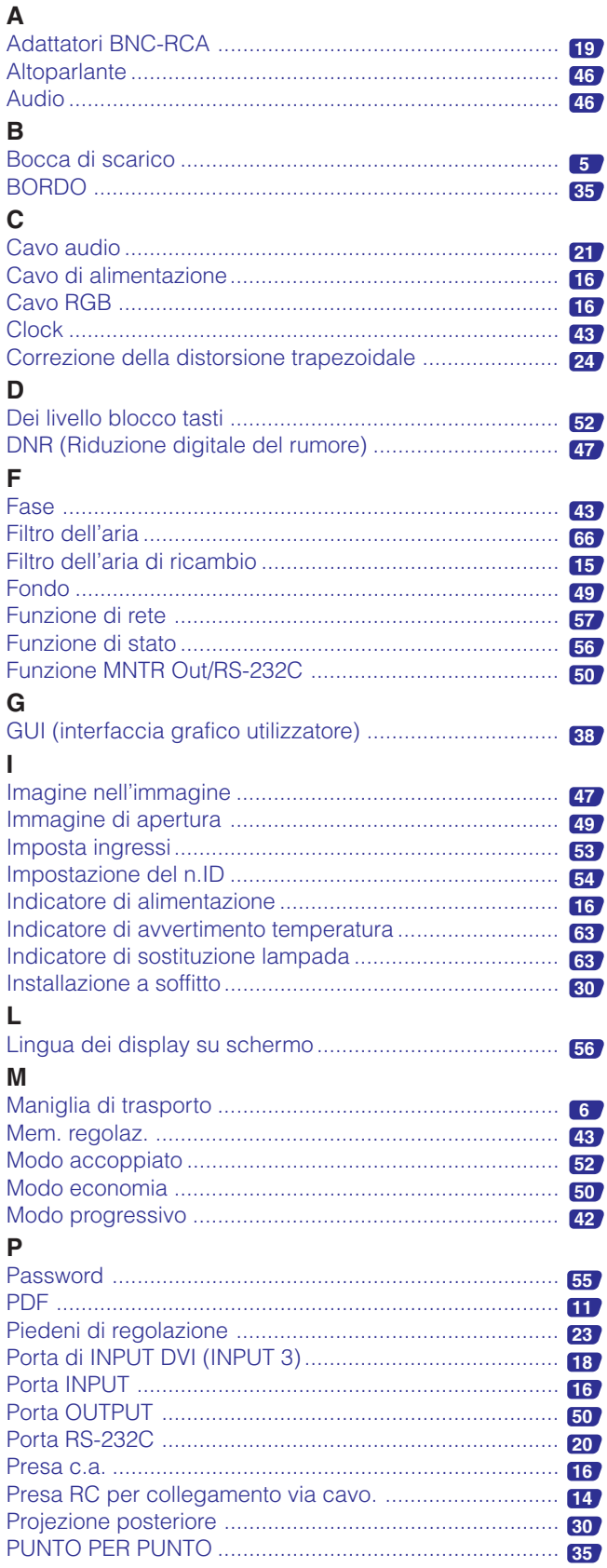

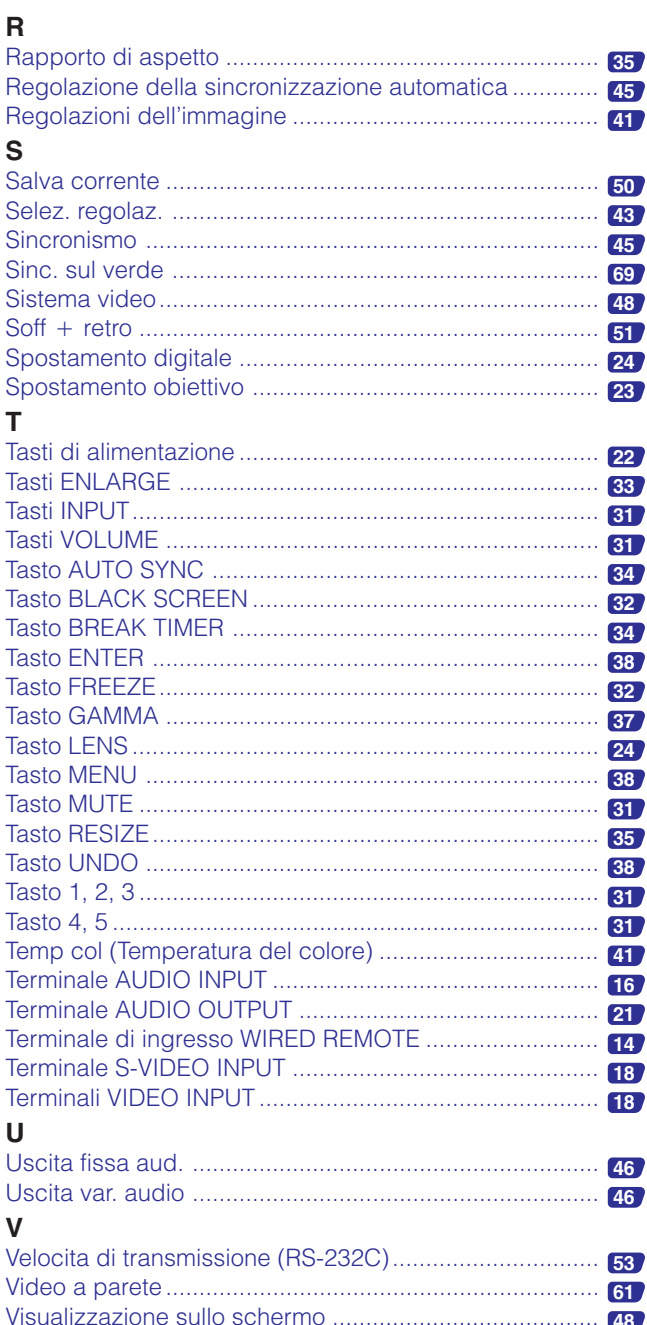

# **Appendice**

 $\Box$ 

# **SHARP CORPORATION**